MASARYKOVA UNIVERZITA V BRNĚ FAKULTA INFORMATIKY

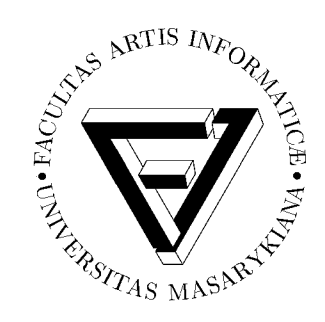

# Digitální video: od námětu k vlastnímu krátkometrážnímu fílmu

UČEBNÍ TEXT

Radovan Hakl a kol.

Brno, 2005

## Prohlášení

Prohlašuji, že tato učební text je mým původním autorským dílem, které jsem vypracoval samostatně. Všechny zdroje, prameny a literaturu, které jsem při vypracování používal nebo z nich čerpal, v práci řádně cituji s uvedením úplného odkazu na příslušný zdroj.

# Obsah

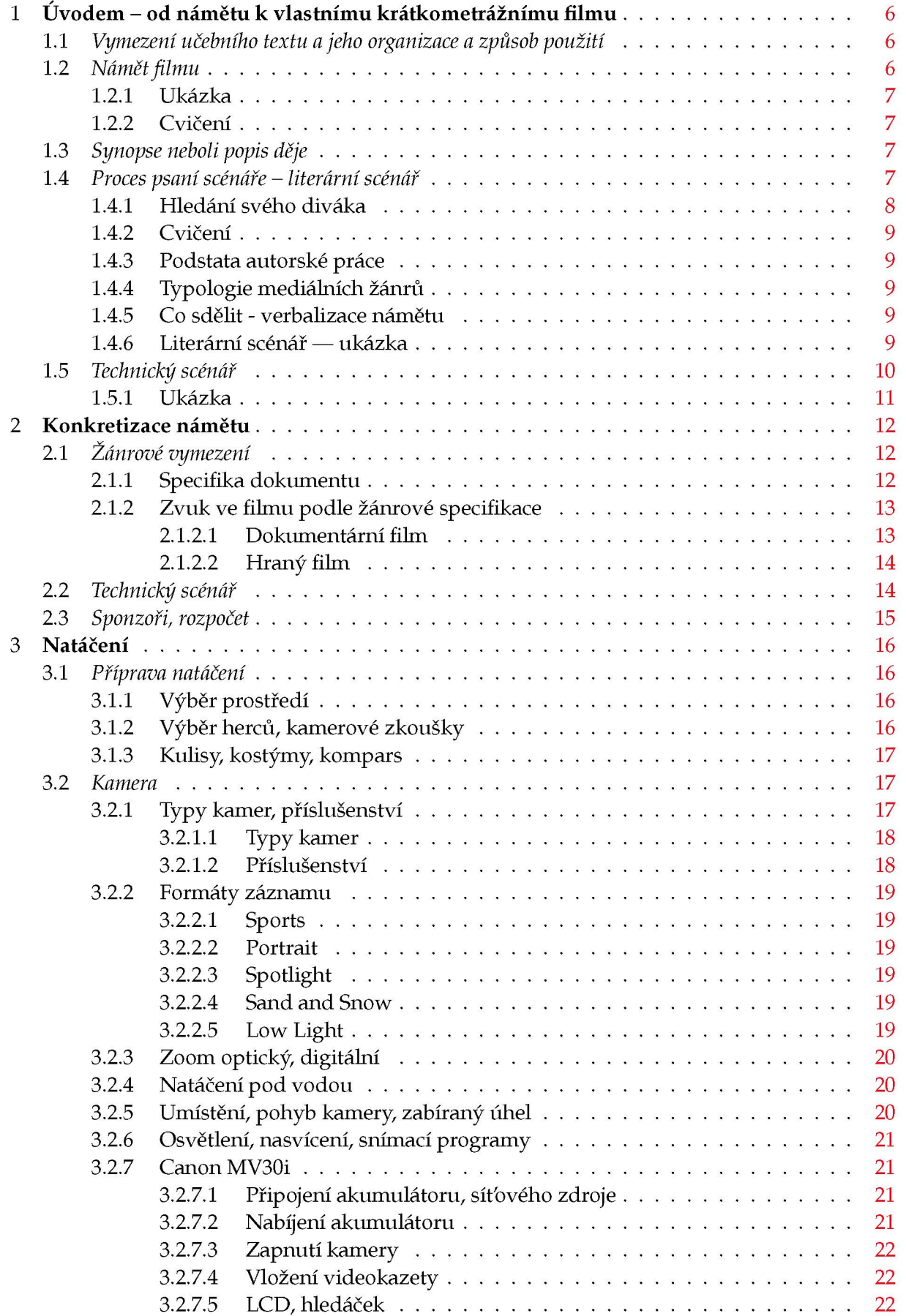

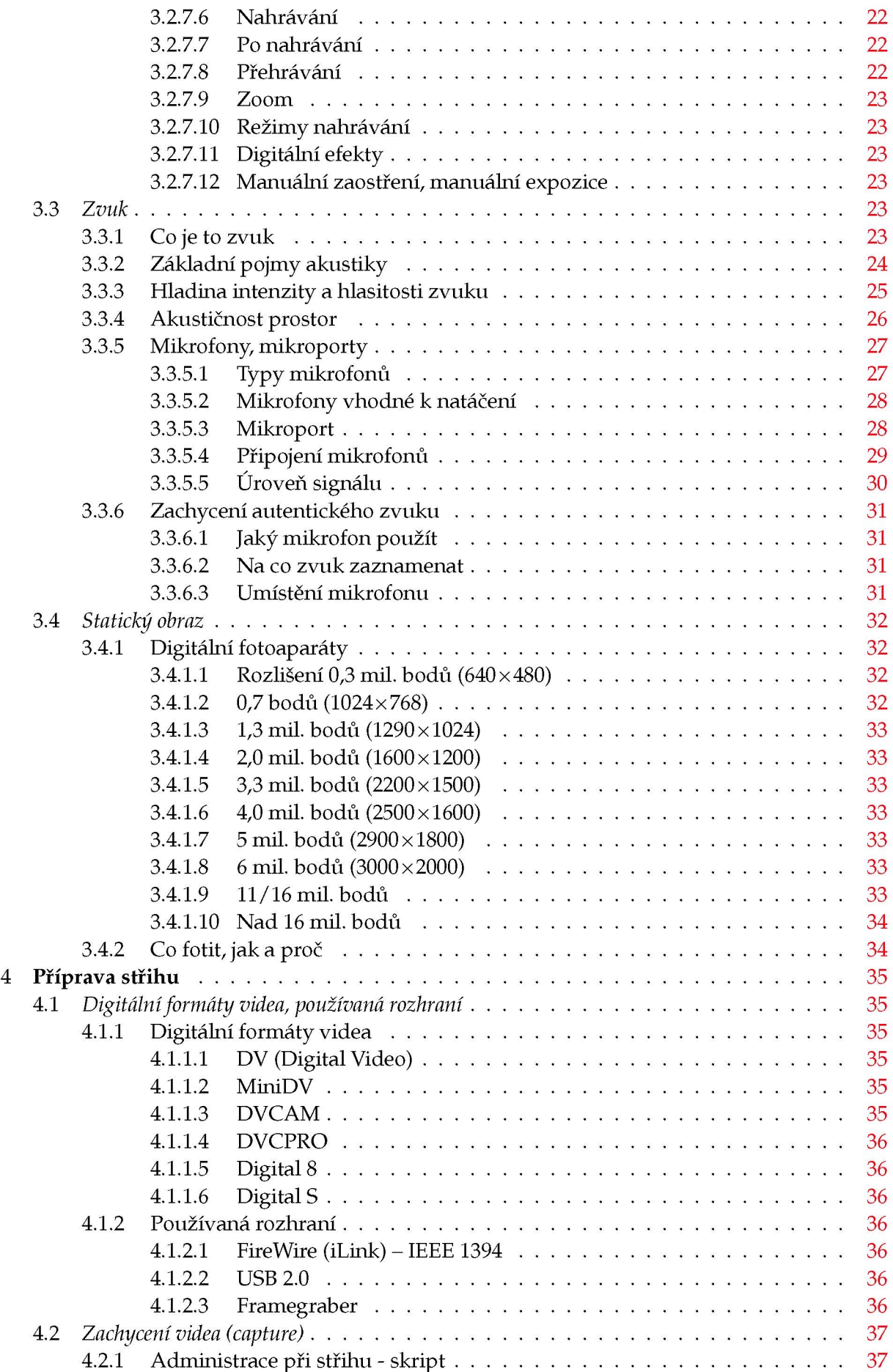

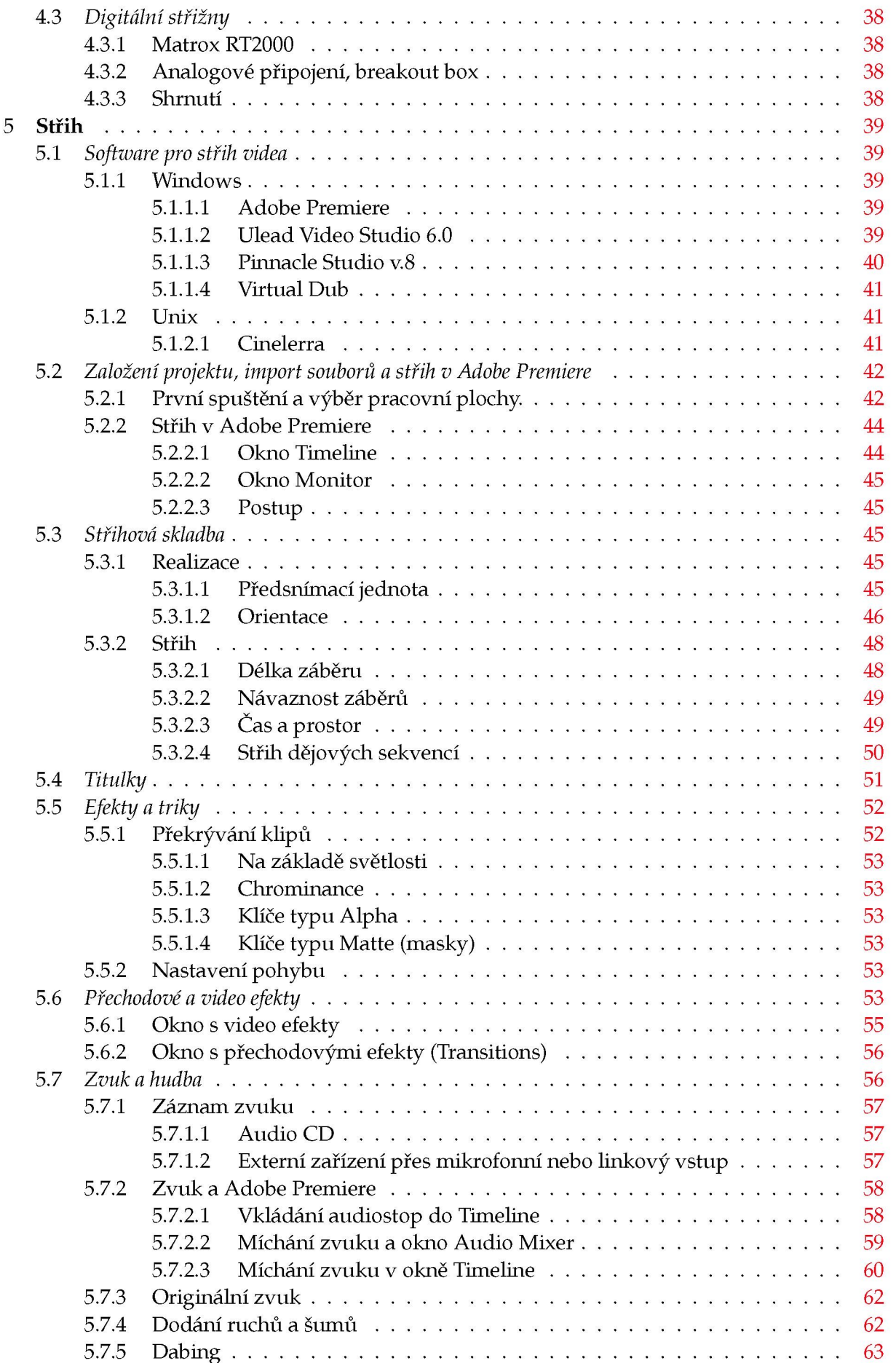

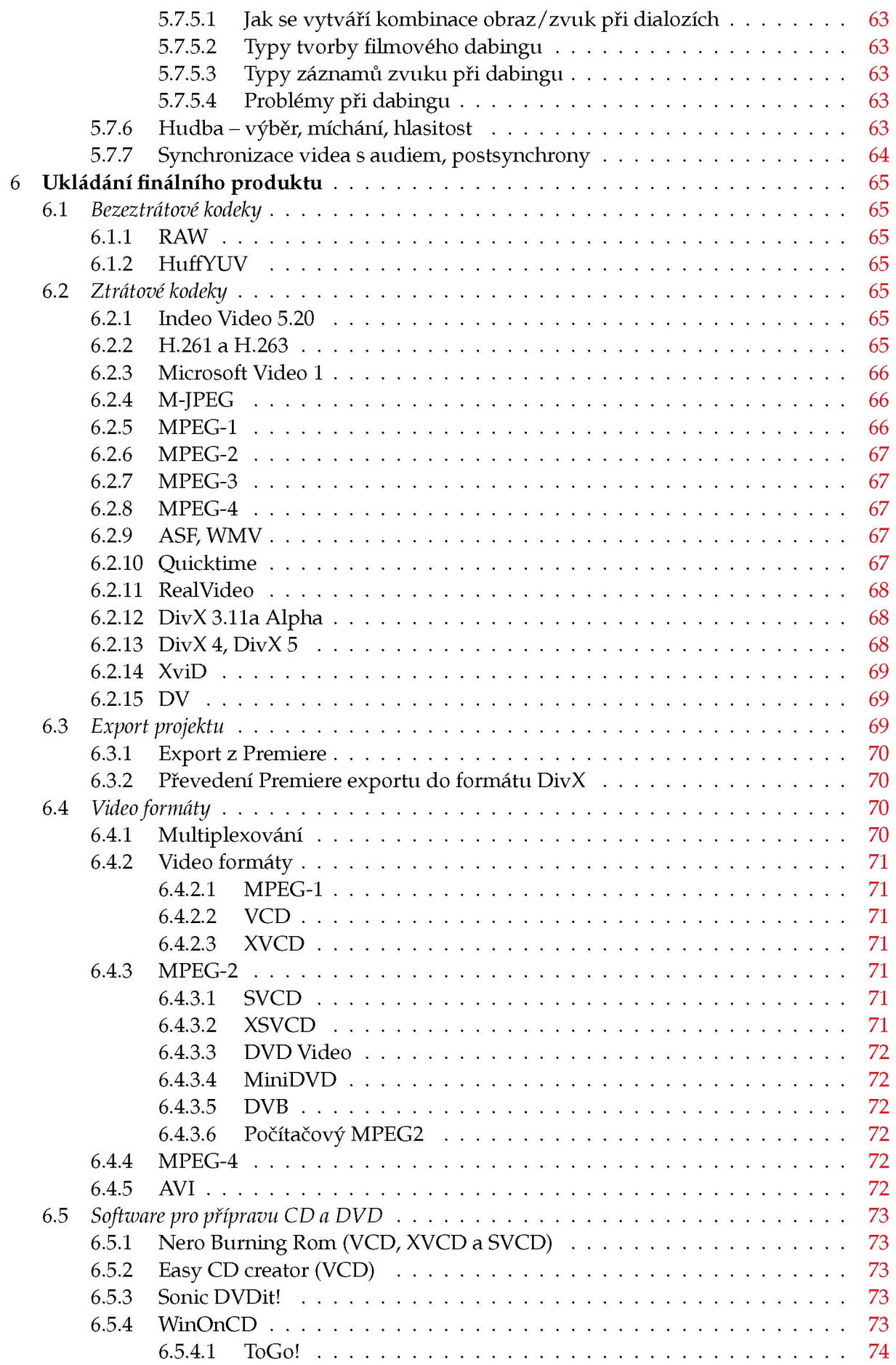

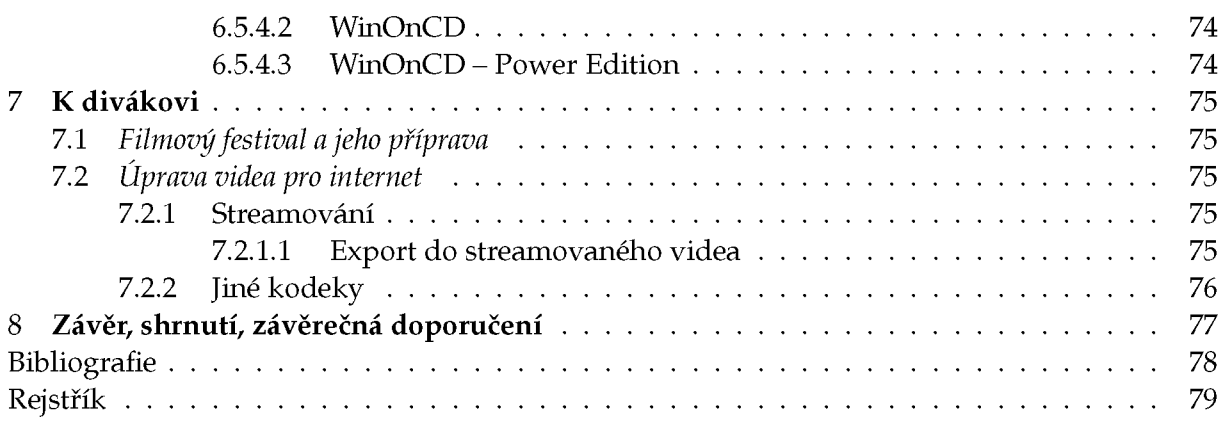

## Kapitola 1

## Úvodem - od námětu k vlastnímu krátkometrážnímu filmu

## **1.1 Vymezení učebního textu a jeho organizace a způsob použití**

Tento učební text by měl sloužit jako průvodce technicky erudovaného zájemce o vytvoření svého vlastního krátkometrážního filmu s využitím digitálních technologií začátku jednadvacátého století. Nejsou předpokládány žádné odborné znalosti filmových profesí; snahou autorů bylo čtenáře vybavit základními zákonitostmi, principy, postupy a zvyklostmi mnoha profesí nezbytných k zvladnutí "filmu na stole", Podobně jako při přechodu zpracování elektronických dokumentů ze specializovaných studií na stůl autora před dvaceti lety (DTP), tento proces bude mít za důsledek snížení kvality výsledku v porovnání s profesionálním zpracováním. Dává však schopným a nadšeným autorům tvůrčí svobodu a možnost do detailů ovlivnit všechny aspekty svého zamýšleného sdělení. Cílem je tedy poskytnout základní informace, které autorovi umožní s minimem návratů ze slepých uliček navrhnout, natočit a vyprodukovat krátký film, v kvalitě odpovídající současným vysokým technickým možnostem informačních technologií.

Učební text vychází se zkušeností tří let výuky předmětu Elektronické multimediální aplikace (P113 resp. PV113), vyučovaného na Fakultě informatiky Masarykovy univerzity spoluautory publikace. Na textu se podíleli i absolventi tohoto předmětu, kteří propadli kouzlu filmové tvorby a v rámci svých bakalářských prací zpracovali části textu.

Text je členěn tematicky tak, že chronologicky provází tvůrce od pojetí úmyslu natočit film, přes uchopení a konkretizaci námětu formou literárního a technického scénáře (kapitola 2), přes problematiku natáčení (kapitola 3), přípravu střihu (kapitola 4), digitální střih (kapitola 5) po přípravu finálního produktu (kapitola 6) a jeho prezentaci (kapitola 7). Text končí závěrečnou osmou kapitolou. Vhodné však je aby text byl autorem přečten celý před započetím celého filmového projektu, a nejlépe aby si hlavní etapy autor vyzkoušel předem na příkladech ještě před započetím realizace svého prvního projektu: vyzkoušel si natočit, nagrabovat, stříhat a ozvučit alespoň pár sekund záznamu aby si udělal představu o časové i finanční náročnosti celého projektu a o možnostech dostupné techniky.

#### **1.2 Námět filmu**

Velikost několik řádků až jedna strana textu. Obsahuje základní charakteristiku filmu, jako je **zápletka, postavy, místo děje...** Inspirace může být četbou literatury nebo denního tisku, poslechem na veřejnosti, sledování televize, návštěvou kina, prožíváním hudby, sociologickým průzkumem, seznámením s osudem někoho známého nebo s historickou postavou a jejím osudem. Každé filmové nebo literární dílo je vyprávění. Co to je umění vyprávět ? Je to schopnost zdůrazňovat, akcentovat, zdramatizovat nebo naopak zeslabit, zlehčit, využít filmovou zkratku. Příběh je stavba a zdůvodnění všech svých částí, s jemně propracovanou psychologií postav. Především je nutné si ujasnit si co je jádrem příběhu, proč to chci napsat, co mne na zápletce přitahuje, evokovat schopnost vidět a slyšet, rozlišovat a vybírat, oživovat viděné a slyšené. Určitou praxí získáte schopnost vyjadřovat se vlastním jazykem, analyzovat a opět skládat do souvislostí

#### **1.2.1 Ukázka**

Letní příběh, odrážející současnou celospolečenskou náladu, stav a mezilidské vztahy, je částečně motivován skutečnou událostí. Filmu o problematice depresí, jejich zvládání a dopady do společnosti. Film ukáže negativní vlastnosti, jako je lidská hloupost, zlo, závist, žárlivost, nenávist, nedorozumění, surovost, nepochopení, vždy však ve smyslu pozitivních změn a vývoje myšlení, postojů i jednání všech jeho postav, vycházející z nitra jejich povah, zázemí a vnitřních postojů. V negativním světle taktéž představí působení alkoholu i drog, dává najevo, že ani tyto prostředky nedokáží zbavit problémů, ba naopak jen prohlubují stav zoufalství, deprese a urychlují tak celkový propad. Příběh však v žádném případě nemoralizuje, ani nekáže. Vzniklá nemoc skýtá dostatek času k úvahám o životě, o jeho ceně, smyslu a poslání. Dojde ke zjištění, že pouze vůlí, odhodláním a vlastním přičiněním všemi silami je možné čelit výzvám osudu, snažit se zvrátit i zdánlivě beznadějné a neřešitelné situace a tak dosáhnout naplnění svých životních cílů.

V protikladu k negativním skutečnostem je film taktéž oslavou mládí, krásy, čistoty hlubokého citového vztahu, lásky a letní pohody. Děj je zasazen do romantické krajiny jedinečných útvarů přírodní rezervace, ale i do atraktivních prostředí diskoték, televizních a zvukových studií i barů. Nechybějí scény romantické, dramatické, akční, podvodní scény či vnitřní monology.

Plánované je nevšední a moderní zpracování, špičkové herecké obsazení, kvalita kamery i střih. Vše umocněno podmanivou hudbou, a to nejen scénickou, ale i moderní hudbou taneční ve stylu disco a techno.

#### **1.2.2 Cvičení**

Popsat noční ulici vyprávěním slepce. Portrét stromu. Neděle nebo noční směna v supermarketu. Psychologie fotbalového týmu před důležitým utkáním. Konkurz na pracovní místo.

#### **1.3 Synopse neboli popis děje**

Mladý a nadějný filmař Pavel se při natáčení reportáže z výstavy setká se svou bývalou spolužačkou Niki. Ta jej seznámí s kamarádkou, malířkou a autorkou výstavy Lucií.

Mezi Lucií a Pavlem vznikne milostný vztah. V objetí nádherné letní přírody se jejich láska prohlubuje, avšak u Pavla se postupně začnou objevovat příznaky vážné nemoci. Později u něj lékaři objeví zhoubný nádor, což přinese do jejich vztahu problémy. Nic netušící Lucie si neváží hodnot hluboce upřímného a citového vztahu Pavla, až ve víru života, slibů a pod vizí kariéry končí v náruči jiného. To však pro Lucii přinese nečekané důsledky. Pavel, zcela zdrcen rozchodem se svou milovanou dívkou, je navíc nucen bojovat také se zákeřnou nemocí. Krutá realita jej začne nutit zamýšlet se nad hodnotami, smyslem a pomíjivostí života. Na pokraji života a smrti začne přehodnocovat pořadí priorit a pod tíhou vzniklých problém a postupující nemoci podlehne různým svodům. Ocitne se až tak daleko za hranicí zoufalství, že při náhodném setkání s drogou tuto užije, v domnění, že mu pomůže uniknout z reálného světa, ve kterém se marně snaží zapomenout na své zdánlivě neřešitelné problémy a trápení.

A to ještě netuší, jaké překážky a překvapení jej teprve očekávají – rozchody se svými blízkými, bolestná zklamání, zrady, ale i pocity z nečekaných setkání a návratů. A také velmi složitá a hlavně riskantní operace...

#### **1.4 Proces psaní scénáře - literární scénář**

Někteří z adeptů scénáristiky mají za sebou literární zkušenosti, někteří už publikovali v časopisech nebo na webu. Povídky jsou také vyžadovány k přijímacímu řízení na všechny typy škol či kursů, kde se scénáristika vyučuje. Všichni si vybavujeme, jak těžce jsme objevovali zákonitosti, kterými se řídí literární tvorba. Jak jsme hledali literární ideální tvar svého příběhu, vybrušovali svou osobitou imaginaci a jazyk, kterým bychom oslovili svého čtenáře a později diváka.

#### **1.4.1 Hledání svého diváka**

Kontakt spisovatele a čtenáře nepotřebuje prostředníka. Scénář je i ve své literární podobné určen pro několik spolupracovníků, kteří z něho vytvoří finální umělecké dílo - film.

Scénář je polotovar, který by měl být dokonalým základem pro tvorbu v dalších uměnovědných disciplinách. Znamená to, že scénárista musí předjímat výrazové možnosti - umělecké i technické - tvůrců, kteří budou jeho předlohu realizovat a dále musí neustále myslet i na budoucího diváka, který filmové dílo vnímá podle jiného klíče než literární text. Umělecké sdělení literatury vyžaduje jinou spolupráci konzumenta než umělecké sdělení filmového díla. Filmové sdělení divákovi probíhá v *čase* a odehrává se v *prostoru.* Film nebo televizní hra je celkem určeným ke kontinuálnímu vnímání. To nutí scénáristu, aby pracoval s takovou strukturou dramatického díla, která bude tato fakta respektovat. Jak si pojmenovat první krůčky, které uděláme od literatury ke scénáři? Začneme nejjednoduššími příklady. V povídce či románu věnujeme velký prostor tomu, abychom co nejpodrobněji **popsali svého hrdinu.** Bude to krásná blondýnka s perfektní postavou, dlouhýma nohama, zelenýma očima, která působí velmi sebejistě a přitom z ní vyzařuje až zoufalá obava před lidmi, které nezná. Stále v sobě nosí vzpomínky na ta dvě léta, která musela prožít v internátu. Nesnášela se ani se spolužačkami, ani s vychovatelkami. Tak ráda by jim předvedla, co všechno dokáže, ale zároveň má strach, že selže... Každý čtenář si udělá o naší hrdince svou představu, vstřebá informace, které jsme mu o ní dodali a s touto svojí představou ji bude příběhem následovat. Kdybychom se ve scénáři spokojili s touto charakteristikou, stane se, že režisér obsadí podle své představy. Nuance charakteru můžeme v knize popsat, ve scénáři je musíme ukázat, počítat s nimi v dramatické situaci.

**Význam dramatické situace** ve scénáři je daleko závažnější než význam situace literární. Román nabízí těchto situací velké množství. Může je jen naznačit nebo se o nich jen zmínit. Situace ve scénáři je vždycky výsledkem výběru - a tudíž i kondenzace - myšlenkové i fabulační. To je dáno proporcemi filmu a mírou nadsázky dramatické stavby.

"Měl pocit, že se určitě zblázní, práce v podniku jeho švagra mu začala přerůstat přes hlavu. Tu realitní kancelář prostě nenáviděl! Rozjel se na chalupu, vždycky tam utíkal. Nebyla to žádná draze zaplacená daň současnému snobismu. Tu dřevěnici postavil jeho pradědek a on tu s dědou jako kluk trávil každé prázdniny. Miloval tu strá pod lesem s chaloupkou, kterou jste ze silnice skoro přehlédli. Přidal na rychlosti. Tam se vždycky cítil v bezpečí. Tam, kde znal každý krám, každou poličku, kde každé dveře vrzaly jinak a on je uměl po zvuku rozeznat."

Když si tento popis přečteme v povídce nebo románu, máme jasnou představu o chaloupce a především o vztahu hrdiny k místu, kam přijíždí. Ve scénáři by vyjádřil jednu základní informaci: muž jede v autě k chalupě, vstupuje do ní. Abychom ukázali, co náš hrdina k chalupě cítí, musíme najít zprostředkující detaily a konkrétní předměty, které ve správný okamžik - a ne ilustrativně – tuto vazbu dají divákovi pocítit.

S představivostí diváka musíme pracovat v jiné oblasti než s fantazií čtenáře. Vše, co je nucen čtenář si při četbě představit, je divákovi nabídnuto v dané konkrétní podobě.

Tato neměnná konkrétnost obrazu, podoby, času a interpretace je prvním krokem, na který musíme myslet, když se vydáme na cestu od literatury určené k četbě ke scénáři. "Na ten den se chystal dlouho, ale podařilo se. Přesvědčoval ho celý den, než byl ochoten přijmout jeho argumenty."

Tato věta reprezentuje "možnost mlžení" zatmívání, úkroků stranou, kterou literatura dovo-

luje. (I literatura má svoje kategorie.) Je to sdělení, které čtenář přijme jako fakt, i když podstata onoho "prohlédnutí" mu zůstane utajena.

Pro scénář je tento úkrok nepoužitelný. Ona scéna argumentu a protiargumentu by se musela vystavět. A odkryla by jak pravdivé problémy autor rozehrál. Toto dramatické schéma střetnutí argumentů a protiargumentů v jejich filosofické či etické rovině – patří k nejtěžším. Film není určen pouze pro pasivního diváka, který mechanicky konzumuje, co mu předložíme. Skutečně dobrý film si žádá velmi aktivního diváka, ale je třeba dobrat se pochopení, že spolupráce diváka je jiná než čtenáře. Pochopit tento rozdíl je jedním z umění scénáristiky

## 1.4.2 **Cvičení**

- 1. Vyberte si film, jehož scénář vznikl na základě literární předlohy, a který zatím neznáte. Nejdřív si přečtěte předlohu a napište rozvahu, jak by asi měl vypadat scénář. Potom si svůj názor zkonfrontujte s natočeným filmem. Najděte těžiště předlohy, hlavní nosné motivy, změny směrem k filmovému vyjádření.
- 2. Zkuste zpětnou vazbu. Shlédněte film, který má původní scénář. Pak si přečtěte knihu, která byla napsána na základě scénáře. Cítíte rozdíl mezi touto literaturou a literární předlohou z prvního úkolu? Definujte rozdíl! Konfrontujte šíři a rozběh, který nabízí literatura a pouhý přepis dramaticky stylizovaného textu.

## **1.4.3 Podstata autorské práce**

Autor ničí chaos a uvádí do souvislostí neustále vymezuje, odlišuje, upřesňuje charakter a motivaci svých postav a příběhu. Nutností je, aby příběh měl centrální myšlenku a aby tato myšlenka jiskřila a zářila, aby měla co říci ostatním lidem. Schopnost vyprávět zvláštním jazykem, který je jakousi verbálně-vizuální zkratkou Najít srdce příběhu a vyhazovat veškerý balast. Tvorba scénáře je téměř nikdy nekončící přepisování a převyprávění.

## **1.4.4 Typologie mediálních žánrů**

Hraný film, televizní seriál, sitcom, televizní inscenace, publicistika, dokumentární a výukový film, zpravodajství, hudební klip, komedie a další..

## **1.4.5 Co sdělit - verbalizace námětu**

Popis zápletky a postav, jejich charakteristika, prostředí, kde se odehrává, žánr ke kterému se hlásí, proporce a délka celková, technické specifikace a požadavky na trikové natáčení, hudbu, světla, barvu a výčet všech účinkujících.

## **1.4.6 Literární scéná — ukázka**

```
TŘINÁCT É NEB E 
literární scénář 
Scénář: Martin Roller 
Námět: Jan Velebný 
Martin Roller 
Leden 2003 
     POSTAVY 
HONZA - hlavní hrdina
```

```
PAVLA - Honzova přítelkyně 
PETR - Honzův kamarád 
ČÍŠNÍK - obhroublý 
ČÍŠNÍK II - normální 
KRYŠTOF - spolužák 
MONIKA - Honzova přítelkyně no. 2
TEREZA - Kryštofova kamarádka 
LUKÁŠ - Kryštofův kamarád 
1. ÚVOD 
Začátek příběhu se odehrává v malém útulném pokoji, kde se 
Honza připravuje na večer strávený společně se svým kamarádem,
kterého dlouho neviděl. 
HONZA - vnitřní monolog 
Dnešek je po půl roce snad můj první večer strávenej 
bez Pavly. Musíme to s Petrem pořádně roztočit,
jako za starejch časů. Co my sme toho spolu 
prožili. Kdokoliv na týhle planetě by nám mohl závidět
každou společně strávenou vteřinu.
Honzovi přichází zpráva od Pavly. Čte si ji, jí při tom jablko 
a pobíhá zmateně po pokoji.
HONZA - vnitřní monolog 
Pěkně si ten dnešek užij. Chtěla jsem ti jen řict,
že tě moc miluju a taky, že si jdu dnes někam sednout
se svou spolužačkou. Pavla 
Honza pokládá telefon vedle zarámované fotky Pavly, na chvíli 
se zastaví a usměje se. Potom pokračuje v pobíhání a přípravách. 
Po chvíli si bere prachy, telefon, ... a odchází z pokoje. 
Prochází do chodby, bere si bundu, koukne na hodinky, zamyká 
a odchází. 
Podle stylu chůze je vidět, že spěchá. Po nějaké chvíli se 
ocitne před hospodou, kde se má sejít s Petrem. Ještě rychle
zkontroluje hodinky a vchází dovnitř. Prochází chodbou a když 
otevře dveře hospody spadne mu k nohám opilý mladík. Za ním 
stojí číšník a řve na něj. 
ČÍŠNÍK 
Ať už tě tady nevidím ty dobytku. Koukej táhnout
domů, co si vo sobě vůbec myslíš.
Mladík se těžce zvedá z podlahy, Honza na něj chvíli vytřeštěně 
kouká a pak mu pomáhá vstát z podlahy. Když to vidí číšník, 
běží k němu. 
ČÍŠNÍK 
Jen ho nech, ať si tu vožralou hubu pořádně
rozbije, aspoň si to bude pro příště pamatovat.
To nejsem, ale myslel jsem, že potřebuje pomoc. 
Číšník odstrčí Honzu, bere opilce pod krkem a vyvádí ho ven.
```
#### **1.5 Technický scénář**

Příběh, který jsme si vybrali pro realizaci, rozepíšeme do jednotlivých obrazů, které obsahují popis osob děje, místa děje a dialogy. V další fázi přistupuje na členění velikosti záběrů a detailní informaci o změnách v obrazové části vlevo a zvukové části vpravo. Jsou určeny velikosti záběrů jako D - detail, PD - polodetail, PC - polocelek, C - celek, VC - velký celek

#### 1.5.1 Ukázka

Obraz 3 Rozetmít Záběr 15 D Nasoli – Mančina píseň Po obraze se rozlévají barevné skvrny Vezmi si křídu, pastelky, vodovky a vytvářejí tak náhodné fantaskní obrazce namaluj chrobákům puntíky na krovky Záběr 16 PC Hanička u plátna Záběr 17 PD Domaluje dalšího motýla Záběr 18 C Do dveří vchází maminka Maminka Maminka Kdy si poklidíš hračky Záběr 19 PD Hanička je zabraná do malováni Záběr 20 PC Maminka Maminka na sebe upozorňuje stane Slyšíš mne vůbec Záběr 21 PD<br>Hanička nevnímá Píseň pokračuje

i pod dialogem

## Kapitola 2

## Konkretizace námětu

## **2.1 Žánrové vymezení**

#### **2.1.1 Specifika dokumentu**

Pokud nahlédneme do několika encyklopedií či knih věnujících se tématu filmu, najdeme vždy rozličné definice pojmu dokumentární film. Tento pojem vychází z latinského slova dokumentům, což je výraz pro to, co slouží k informaci či poučení nebo též znamená důkaz, doklad, svědectví či dokonce výstrahu. Dokumentární film byl z počátku chápan jako záznam skutečnosti či faktů a byl charakteristický svou autentičností. Ale již od počátku vznikaly dokumenty rekonstruované, v nichž je prostý záznam podřízen autorskému vidění. Od počátku vzniku stál dokumentární film (documentaries) ve stínu filmu hraného (narratives) a jeho nástupce dnešního celo večerního filmu (feature films). S nástupem televize je postupně vytlačován právě do tohoto média. Současná světová teorie filmu dělí filmy na non-fiction films a fiction films. Jako "čistý dokument" můžeme chápat pouze filmy, které rekonstruují nějakou historickou událost nebo jsou prostým záznamem nějaké události (záznam divadelního představení). Ostatní dokumentární filmy již pracují s různou mírou manipulace (filmový střih, umístění kamery, volba objektivů, výběr tématu). Za vrcholnou míru manipulace s fakty můžeme označit mystifikaci, kde jsou dokumentárním způsobem mezi pravdivými fakty záměrně uváděny nepravdivé údaje, které záměrně zkreslují výsledný obraz (fašistické dokumenty o koncentračních táborech). Zvláštní kapitolou jsou recesisticko-mystifikační dokumenty (Ropáci od J. Svěráka).

Dokumentární film v nynější podobě zahrnuje obrovskou rozličnou škálu témat. Tato témata se od sebe ve svých postupech a pravidlech liší. Za dokument však vždy považujeme něco, co je těsně spjato se skutečností či realitou nás obklopující. [Ptacek]

Dokumentární tvorbu můžeme rozdělit na tyto základní kategorie:

- 1. Zpravodajský film u této kategorie jsou nejdůležitější pojmy jako objektivita, srozumitelnost, jednoduchost a rychlejší tempo. Můžeme jej však rozdělit na informativní záběry, tolik typické pro televizní zpravodajství, a reportáže. Pravidlem zůstává, že u nich bývá funkce informativní nadřazena funkci estetické.
- 2. Film neumělecký (účelový) se v mnohém podobá předchozímu případu, ale forma, postup a tempo se již více přizpůsobuje danému tématu, kterému se pořad věnuje. Bývá z něj cítit především anonymita tvůrce. Do této kategorie zařazujeme především filmy věnované tématu vědy, výzkumu či přírody, které dále můžeme rozdělit podle druhu odbornosti na filmy pro laiky (školní, instruktážní, populárně naučný) či filmy určené přímo odborníkům (známé jsou u nás především snímky z lékařského prostředí). Patří sem také i cestopisné a částečně i filmy turistické propagující krásu země, především z reklamních důvodů.
- 3. Televizní publicistický dokument ten již je spíše dílem autorským. Jde především o tvůrčí práci a sám autor si určuje postup, jak se bude dokument vyvíjet či jakými postupy natáčet, i když často bývá přizpůsobena obvyklým filmárskym postupům,

je spojena především s televizí a to díky rozvoji videotechniky umožňující snadnou mobilitu, rychlost zpracování tématu a nízké provozní náklady. Zvláštním druhem je investigativní publicistika a tématická publicistika (válečná, politická, sociální apod.). Do této kategorie můžeme volně zařadit i anketu a do jisté míry bychom sem mohli zařadit i snímání určitých situací skrytou kamerou.

4. Umělecký - stojí nejvýše na pomyslném žebříčku dokumentární tvorby. U tohoto díla je zásadní autor a jeho pojetí. Po autorovi je vyžadován zcela originální přístup, ať s dobrým či špatným výsledkem. Do této kategorie můžeme zahrnout i filmy, které stojí na rozhraní dokumentu a hraného filmu. U nich často převažuje zpracování filmu nad informativnostní.

#### **2.1.2 Zvuk ve filmu podle žánrové specifikace**

Zvuk je důležitou součástí každého filmového díla. A to dokonce i v éře němého filmu, kdy byl v každém promítacím sále klavírista, který hrál melodii podle toho, co se odehrávalo na plátně. Nepodceňujme ani zvuk samotné promítačky, kdy její klapot bezpečně pozná úplně každý.

#### 2.1.2.1 Dokumentární film

Záznam zvuku u dokumentárního filmu se velmi liší podle jejich kategorií. Liší se hlavně v samotném technickém provedení.

**Zpravodajský dokument** Při natáčení zpravodajského dokumentuje velmi důležitá pohotovost a bezporuchovost techniky na záznam zvuku. V této kategorii není kladen velký nárok na kvalitu zvuku, ale právě na jeho existenci. Za nejlepší příklad poslouží televizní zpravodajský tým. Tento tým potřebuje být rychle na místě a okamžitě připraven na natáčení.

Kamera je vybavena mikrofonem, který zachytává zvuk přesně tehdy, když kameraman natáčí. Někdy je kamera spojena s ručním mikrofonem, který drží reportér popřípadě zvukař. Toto propojení bývá realizováno bezdrátově. Záznamové zařízení může samozřejmě nést i zvukař a pak je záznam dublován (existují fyzicky dva záznamy zvuku).

**Publicistický dokument** U publicistického dokumentu jsou už mnohem větší nároky na kvalitu zvukového záznamu. Zvuk je téměř vždy, pokud to podmínky dovolují, zaznamenán na jiné zařízení (digitální, páskové) než na kameru, která nemá takové možnosti kvality záznamu zvuku.

**Záznamy událostí (divadelní představení, sportovní události,.**..) Při záznamu událostí se často používá větší množství mikrofonů, protože jeden nemůže vždy v dostatečné míře zaznamenat zvuk a to hlavně ve velkých nebo hlučných prostorách. Například při záznamu divadelního představení, zvláště u muzikálů, mívá každý herec jeden mikroport (miniaturní verze přenosného mikrofonu). Jeden z mikrofonů zpravidla snímá reakce diváků. To znamená potlesk, smích a podobně.

**Umělecký** Záznam zvuku při natáčení uměleckého dokumentu se velmi přibližuje záznamu klasického filmu (viz. dále). Protože autor zpravidla vyžaduje vysokou kvalitu zvuku. Tyto dokumenty se také často dabují a zvuková stopa se upravuje podle záměrů autora snímku.

#### 2.1.2.2 Hraný film

Hraný film klade všeobecně nejvyšší nároky na kvalitu zvuku. Zvuková stopa se výrazně upravuje, mění a v mnoha případech se zcela vytváří znovu. Hrané filmy se velmi často celé dabují a zvuk se mixuje přinejmenším do sterea, ale v poslední době minimálně do standardu Dolby Sorround nebo nejlépe Dolby Digital. Originální zvuk se proto zaznamenává spíše pro účely střihu. To znamená, že používá několik velmi kvalitních mikrofonů, každý má svou zvukovou stopu, mnohdy zvuk, který ve výsledku slyšíme, ani nevznikl tím, co vidíme na plátně.

**Krátký amatérský film** Amatérský film se vyznačuje tím, že má zpravidla velice nízký rozpočet. To znamená že se často zvuk podceňuje a natáčí se na mikrofon, který je přímo v kameře. V dnešní době se sice kvalita kamerových mikrofonů výrazně lepší než tomu bylo dříve a mnohdy svou kvalitou přesahují některé nejlevnější mikrofony ke kamerám. Přesto je mnohem lepší, když se přece jenom rozpočet o položku vydanou na zvuk zvýší a zakoupí nebo půjčí se externí mikrofon. Na výsledku to bude velice znát a nejvíce to ocení samotný divák a o toho jde přece na prvním místě.

Podrobněji bude popsáno v kapitolách 3.3. a 5.7.

#### **2.2 Technický scénář**

Technický scénář – ukázka

TŘINÁCT É NEB E ÚVODNÍ SEKVENCE C Malý útulný pokoj, kde se Honza připravuje na večer strávený společně se svým kamarádem. PC HONZA Honza /vnitřní monolog/ Dnešek je po půl roce snad můj první večer strávenej bez Pavly. Musíme to s Petrem pořádně roztočit, jako za starejch časů. Co my sme toho spolu prožili. Kdokoliv na týhle planetě by nám mohl závidět každou společně strávenou vteřinu. Honzovi přichází zpráva od Pavly. Čte si ji, jí při tom jablko a pobíhá zmateně po pokoji. PD ruka bere jablko HONZA - vnitřní monolog Pěkně si ten dnešek užij. Chtěla jsem ti jen řict, že tě moc miluju a taky, že si jdu dnes někam sednout se svou spolužačkou Pavlou. PC Honza pokládá telefon vedle zarámované fotky Pavly, D na chvíli se zastaví a usměje se. PD Pobíhání a přípravy. D Odchází z pokoje.

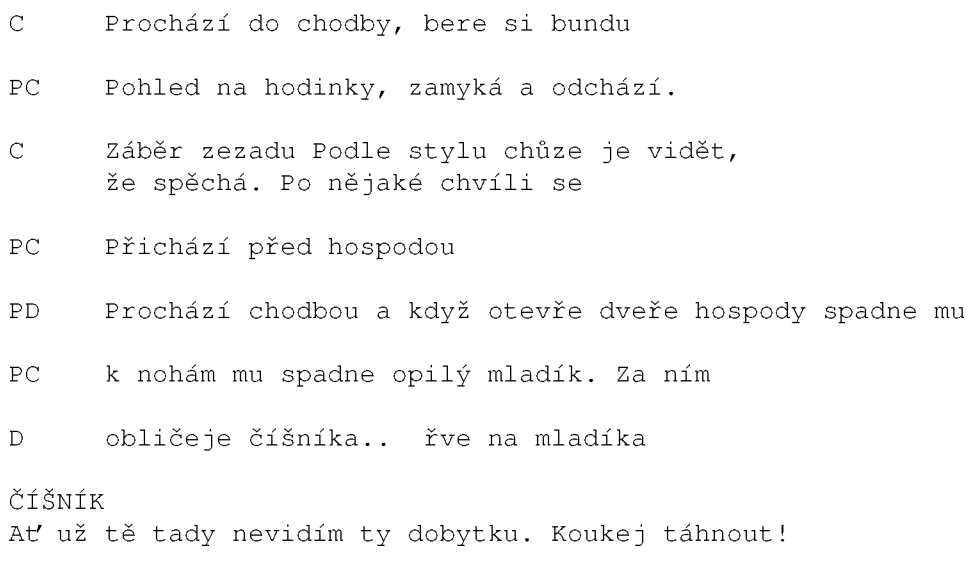

## **2.3 Sponzoři, rozpočet**

Vytvořením scénáře jsou dány základní parametry projektu, ze kterých se dá vyčíslit finanční náročnost celého počínání. Doporučujeme provést řádnou kalkulaci nákladů v tržních cenách, bez ohledu na to, že patrně většina herců bude pracovat bez nároku na honorář; tato kalkulace určí faktickou cenu produkce navrženého díla, kterou je nutno pokrýt. Varujeme před vynecháním tohoto kroku, neboť může vést buď ke značným kompromisům, nebo dokonce k neúspěchu celého projektu. Ideální je mít klíčové herce a techniku nasmlouvánu písemnými dohodami.

Do rozpočtu je třeba počítat:

- 1. pronájem či nákup techniky pro natáčení (kamera, mikrofony, záznamová zařízení a média, osvětlení);
- 2. náklady komunikace, telekomunikační poplatky;
- 3. dopravné štábu, techniky, herců;
- 4. pronájem střižny a potřebného software;
- 5. režijní náklady (sazba a tisk scénářů, a dalších materiálů), logistika;
- 6. pronájem kostýmů;
- 7. honoráře herců, komparsu;
- 8. marketing.

Před vytipováním sponzorů a jejich oslovením je vhodné mít přesnou představu, jaký způsob zviditelnění sponzora je možno nabídnout oplátkou za peněžní či nepeněžní plnění tak, aby se optimalizovaly vzájemné přínosy obou stran. Může to být kromě uvedení v titulcích filmu i traileru také prezentace sponzora v tištěných materiálech (plakáty, pozvánky). Vhodné je také u studentských projektů využít možnosti sponzorského daru škole, která zajišťuje výukový proces, v jehož rámci projekt vzniká. V tom případě může mecenáš darovací smlouvu přiložit k daňovému přiznání a nárokovat daňové úlevy od státu.

## Kapitola 3

## Natáčení

#### **3.1 Příprava natáčení**

Před natáčením je velmi důležité si rozmyslet co přesně se bude točit. Není nutné, i když je to výhodné, mít přesně rozepsané scény. Improvizace na natáčení může rozhodně filmovému dílu pomoci, i když nerozhodný režisér může na herce působit negativním dojmem a to se samozřejmě projeví i na jejich hereckém projevu.

Příklad: Vím že chci natočit setkání Boba a Alice, chci aby se potkali venku před restaurací, vřele se pozdravili a vešli do restaurace. V ní si objednají kávu, povídají si, narazí na nějaké téma, na kterém se neshodnou, pohádají se a Alice Bobovi frazí facku a odejde. Potřebujete také bezpodmínečně vědět, co si mají povídat. Přesně napsané dialogy pomůžou.

Dalším důležitým bodem je vybavení technické. Důležité je mít nabité baterie do kamery a v žádném případě nenechávat nabíječku doma a vzít ji s sebou včetně zdroje pro kameru. Nezbytné je také mít prodlužovací šňůry na světla, protože určitě nebude zásuvka v dosahu a překontrolovat, jestli fungují kabely k externímu mikrofonu, baterie pro mikrofon apod.

#### **3.1.1 Výběr prostředí**

Při výběru prostředí je nutné uvažovat a brát věc z hlediska režiséra, ten samozřejmě chce to nejkrásnější a nejbohatší prostředí, ale naopak producent chce pokud možno co nejvíce ušetřit, takže se musí zajistit nějaký kompromis. Nejhorší je asi doprava. Na místo se musí dopravit celý filmový štáb. Je velmi nepravděpodobné, že by na vlastní náklady cestoval někam daleko. V našem případě to tedy znamená nejbližší okolí našeho bydliště resp. okolí bydliště většiny lidí z filmového štábu.

Pokud se plánuje točit v exteriérech (město, příroda) musí se počítat s proměnlivostí počasí. Na filmu je vidět i to, jestli je čistá obloha nebo je oblačno. Příroda se také poměrně rychle mění a zvlášť na jaře je to hodně vidět. Louka s lesem v pozadí vypadá koncem března úplně jinak než v půlce dubna.

Natáčení v interiérech je o něco jednodušší, stejně se ale projeví vliv počasí. Slunce může například svítit okny dovnitř, ráno pod jiným úhlem než kolem poledne.

Při výběru prostředí je potřeba počítat s časem. Je velmi nepravděpodobné, že by se stihlo natočit pět různých míst, s nějakou hereckou akcí na každém z nich, za jediný den. Nepochybně záleží na množství scén, které je potřeba natočit, na daném místě. Za jediný natáčecí den se dají stihnout maximálně tři prostředí, ale spíš jenom dvě.

#### **3.1.2 Výběr herců, kamerové zkoušky**

Výběr herců patří mezi nejtěžší práce amatérského filmaře. Ve většině případů má totiž k dispozici pouze obyčejné lidi bez jakéhokoliv i sebemenšího hereckého vzdělání.

Bohužel významnou překážkou jsou znovu finance. Herci nemají takovou motivaci a to může, zvlášť pokud jde o náročnější a dlouhodobější natáčení, vést k různým problémů a v nejhorším případě rozpadu celého filmového štábu a ohrožení díla. Je proto dobré herce nějak

odměnit. Nemusí to být zrovna peníze, morálku filmového štábu po náročném natáčecím dnu většinou výrazně pozvedne například runda panáků v oblíbené hospůdce.

Výběr by měl probíhat nejenom na základě vzhledu, ale hlavně jaký ten člověk ve skutečnosti je. Lidé bez hereckého vzdělání zpravidla neumí zahrát vyloženě cizí charakter. Oni prostě zahrají to, jak by se v dané situaci chovali sami. Z toho vyplývá, že na roli aktivní a emancipované mladé ženy nemůžete osadit herečku, která by taková ve skutečnosti nebyla. Všeobecné požadavky na herce jsou, aby byl určitě aktivní, extrovertní a trochu i odvážný.

Důležitou součástí výběru herců jsou i kamerové zkoušky. Lidi obvykle před kamerou znervózní, ale to po chvíli většinou přejde. Ale jsou i tací, kteří se nedokážou uvolnit a jejich herecký výkon by byl velmi nepřesvědčivý. Nesmí se opomenout i fakt, že existují lidé vyloženě nefotogeničtí a to by výsledný snímek také rušilo.

## **3.1.3 Kulisy, kostýmy, kompars**

Kulisy jsou nedílnou součástí filmové scény. V případě menších nebo amatérských projektů se jedná spíše o doplnění scény prvky, důležitými pro pochopení a nebo pro oživení scény. Jedná se například o květiny, nábytek, knihy, elektroniku a cokoliv dalšího. Vždy je lepší a pro diváka atraktivnější, když je scéna bohatší a vypadá přesně k tomu účelu, k jakému ve filmu slouží, i když ve skutečnosti může sloužit i k úplně něčemu jinému.

O kostýmech platí úplně to stejné jako o kulisách. Někdy mohou být naprosto nezbytné k pochopení sdělení, ale i v případech, kdy by kostýmy nesehrály důležitou roli, je dobré, aby je herci používali. Jenom to zlepší celkový filmový dojem.

Kompars jsou lidé, kteří se neúčastní přímo děje, ale doplňují jej. Komparsisté tvoří takzvané křoví, to znamená kdykoliv je vidět ve filmu scéna s větším množstvím lidí, jsou to právě komparsisti. V krátkých amatérských filmech se často význam komparsu podceňuje, ve většině případů z produkčních důvodů, ale kompars velice oživuje scénu. Typicky komparsová scéna je rozhovor dvou lidí na ulici a právě komparsisté jsou ti procházející kolem. Komparsoví herci nemusí být vždy domluvení, i když to velmi usnadňuje práci s nimi. Filmař může oslovit i náhodné kolemjdoucí. Zkušenosti říkají, že lidé jsou vcelku ochotní spolupracovat a pokud po nich nebudete chtít mluvení na kameru, ochotně vám vypomohou.

## **3.2 Kamera**

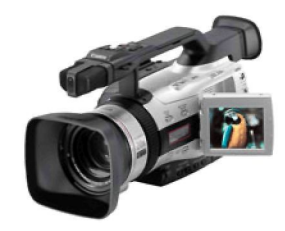

Obrázek 3.1: Profesionální kamera

## **3.2.1 Typy kamer, příslušenství**

Aby se mohlo něco natočit, musí k tomu být použito odpovídající zařízení. První věc na kterou se musí myslet je to, co je potřeba natáčet a co se bude po věcech na natáčení chtít. Aby bylo možné požadavky uspokojit, je nutné rozumně vybrat odpovídající zařízení. Například se může říct, že se chce natáčet pod vodou a k tomu se přizpůsobí vybavení. Základní přehled druhů kamer a příslušenství bude uveden v následující podkapitole.

#### 3.2.1.1 Typy kamer

V zásadě lze kamery rozdělit do dvou základních skupin a to na kamery digitální a kamery analogové. Rozdíl mezi nimi je ve způsobu ukládání dat. Lze říct, že kamery digitální mají lepší kvalitu záznamu(u každého z těchto typů dochází k ukládání dat na odlišné médium). Nejvíce je rozdíl kamer poznat v ceně, za kterou se dají pořídit. Již je standardem, že digitální kamery se vybavují kromě klacického média(miniDV) ještě médiem, které je určeno k uchovávání dat, ze statických záběrů (fotek). Jejich kapacita je obvykle řádově desítky megabajtů. Takovéto kamery se dají tedy používat jako běžný digitální fotoaparát. [Mandik]

V současné době je možné vybírat ze dvou základních typů zařízení. První typ vychází z nově vzniklého formátu DV (MiniDV, DVCAM) a druhý typ se snaží být zpětně kompatibilní s analogovými předchůdci (Digital 8, Digital S). Přesto lze mezi nimi volně přehrávat, používat shodné počítačové programy a periferie pro jeho nahrání do PC a další úpravy. Více o jednotlivých formátech záznamu je uvedeno v kapitole 4.1.1 Digitální formáty videa.

Digitální videokamery nabízejí obecně až několikanásobně vyšší rozlišení obrazu a při kopírování záznamu nedochází k jeho degradaci. Zpravidla jsou již vybaveny rozhraním FireWire (označovaným též číslem specifikace IEEE 1394 nebo iLink), jehož prostřednictvím je lze připojit k počítači. Přenos dat do PC přitom není zatížen žádným analogovým zkreslením.

Naproti tomu digitální kamery i média jsou dražší než jejich analogoví předchůdci. K žádnému typu kazet s digitálním záznamem neexistuje adaptér, aby se mohl vložit do běžného VHS videa (VHS využívá analogového záznamu). Pro přehrávání na televizoru se tedy musí použít kamera, nebo se záznam musí přehrát na video (případně jiné médium: DVD RAM, CD).

Co se vlastně od digitální videokamery vyžaduje? Nejlepší typy určené pro běžné použití (s cenou okolo 100 tisíc Kč) nabízejí 3 snímací CCD prvky (a tudíž vysokou kvalitu barev a ostrost obrazu), optický stabilizátor (který na rozdíl od digitálního nesnižuje rozlišení obrazu a zpravidla má i větší účinnost), celokovové šasi, polykrystalický náhledový LCD displej a velmi kvalitní objektiv. Nechybí spousta efektů včetně titulků.

O třídu níž jsou kamery sjedním CCD s rozlišením přes 1 milion bodů. Optickou stabilizaci nabízejí jen některé z nich, klesá kvalita objektivu (ovšem pochopitelně ne tak, že by to běžný uživatel poznal) i LCD. S dalším poklesem ceny se LCD zmenšuje, rozlišení snímacího prvku klesá na 800 000 bodů (z nichž se ovšem využívá zpravidla jen cca polovina, zbytek slouží pro stabilizaci obrazu), klesá výdrž standardně dodávané baterie, klesá rozsah optického zoomu (přibližování) a zmenšuje se počet dodatečných funkcí. Levnější kamery (okolo 30 tisíc K a níž) také zpravidla postrádají možnost nahrávání digitálního signálu z externího zdroje (tzv. DV-in - tato funkce je ovšem často zablokována pouze firmwarem kamery a lze ji odblokovat). Nejlevnější modely již postrádají LCD zcela, standardně dodávaná baterie vydrží jen na cca 1 -1,5 hodiny záznamu, v hledáčku je pouze černobílý obraz apod.

#### 3.2.1.2 Příslušenství

Mezi příslušenství kamery se může zahrnout médium k záznamu (kazety, paměťová média), stativ, mikrofon, světla atd. Asi nejdůležitější vlastností média je jeho kvalita a kapacita. Další vlastnosti už mohou být rozhodující v individuálních požadavcích při natáčení (citlivost materiálu na mechanické otřesy, životnost atd.). U stativu je maximálně rozhodující jeho stabilita, například použití stativu při pohybu kamery - horizontální, vertikální stabilita. Nejcitlivějším příslušenstvím je mikrofon. Jeho volba a použití je pro záznam zvuku zásadní. Opět, výběr je individuální vzhledem k požadovanému efektu. Cena a vlastnosti jsou velmi rozdílné, proto je velmi důležité uvědomit si, na co jej bude člověk potřebovat.

V minulosti bylo mnoho problémů s přenosem pořízeného záznamu z kamery do počítače. neexistoval totiž standard v oblasti stolních počítačů. Nyní existuje rozhraní normy IEEE 1394,

#### tzv. FireWire (kapitola 4.1.2).

Pokud není scéna ideálně osvětlena z okolí, je nutné použít k dosvětlení reflektor. Podle způsobu napájení se dělí do dvou skupin. Výrobky první skupiny odebírají proud z akumulátoru videokamery, a to buď přes elektrické kontakty v upevňovacích sáňkách (toto pojetí preferuje Sony), nebo prostřednictvím speciálního adaptéru vkládaného mezi přístroj a zdroj (tento postup je možný pouze u modelů s akumulátory situovanými vně skříně). Výhodou jsou malé rozměry a nízká hmotnost reflektorů, nevýhodou jejich nevelký světelný výkon, limitovaná doba provozu, značné zatížení zdroje (při spouštění přístroje se odběr proudu jednorázově vyšplhá třeba až na 6 A) a u typů připojovaných adaptérem také umístění v zadní části skříně. To vadí zejména při natáčení z ruky, kdy je žhnoucí svítidlo těsně u obličeje, ale i při snímání z krátkého odstupu, kdy kamera jeho paprsky obvykle stíní. [Ded]

Reflektory druhé skupiny mají vlastní akumulátor, a to buď speciální, nebo shodný s kamerovými, takže jsou proudově nezávislé. Druhé řešení by mohlo být ideální, kdyby se výrobci videokamer dokázali sjednotit na typech akumulátorů.

#### **3.2.2 Formáty záznamu**

Pokud se nahrává v režimu Auto může se vybírat z programů vhodných pro speciální situace. Každá funkce má svá specifika, některé z nich budou probrána (všechny uvedené jsou implementovány v software kamery MV30i).

## 3.2.2.1 Sports

Tento program je užitečný, pokud se zaznamenávají nějaké rychlé dynamické scény (například při sportu). Normální záznam bude při přehrávání pak mírně zrnitý, získají se však čisté nerozmazané obrázky, které se mohou prohlížet rámeček po rámečku.

#### 3.2.2.2 Portrait

Program vhodný pro statické či velmi lehce dynamické zaznamenávání objektů. Používá se, pokud se chce docílit zvýraznění natáčeného objektu oproti pozadí a okolí. Většinou je nutné manuálně obraz doostřit. Ukazatel zoomu by měl být při snímání asi na polovině.

## 3.2.2.3 Spotlight

Program přizpůsobený k nahrávání objektů osvícených bodovým zdrojem světla, nebo zdrojů světla samotných. Expozice se automaticky přizpůsobuje a eliminuje tak rušivé světelné kazy na záznamu.

#### 3.2.2.4 Sand and Snow

Používá se, pokud je pozadí příliš jasné a snímaný objekt se může zdát podexponovaný Například pokud se natáčí na pláži, či na sněhu.

#### 3.2.2.5 Low Light

Program se může využít při natáčení za špatných světelných podmínek. Program je vhodný pouze k nahrávání statických či pomalu se pohybujících objektů. Rychle se pohybující objekty mohou zanechávat na záznamu stopy. Tohoto se však dá využít ke speciálním efektům, například při spojení s rychlým zoomováním.

## **3.2.3 Zoom optický, digitální**

Zoom optický je v mnoha ohledech nesrovnatelně lepší, než zoom digitální. Při optickém zoomu dochází ke klasickému zvětšování zorného pole, nedochází k degradaci snímku. Při digitálním zoomu je použito algoritmů pro zvětšení, což sebou nese nevýhody s problémem jak zvetšovat a doplňovat to, co již v zorném úhlu není vidět. Algoritmus "zaplňuje" místa tak, že ať to dělá sebelíp, není možné zabránit degradaci snímku. V praxi platí, čím větší je digitální zoom, tím větší je ztráta kvality snímku. Největší vliv na optický zoom má kvalita použité optiky objektivu. Čím je objektiv lepší, tím více se dá přibližovat a nedochází ke ztrátě kvality.

## 3.2.4 Natáčení **pod** vodou

Pro natáčení pod vodou platí pouze jedna věc a to ta, že kamera a vybavení musí být adekvátně chráněna před okolními vlivy prostředí, čili vodou. Jsou dvě možnosti, jak si tyto věci obstarat a to buďto si koupit nějaké ochranné obaly, nebo si vytvořit vlastní ochranu. První varianta je velice nákladná. Dají se sehnat obaly od originálních výrobců kamer, ale může se nechat vyrobit obal i na zakázku $^1$ . Originální jsou samozřejmně dražší, jejich kvalita je většinou na velice vysoké úrovni. Obaly vyrobené na zakázku jsou o poznání levnější, avšak v mnoha případech opět na velice vysoké úrovni. Volba obalu se tedy odvíjí opět od toho, co se má natáčet a jaké vlastnosti budou od obalu očekávány, ve většině případů je obal na zakázku postačující.

Aby bylo možné pod vodou natáčet, je potřeba mít na mysli ještě kromě obalu kamery i osvětlení. Již v malé hloubce dochází ke snížení intenzity světla a je potřeba dosvětlovat. U osvětlovacích zařízení platí vesměs to samé, jako u obalů. Jediné co se musí při výběru osvětlení určit je to, co se bude osvětlovat, jakou intenzitou a v jaké hloubce se bude natáčet. Dostatečné osvětlení z okolí lze uvažovat pouze v malých hloubkách, dostatečně čiré vodě, nebo při natáčení v bazénu. [Jelínek]

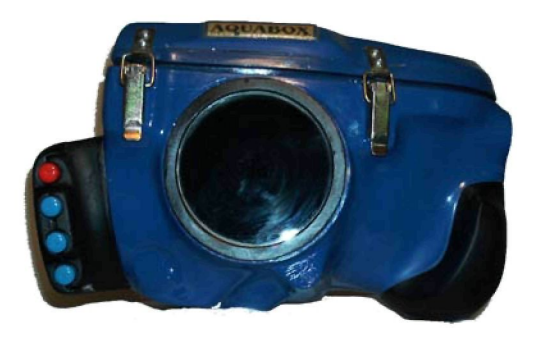

Obrázek 3.2: Obal s ovládacími tlačítky

## **3.2.5 Umístění, pohyb kamery, zabíraný úhel**

Umístění kamery je velice důležité pro celkový dojem ze záběru. Je vhodné vyzkoušet více pozic, ze kterých se dá scéna natáčet, popřípadě i něco nahrát a zjistit si tak, kde scéna nejlépe vypadá. Pokud se jedná o scénu, v níž je kamera napevno umístěna celý záběr na jednom místě, je to jednodužší, než při změně polohy kamery během natáčení. V prvním případě stačí použít stativ postavený na zemi, či stativ ruční. Při pohybu kamery se dají použít stabilizátory, jež se

<sup>1.</sup> <http://www.aquabox.cz>

budou snažit udržet kameru v jedné pozici (rozumějme odstranění horizontálních a vertikálních otřesů, např. při chůzi kameramana). Toto vybavení je v porovnání s klasickým stativem velice nákladné. Používá se při záběrech, kdy je nutné, aby kameraman běžel, či konal nějaký fyzický přesun těla, nebo kamery.

Pohyb kamery po scéně je velice efektní z hlediska působení na diváka, na jeho vtáhnutí do děje. Dá se velice dobře použít pro dojem, že se nad scénou prolétá, že se někdo plíží a mnoho dalších iluzí. Velice jednoduché, ale efektní, je natáhnout přes scénu drát, či nějaký držák, upevnit na něj kameru a nechat ji sklouznout. Toto se používá zejména při nebezpečných záběrech, kdy by mohl kameraman přijít k úrazu.

Důležitá je volba úhlu záběru. Je potřeba zvolit úhel tak, aby v záběru bylo vše podstatné a nebylo tam to, co v záběru být nemá. I v profesionálně točených filmech se do záběrů dostávají věci, jež by tam neměly být. Zejména jedná-li se o mikrofon, kameraman může přehlédnout mihnutí se mikrofonu z horní strany záběru, používá-li se mikrofon na držáku, který je co nejblíže objektu, jež je zvukově snímán. Obvykle se bohužel tyto chybičky odhalí až ve střižně a potom již zpravidla bývá náročné scénu znovu natočit.

## **3.2.6 Osvětlení, nasvícení, snímací programy**

Osvětlení je pro kvalitu záznamu zásadní. Je vhodné scénu přisvětlovat a to hlavně v případech, kdy se natáčí v interiéru. Obvykle nestačí sluneční světlo přes okno, protože kamery mají tu vlastnost, že tmavé scény dělají ještě tmavší. Je vhodné si scénu dobře odhadnout a podle potřeby doosvětlit citlivé body scény, jako jsou herci, nebo důležité objekty v záběru. Při natáčení se dají použít i softwarové pomůcky pro dosvětlování scény, jejich účinek je však relativní, vzhledem od očekávaného efektu. Je výhodou si zkusit scénu nahrubo natočit, vyzkoušet filtry a pak použít nejvhodnější. Nesmí se zapomenout, že jednotlivé scény by měly být ekvivalentně osvětleny, jinak divák ztratí dojem, že scéna je kontinuální. Doporučuje se tedy použít klasické zdroje světla s vyšší intenzitou, např. halogenová světla. Mohou se vyzkoušet i různé snímací programy.

#### **3.2.7 Canon MV30Í**

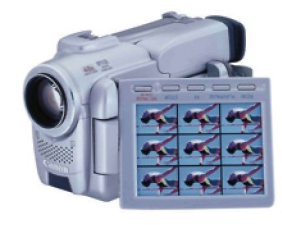

Obrázek 3.3: Canon MV30i

#### 3.2.7.1 Připojení akumulátoru, síťového zdroje

Sejme se kryt kontaktů z akumulátoru, na kameře se vytočí hledáček nahoru, přiloží se akumulátor konektory dolů a mírně se na něj zatlačí tak, aby se zajistil. Síťový zdroj (adaptér) se připojuje do konektoru DC IN v přední část kamery. [Hanuš]

#### 3.2.7.2 Nabíjení akumulátoru

Akumulátor se automaticky dobíjí pokud je videokamera vypnuta, nebo pokud je zastaveno přehrávání v režimu VCR (viz Zapnutí kamery). Během nabíjení bliká červeně indikátor nabíjení. Rychlost blikání symbolizuje úroveň nabití akumulátoru (rychlejší blikání znamená vyšší úroveň nabití). Pokud indikátor konstantně svítí, je akumulátor plně dobit.

## 3.2.7.3 Zapnutí kamery

Zatlačí se a drží stisknuté malé tlačítko na spínači POWER (držít-li se kamera v pravé ruce, je umístěn poblíž palce) a přitom se otočí celým spínačem POWER buď do polohy MOVIE (nahrávání) nebo VCR (přehrávání), popřípadě P-SCAN (progresivní, neprokládané snímání obrazu).

## 3.2.7.4 Vložení videokazety

Spínač OPEN-EJECT (nad spínačem POWER) se posune nahoru, v této poloze se přidrží a plně otevře kryt kazetové mechaniky. Vyčká se několik sekund, než se kazetová mechanika automaticky otevře. Vloží se nebo vyjme kazeta a stlačí se mechanika ke kameře (nápis PUSH). Vyčká se, dokud se mechanika sama nezavře. Nyní se může kryt opět uzavřít (pro správné zajištění je třeba aby zaklapl).

## 3.2.7.5 LCD, hledáček

Před nahráváním se vybere typ zobrazování záběru buďto LCD, nebo hledáček. Pokud má být použit LCD, zatlačí se na uvolňovací tlačítko LCD panelu a panel se otevře odkloněním od videokamery. Tímto se vypne hledáček. Poloha LCD se otáčením může přizpůsobit. (Při otáčení se nedotýká obrazovky. Před otáčením je nutné se vždy ujistit, že je panel vykloněn o 90 stupňů. Při zavírání se dbá na řádné zajištění panelu).

Pokud si pro zobrazování vyberete hledáček, vysuňte jej a nastavte si úhel, který vám umožní pohodlně sledovat scénu. Obraz je mo né dle potřeby doostřit páčkou umístěnou na boku hledáčku. Hledáček funguje pouze v případě, že máte LCD panel buď úplně zavřený, nebo otočený o 180 stupňů (tj. otočený po směru objektivu, kdy umožňuje sledování nahrávané scény snímanou osobou).

## 3.2.7.6 Nahrávání

Spínač POWER se přepne do polohy MOVIE (viz Zapnutí kamery). Pokud je vložena kazeta, může se zahájit nahrávání stiskem tlačítka START/STOP (umístěno na spínači POWER, chromované). Před započetím nahrávání se nesmí zapomenout sejmout kryt objektivu. Opětovným stiskem tlačítka START/STOP se nahrávání přeruší.

## 3.2.7.7 Po nahrávání

Nasadí se kryt objektivu, hledáček se zasune zpět, priklopí se LCD displej, vyjme se videokazeta, spínač POWER se přepne do polohy OFF, odpojí se napájecí zdroj.

## 3.2.7.8 Přehrávání

Spínač POWER se přepne do polohy VCR (viz Zapnutí kamery). Přehrávání se ovládá pomocí standardních tlačítek na výklopném panelu (Play, Stop/pause, FF, REW). Převíjení s obrazem se provádí držením tlačítek pro převíjení (FF, REW).

#### 3.2.7.9 Zoom

Páčka pro ovládání zoomu je umístěna na horní stran kamery. Přitlačením této páčky k písmenu W se obraz oddálí, k písmenu T se přiblíží. Rychlost přibližování/oddalování se může měnit větším, nebo menším přitlačením této páčky.

## 3.2.7.10 Režimy nahrávání

**Jednoduché nahrávání** Volič programů (malý přepínač nad spínačem POWER) se přepne do polohy s prázdným obdélníčkem. V tomto režimu nelze provádět jakákoliv ruční nastavení, vše je automaticky nastaveno.

Auto Volič programů se přesune do polohy s orámovaným P. Stisknutím volícího kolečka se zobrazí nabídka režimů. Otáčením kolečka se přejede na režim AUTO a stiskem kolečka se potvrdí. V tomto režimu je vše automatické, ale lze manuálně přenastavit.

Režimy Volí se podobně jako v režimu AUTO. Vhodnost režimů na různé scény viz Návod k používání str. 53 [Návod]

#### 3.2.7.11 Digitální efekty

Stiskne se tlačítko D.EFFECTS (pod LCD panelem), čímž se otevře nabídka digitálních efektů. Volícím kolečkem (u spínače POWER) se vybere položka EFFECT. Po kliknutí se zvolí z nabídky druh efektu (popis viz Návod k použití, str. 58) a potvrdí se stisknutím tlačítka D.EFFECT. Samotný efekt se pak zapne pomocí tlačítka ON/OFF. Až nebude vhodné použití tohoto efektu efekt, v nabídce digitálních efektů se zvolí D.EFFECT.OFF a potvrdí se tlačítkem D.EFFECT.

#### 3.2.7.12 Manuální zaostření, manuální expozice

Zablokování zaostření na aktuální úrovni a povolení manuálního doostření se provádí tlačítkem FOCUS (u spínače POWER). Manuální doostření pak volícím kolečkem. Blokování expozice (jasu scény) a povolení manuální změny se provádí tlačítkem EXP, manuální zjasnění/ztmavení rovně volícím kolečkem.

## 3.3 Zvuk

## **3.3.1 Co je to zvuk**

*Zvukem je každé mechanické vlnění v látkovém prostředí, které je schopno vyvolat v lidském uchu sluchový vjem.* [Akustika]

Mechanické kmitání je děj, při němž se kmitání šíří látkovým prostředím. Síření vln není spojeno s přenosem látky, avšak vlněním se přenáší energie. Mechanické vlnění vzniká v látkách všech skupenství a jeho příčinou je existence vazebných sil mezi částicemi (atomy, molekulami) prostředí, kterým se vlnění šíří. Kmitání jedné částice se vzájemnou vazbou přenáší na další částici. Současně se na tuto částici přenáší energie kmitavého pohybu. Takovéto prostředí se označuje jako pružné prostředí. Přenosem kmitání mezi částicemi pružného prostředí se vytváří vlna. Jestliže hmotný bod, který je zdrojem vlnění, kmitá harmonicky, vzniká mechanická vlna sinusového průběhu. Platí zde vztah

kde "lambda" je vlnová délka, v je rychlost postupného vlnění, T perioda a f frekvence kmitání. Vlnová délka je vzdálenost dvou nejbližších bodů, které kmitají se stejnou fází. Existují dva typy postupného mechanického vlnění:

$$
\lambda = vT = \frac{v}{f}
$$

#### Rovnice 3.3.1: Vztah vlnové délky

- Postupné vlnění příčné, kdy hmotné body pružného prostředí kmitají kolmo na směr, kterým vlnění postupuje.
- Postupné vlnění podélné, při němž částice pružného prostředí kmitají ve směru, kterým vlnění postupuje. Vzniká v tělesech všech skupenství, tedy i v kapalinách a plynech, která jsou pružná při změně objemu (tzn. při stlačování a rozpínání). Důležité je, že se zvuk šíří právě tímto vlněním.

Látkové prostředí, které má ve všech směrech stejné fyzikální vlastnosti, se nazývá izotropní prostředí. Jestliže je v takovém prostředí zdroj mechanického vlnění, šíří se vlnění ve všech směrech se stejně velkou rychlostí v. Body ležící na povrchu koule o poloměru  $r = vt$  kmitají se stejnou fází a tvoří vlnoplochu. Směr šíření vlnění v daném bodě vlnoplochy určuje kolmice k vlnoploše, která se nazývá paprsek.

Ch. Huygens objasnil v roce 1678 způsob, jakým se šíří vlnění. Každý bod vlnoplochy, do něhož dospělo vlnění v určitém okamžiku, můžeme pokládat za zdroj elementárního vlnění, které se z něho šíří v elementárních vlnoplochách. Vlnoplocha v dalším časovém okamžiku je vnější obalová plocha všech elementárních vlnop loch ve směru, v němž se vlnění šíří. Tento jev se nazývá Huygensův princip.

Jestliže vlnění dospěje k rozměrné překážce, popř. na rozhraní mezi dvěma prostředími, z nichž se vlnění šíří různou rychlostí, pak se od překážky vlnění odráží nebo rozhraním dvou prostředí prochází. Na překážce nastává odraz a lom vlnění.

Pro odraz mechanického vlnění platí zákon odrazu. Úhel odrazu vlnění se rovná úhlu dopadu. Odražený paprsek leží v rovině dopadu. Pro lom mechanického vlnění platí zákon lomu. Poměr sinu úhlu dopadu k sinu úhlu lomu je pro daná dvě prostředí stálá veličina a rovná se poměru rychlostí vlnění v obou prostředích. Nazývá se index lomu vlnění *n* pro daná prostředí. Lomený paprsek zůstává v rovině dopadu.

#### **3.3.2 Základní pojmy akustiky**

Zdroj zvukového vlnění se stručně nazývá zdroj zvuku a hmotné prostředí, v kterém se toto vlnění šíří, jeho vodič. Vodič zvuku, obyčejně vzduch, zprostředkuje spojení mezi zdrojem zvuku a jeho přijímačem (detektorem), kterým bývá v praxi ucho nebo mikrofon.

Zdrojem zvuku může být každé těleso v stojatém vlnění, v chvění. O vlnění v okolí zdroje zvuku však nerozhoduje jen jeho chvění, ale i okolnost, jestli je tento předmět dobrým nebo špatným zářičem zvuku. Tato jeho vlastnost závisí hlavně na jeho geometrickém tvaru. Struna napnutá mezi dvěma pevnými body tělesa s velkou hmotností není dobrým zářičem zvuku, protože při chvění struny vzniká přetlak ve směru jejího pohybu a současně na opačné straně podtlak. Tím se nejbližší okolí struny stává druhotným zdrojem dvou vlnění, které se šíří na všechny strany prakticky s opačnou fází, protože příčné rozměry struny jsou vzhledem na vlnovou délku zvukového vlnění vždy velmi malé. Tyto dvě vlnění se interferencí ruší.

Podmínky vzniku zvuku působením chvění struny se podstatně zlepší, pokud jeden z pevných konců účinné délky struny je mechanicky spojen s tzv. ozvučnou deskou, která se takto dostává do značně tlumeného vynuceného chvění. Tím, že její rozměry jsou poměrně velké, srovnatelné s vlnovými délkami zvukového vlnění, odděluje dostatečně místa přetlaku a podtlaku. Ze stejného důvodu, tj. aby nenastal zvukový skrat, se elektrodynamické reproduktory zvuku montují do výřezu masivní desky vhodně zvolených rozměrů. V tomto posledním případě chvění desky nenastává a ani není potřebné, protože zdrojem zvukového vlnění je

membrána reproduktoru s velkou plochou.

Ze zdroje se zvuk šíří jen pružným látkovým prostředím libovolného skupenství. Nejčastěji je to vzduch, v němž se zvuk šíří jako podélné postupné vlnění. Nejdůležitější charakteristikou prostředí z hlediska šíření zvuku je rychlost zvuku v daném prostředí. Rychlost zvuku ve vzduchu závisí na složení vzduchu (nečistoty, vlhkost), ale nejvíce na jeho teplotě. Ve vzduchu o teplot *t* v Celsiových stupních má zvuk rychlost *v=331,82+0,61t.* 

Zvuky rozdělujeme na hudební (tóny) a nehudební. Nehudebním zvukem je každé nepravidelné vlnění vodiče zvuku, jehož příčinami jsou nepravidelné rozruchy (srážka dvou těles, výstřel, přeskočení elektrické jiskry apod.). Na rozdíl od nehudebních zvuků jsou hudební zvuky podmíněné pravidelným, v čase periodicky probíhajícím pohybem hmotného prostředí. Při jejich poslechu vzniká v uchu časově se neměnící, a proto příjemný vjem, který se využívá v každé hudbě. Zdrojem hudebních zvuků mohou být například lidské hlasivky, různé hudební nástroje, případně i reproduktory zvuku. Každý zvuk, hudební i nehudební, se vyznačuje svojí fyzikální intenzitou, s kterou je rovnocenná veličina nazývaná hladina intenzity zvuku, a fyziologickou hladinou své hlasitosti. Mimo to se hudební zvuky vyznačují ještě výškou a zabarvením.

#### 3.3.3 **Hladina intenzity a hlasitosti zvuku**

Zvuky vnímáme jako silné nebo slabé. Za objektivní fyzikální míru síly zvuku byla zvolena střední hodnota intenzity příslušného zvukového vlnění, která má význam energie vlnivého pohybu, procházejícího za jednotku času skrz plošnou jednotku, kolmou na směr postupu vlnění.

V důsledku toho, že sluch je nestejně citlivý pro tóny různých výšek, může být subjektivní *síla zvuku neboli hladina jeho hlasitosti různá i u dvou zvuků se stejnou intenzitou.* Mimo to platí, že *subjektivní síla zvuku neroste úměrně s jeho fyzikální intenzitou,* ale zhruba podle *Weberova a Fechnerova fyziologického zákona:* roste-li fyzikální intenzita tónu i dané frekvence geometricky, jeho subjektivní účinekh se zvětšuje přibližně jen aritmeticky (se stejným přírůstkem). Přibližné správné matematické vyjádření závislosti intenzity tónu k hladině jeho hlasitosti má tedy tvar:

*i=kď* 

Konstanty *k a a v* tomto vzorci mohou být určeny volbou intenzity tónu, jehož hladina hlasitosti se má například rovnat nule, a volbou její jednotky.

Jestliže ucho nemůže vnímat zvuk libovolně malé intenzity, je přirozené označit nulou hladinu hlasitosti zvuku určitého složení, které lidské ucho právě už nevnímá. Jeho intenzita se nazývá prahová intenzita a označuje se  $i_0$ .

Jednotka hladiny hlasitosti byla určena jako desetina rozdílu hladin hlasitosti dvou zvuků, z nichž hlasitější má fyzikální intenzitu desetkrát větší než druhý nazývá *sefón* (značka Ph).

Vztah mezi hladinou hlasitosti a intenzitou vyjadřuje vzorec, který vyplývá už z rovnice *i=i0a h .* Hladina hlasitosti referenčního tónu je tedy určena vzorcem:

$$
h = 10log \frac{i}{i_0}
$$

Rovnice 3.3.2: Vzorec hladiny hlasitosti referenčního tonu

Hladina hlasitosti jiných zvuků byla definována takto: Hladina hlasitosti zvuku se rovná hlasitosti pro lidské ucho stejně silného jednoduchého tónu s frekvencí 1000 Hz. Veličina definovaná pro jakýkoliv zvuk vzorcem

$$
s = 10log_{10} \frac{i}{i}
$$

Rovnice 3.3.3: Vzorec hladiny hlasitosti jakéhokoliv zvuku

ve kterém *i0* je zvukový práh referenčního tónu, se nazývá *hladina intenzity* tohoto zvuku. Jednotka takto definované hladiny intenzity zvuku se nazývá *bel* (značka B), podle jména amerického fyzika A. G. Bella (1847 - 1922), vynálezce telefonu. Desetina této jednotky se nazývá decibel (značka dB). Z porovnání předchozích dvou vzorců pro h a s vyplývá, že pro referenční tón *h =* 10s. Pokud tedy například hladina intenzity referenčního tónu je 5 bel = 50 decibel, jeho hladina hlasitosti *h =* 10s = 50 fón. Měrná čísla hladiny intenzity v decibelech a hladiny hlasitosti ve fónech referenčního tónu jsou tedy stejně velké.

oblast, ve které je lidské ucho schopné vnímat tóny, je ze všech stran ohraničená. Pokud intenzita zvuku překročí určitou hranici, máme v uchu pocit bolesti a nevnímáme žádný zvuk. frekvence vlnění, které lidské ucho může vnímat jako zvuk, je v intervalu 16 Hz až asi 20 000 Hz. Příklady zvuků různé hladiny hlasitosti udává tabulka

| Zvuk                          | Hladina hlasitosti [Ph] = hla- |
|-------------------------------|--------------------------------|
|                               | dina intenzity zvuku [dB]      |
| Zvukový práh                  | 0                              |
| Šelest listí                  | 10                             |
| Šum listí                     | 20                             |
| Pouliční hluk v tichém před-  | 30                             |
| městí                         |                                |
| Tlumený rozhovor              | 40                             |
| Normální pouliční hluk        | 50                             |
| Hlasitý rozhovor              | 60                             |
| Hluk na silně frekventova-    | 70                             |
| ných ulicích velkoměsta       |                                |
| Hluk v tunelech podzemních    | 80                             |
| železnic                      |                                |
| Hluk motorových vozidel       | 90                             |
| Maximální hluk motorky        | 100                            |
| Hlasité obráběcí stroje       | 110                            |
| Startující letadlo ve vzdále- | 120                            |
| nosti 1 m                     |                                |
| Hluk působící bolest          | 130                            |

Tabulka 3.1: Tabulka hladin hlasitostí zvuků

#### **3.3.4 Akustičnost prostor**

Jak již bylo řečeno, sluchem můžeme rozpoznat dva po sobě následující zvukové signály pouze tehdy, pokud mezi nimi uplynula doba alespoň 0,1 s. Tomuto času odpovídá vzdálenost stěny od zdroje zvuku 17m, potřebná pro vznik ozvěny. Tato ozvěna by se dala nazvat jako jednoslabičná, protože čas pro vyslovování jedné slabiky trvá práv 0,1 s. Jestliže je však odrážející stěna blíže, odrážené vlnění začne v uchu splývat s vlněním původním a zvuk se tím zesilňuje a prodlužuje. Tento jev se nazývá doznívání zvuku.

Koncertní, divadelní a přednáškové sály by měly být upravené tak, aby mohl každý posluchač zřetelně poslouchat řečníka nebo hudbu. Místnost, která vyhovuje těmto podmínkám, se označuje, že má dobrou akustiku. Je zřejmé, že ozvěna je pro přednáškové nebo koncertní sály nepřípustná, ale krátkotrvající doznívání je naopak výhodné. Zvuk se tím zesilňuje a řeč i hudba získávají na výraznosti.

Dobrá akustičnost sálů je podmíněna zejména těmito podmínkami:

- Kvalita zvuku, tj. poměr intenzit zvukových vlnění, má být zachována.
- Dovnitř sálu nemají pronikat žádné zvuky zvenčí.
- Zvuk má být všude v sále dostatečně silný a podle možnosti alespoň přibližně stejně silný.
- Jednotlivé zvuky lidské řeči a krátce trvající hudební tóny nesmí splývat.

První z těchto podmínek bývá obyčejně splněna automaticky, protože koeficient absorpce zvuku na překážkách je jen velmi málo závislý na jeho frekvenci. Druhá podmínka je splněna tehdy, pokud je postaráno o vhodnou zvukovou izolaci místnosti. To může být uskutečněno volbou vhodného materiálu stěn, jejich obkládáním izolujícími vrstvami, dvojitými oblouky, dveřmi, apod. Větší problémy v betonových stavbách může působit vedení zvuku betonovými sloupy, kovovými rourami a ventilačními komíny.

Velmi nepříjemné jsou občasné silnější zvuky (troubení automobilů, netlumené motory, chůze po nekryté podlaze aj.). Ty je třeba odstraňovat na místě jejich možného vzniku.

Poslední dvě podmínky pro akustičnost sálů, jak byly uvedeny výše, spolu úzce souvisejí a do jisté míry se navzájem odporují. Představují akustický problém sálů v užším smysle. Totiž pokud má být zvuk všude v sále i daleko od řečníka (nebo orchestru) dostatečně silný aniž by byl v blízkosti řečníka příliš silný, je nevyhnutelné, aby se využilo i odrazu zvuku. Nesmí se to ovšem stávat hodněkrát, protože by to vedlo k rušivému doznívání. Proto je účelné, když je za řečníkem (orchestrem) odrážející stěna parabolického tvaru a pokud je strop dost vysoko nad obecenstvem a upravený tak, aby odrážel zvuk dolů. Podlaha už zvuk odrážet nemá, a proto je pokryta kobercemi a křesla jsou čalouněná.

#### 3.3.5 **Mikrofony, mikroporty**

3.3.5.1 Typy mikrofonů

Mikrofon je zařízení sloužící ke snímání zvuku, k převodu akustických vln na elektrický signál. Existuje mnoho typů mikrofonů, lišících se konstrukcí, principy i vlastnostmi. Mezi základní druhy patří mikrofony uhlíkové, piezoelektrické, elektromagnetické, elektrodynamické, kondenzátorové a elektretové. [Slaboproudy]

**Uhlíkový mikrofon** je nejstarším druhem mikrofonu, dodnes však nalézá uplatnění, především v telefonní technice. Díky vnějšímu zdroji energie a užitému principu je schopen dodávat relativně silný signál, byť v malém kmitočtovém rozsahu (200 — 4000 Hz). Pro uvedený účel však postačuje.

Piezoelektrický mikrofon užívá ke své činnosti schopnosti krystalů některých látek poskytovat při mechanické deformaci elektrický signál. Může pracovat bez vnějšího zdroje energie a může dodávat značné výstupní napětí. Kmitočtový rozsah piezoelektrického mikrofonu je 60 — 10000 Hz, má poměrně velké zkreslení a jeho kmitočtová charakteristika není zcela vyrovnaná. Na tomto principu se vyrábějí přesné bezmembránové mikrofony pro snímání zvuku pod vodou, z nichž některé mohou pracovat i v hloubkách přes 1000 metrů a snímat i v ultrazvukovém pásmu.

**Elektromagnetický mikrofon** převádí změny magnetického toku způsobené pohybem feromagnetické kotvy (membrány), rozechvívané zvukovými vlnami, na elektrický signál. Napětí je indukováno ve vinutí cívky, která obepíná feromagnetickou kotvu. Tento typ mikrofonu nemá příliš dobré elektroakustické vlastnosti, kmitočtový rozsah 300 — 5000 Hz. Užívá se např. ve sluchadlech pro nedoslýchavé.

**Elektrodynamický mikrofon** se vyrábí v provedení cívkovém nebo páskovém, princip obou je ale stejný. Při pohybu vodiče v magnetickém poli se v tomto vodiči indukuje napětí.

U páskového mikrofonu je vodičem tenký, pružný hliníkový pásek, který současně slouží jako membrána. Zdrojem magnetického pole je permanentní magnet. Výstupní napětí a impedance páskového mikrofonu jsou malé, proto je nutno použít transformátor. Většího napětí i impedance se dosahuje u cívkového elektrodynamického mikrofonu. Tyto druhy mikrofonů patří k široce využívaným.

**Kondenzátorový mikrofon** patří k nejkvalitnějším snímačům zvuku. Pracuje na principu změn elektrického napětí, způsobených změnou kapacity. Mikrofon je tvořen membránou z kovu či pokovené plastové fólie, umístěnou 0,02 mm od druhé pevné elektrody. Vodivá membrána se akustickým tlakem deformuje, což způsobuje změnu kapacity mikrofonu. Měnili se kapacita mikrofonu, mění se i akumulovaný náboj, který se vyrovnává přes zdroj napětí a to způsobuje průchod proudu obvodem. Přiváděné napětí však musí být relativně vysoké (řádu desítek voltů), což je značnou nevýhodou tohoto typu mikrofonu.

Elektretový mikrofon je kapacitní mikrofon, jehož pevná elektroda je opatřena vrstvou elektretu. Ten v sobě uchovává trvalý elektrický náboj, což umožňuje užívat mikrofon i bez velkého polarizačního napětí. Součástí tohoto typu mikrofonu je impedanční měnič, který upravuje velkou elektrickou impedanci elektretového mikrofonu (řádově stovky megaohmů). Citlivost membrány je přímo úměrná kapacitě měniče a tím i ploše jeho membrány, která však zase limituje horní mez kmitočtového průběhu. Proto je nutný kompromis mezi citlivostí a horní mezní frekvencí.

#### 3.3.5.2 Mikrofony vhodné k natáčení

**Mikrofony kondenzátorové** Kondenzátorové mikrofony jsou velice kvalitní ale také značně choulostivé na slušné zacházení a potřebují k provozu napájecí napětí. Charakteristiky jsou kulové (kruhové), ale také ledvinové (kardioidní nebo osmičkové.

Kondenzátorové mikrofony s vysokým polarizačním napětím, které dosahuje až 130 V potřebují samostatný napájecí zdroj a proto jsou vhodné hlavně pro studiové použití. Dosahují špičkových parametrů.

Kondenzátorové mikrofony s malým napájecím napětím kolem 1,5 V se používají většinou jako klopové (kravatové), směrové ke kamerám atp. Tyto mikrofony by se daly také zařadit do skupiny elektretových, díky principu svého mechanického systému.

Mikrofony dynamické Dynamické mikrofony nedosahují kvalit mikrofonů kondenzátorových, ale mají jiné přednosti – snesou nesrovnatelně hrubší zacházení a nepotřebují napájecí napětí. Charakteristiky těchto mikrofonů jsou většinou ledvinové, méně kulové.

Dynamický mikrofon cívkový je nejrozšířenější druh, velice vhodný na reportáže, odolný. Často mechanicky upraven tak, aby měl zdůrazněn tzv. *prezenc* — lepší srozumitelnost řeči, je vhodný pro veřejné ozvučení, protože má menší náchylnost k akustické zpětné vazbě.

**Rozdělení mikrofon podle směrové charakteristiky** Ve směru 0 se nachází zdroj zvuku. V jiných publikacích se pravděpoobně dají najít i jiné názvy pro směrové charakteristiky. Bohužel v tomto směru neexistuje jednoznačné pojmenování směrových charakteristik, takže většinou je na autorovi, jak je pojmenuje.

#### 3.3.5.3 Mikroport

Speciální bezdrátový mikrofon velmi malých rozměrů se nazývá mikroport. Používá se tam, kde potřebujeme kvalitně zachytit lidský hlas a nemůžeme například z estetických důvodů použít mikrofon klasický.

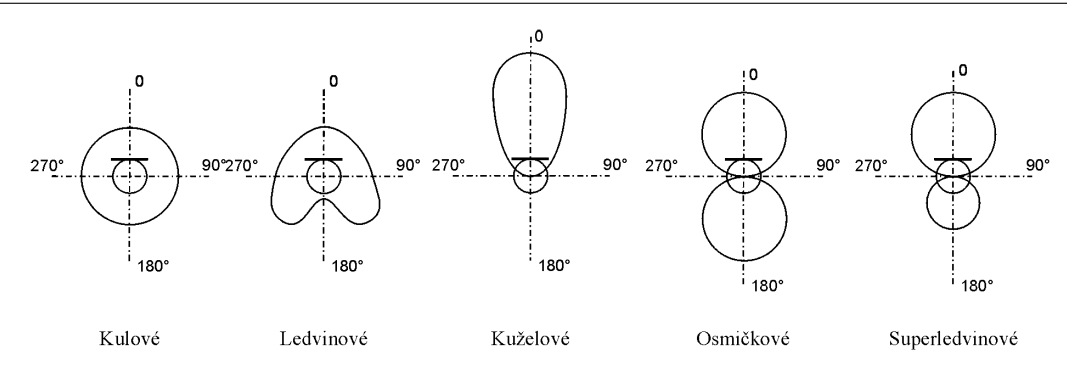

Obrázek 3.4: Směrové charakteristiky mikrofonu

Principem, na kterém pracuje, se neliší od klasického mikrofonu. Nejčastěji jde o mikrofon elektrodynamický. Ty nejlevnější modely obsahují mikrofon elektretový. Mikroport také musí obsahovat zřízení které bude vysílat zachycený signál. Většina mikroportů využívá kmitočtové pásmo 88 — 105 MHz tzv. FM-pásmo. Bohužel toto pásmo je přeplněné různými rádii, takže se výrazně zkracuje dosah a taky dochází k výraznějšímu zhoršení kvality signálu. Proto dražší modely používají pásma vyšších frekvencí 900 MHz, kde se zase bohužel v poslední době vyskytují vysílače signálů pro mobilní telefony, ale ty naštěstí toto pásmo pomalu opouští. Toto rušení se netýká profesionálních modelů. Ty používají větší frekvenční spektrum, takže jsou velmi málo náchylné na rušení.

Jako přijímač pro levné mikroporty většinou bohatě stačí obyčejné rádio. Ale všechny dražší modely už mají přijímač vlastní. Existují mikroporty speciálně určené pro natáčení a používají malý přijímač, který je možno připojit přímo ke kameře.

#### 3.3.5.4 Připojení mikrofonů

Aby se mohl zvukový signál zaznamenat, musí se zajistit "transport" tohoto signálu do záznamového zařízení. K propojení se většinou používá stíněných kabelů a to buď zapojených symetricky (profesionální zařízení) nebo nesymetricky. Většina amatérských zařízení používaných při výrobě filmu používá zapojení nesymetrické.

Zapojení symetrické Vyznačuje se vysokým odstupem parazitních produktů od užitečného signálu. Vyžaduje dva vodiče stíněné samostatným stíněním. Stínění se v tomto případě nepoužívá na aktivní přenos signálu.

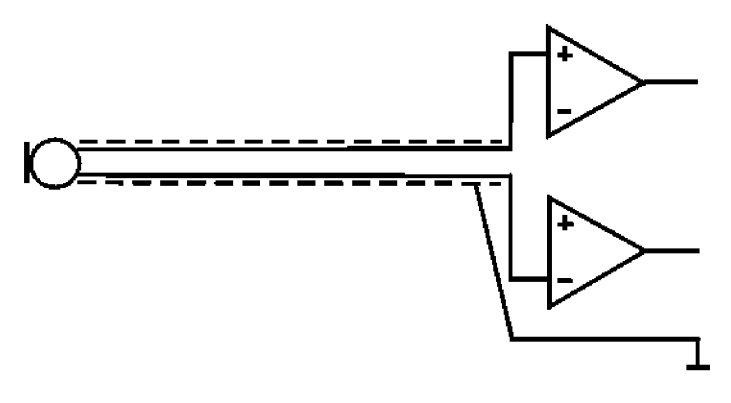

Obrázek 3.5: Symetrické zapojení

Zapojení nesymetrické Nedosahuje tak kvalitních parametrů jako zapojení symetrické za cenu jednoduššího zapojení. Vyžaduje pouze jeden stíněný vodič, kde se stínění používá jako aktivní vodič.

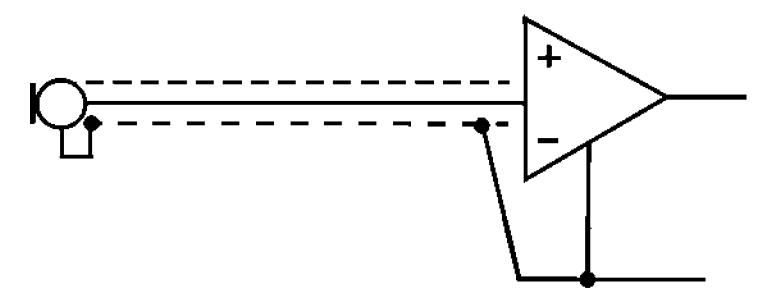

Obrázek 3.6: Nesymetrické zapojení

#### 3.3.5.5 Úroveň signálu

Úrovní signálu rozumíme velikost (hlasitost) zvuku, udávanou v jednotce "decibel" (dB). Je to bezrozměrná poměrová veličina a je definována:

 $db = 20log \frac{U_1}{U_2}$ 

Rovnice 3.3.4: Vztah výpočtu decibelu

Všeobecně je uznávaný vztah 0 dB =  $0,775$  V

K měření se používají měřiče různého druhu. (Označované také jako VU metry). Donedávna to byly většinou ručičkové typu Deprez (magnetofony TESLA), v profesionální praxi používaly často indikátory zrcátkové. V současné době se díky nízkým výrobním nákladům a hlavně vysoké přehlednosti rozšířilo použití LED diod. Používá se několika barev a tím se zřetelně oddělí jednotlivé dílky stupnice. Levnější jsou se stupnicí lineární, dražší, ale kvalitnější mají stupnici logaritmickou, čítající až 25 diod na každý kanál. Obzvláště při použití digitálního záznamu je bezpodmínečně nutné zajistit, aby nahrávaný signál byl naprosto dokonalý, neboť případné přebuzení se projeví nepříjemným zkreslením, které se nedá opravit. Proto se doporučuje vybavit alespoň jednoduchým indikátorem – ušetří spoustu starostí, financí a hlavně umožní provést kvalitní záznam zvuku.

Pro porovnání několik hodnot úrovní jednotlivých zdrojů signálu:

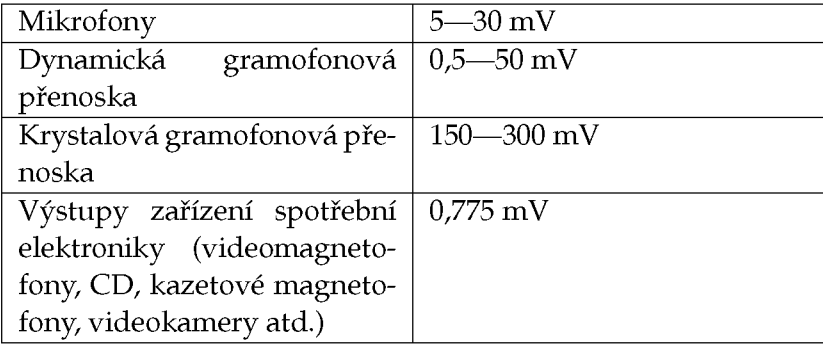

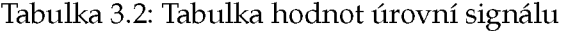

Z tabulky vyplývá, že není možné propojovat zařízení nahodile, protože by mohlo dojít k přebuzení nebo nedobuzení nahrávky. Oba stavy jsou na újmu kvality nahrávky.

V některých případech postačuje tzv. indikace špiček - jednoduchý indikátor pouze jednou diodou, která nesvítí, v případě, že blikne, je signál přebuzen. U tohoto indikátoru neznáme hodnoty v nízkých úrovních buzení, což ale nemusí být na závadu.

#### **3.3.6 Zachycení autentického zvuku**

#### 3.3.6.1 Jaký mikrofon použít

Jedna z možností jak zaznamenat zvuk při natáčení je použít interní mikrofon zabudovaný v kameře. Toto řešení má, ale velké nedostatky a mělo by být bráno spíše jako nouzové, i když kvalita dnešních mikrofonů v kamerách je poměrně vysoká. Integrovaný mikrofon má, ale jednu obrovskou nevýhodu a to, že je pevně spjat s kamerou. Tato nevýhoda se nejvíce projevuje při natáčení vzdálenějších objektů nebo postav, které vydávají zvuk, který potřebujeme zachytit, ale ten je přehlušen okolím. Další nevýhodou je, že mikrofony na kamerách zachytávají velice často samotný zvuk kamery (pohyb pásky, motorek, ostření apod.)

Externích mikrofonů je na trhu velké množství prakticky všech cenových kategorií. Zde bohužel pravidlo, že čím dražší tím lepší, platí snad ještě víc než kdekoliv jinde. Musí se proto zvolit rozumný kompromis. Bohužel k výrobkům nižší cenové kategorie výrobci dávají zkreslené údaje a proto je nejlepší, pokud to prodejce dovolí, si nejdříve mikrofon vyzkoušet. Mikrofony se také výrazně liší kus od kusu i v jedné modelové řadě. Je to dáno tím, že není možné při výrobě dodržet stejné podmínky pro všechny mikrofony.

Mezi největší neduhy levných mikrofonů patří poměrně velké zkreslení a to platí především pro směrové mikrofony. Důležitá je také kvalita kabeláže. Levné mikrofony používají nesymetrické vedení signálu a to je velmi náchylné k rušení. Může se pak stát, že mikrofon pak není vůbec použitelný v budovách, protože se na vodičích naindukuje 50 Hz ze síťových rozvodů, a pak zaznamenaný signál obsahuje silný brum.

Jako nejlepší řešení se jeví stereo směrový mikrofon s kuželovou charakteristikou v cenové relaci kolem 3000 — 5000 kč. V případě mikroportu je dobré, aby se jeho přenosové frekvenční pásmo pohybovalo v řádu stovek MHz, kde je rušení menší.

#### 3.3.6.2 Na co zvuk zaznamenat

Asi nejlepší řešení je záznam zvuku na samotnou kameru. Prakticky všechny kamery poskytují dostatečnou kvalitu zvukového záznamu. Největším kladem je, že zvuk se nemusí synchronizovat s obrazem a odpadá tak poměrně velké množství práce a potenciálních problémů.

Pokud není žádoucí nebo je nemožné zaznamenat zvuk přímo na kameru, je zde několik možností. Klasické audio kazety jsou již dnes překonané a jejich kvalita není příliš dostačující. Nejlepší bude asi použití Minidisku s klasickým analogovým vstupem. Je to malé přenosné zařízení, jehož cena se v dnešní době dostala na přijatelnou úroveň. Cena médií také není vysoká vzhledem k to mu, že jde o vysoce kvalitní digitální záznam plně srovnatelný se záznamem na klasickém audio CD. Drobnou nevýhodou je, že pravděpodobně budete potřebovat předzesilovač pro mikrofon.

#### 3.3.6.3 Umístění mikrofonu

Mikrofony umísťujeme tak, aby nebyly ničím cloněny nebo tlumeny. Pokud možno přiblížíme je co nejblíže ke zdroji například herci maximálně však zhruba na dvacet centimetrů, protože pak dochází ke zkreslení, zvláště u směrových mikrofonů. Proto je dobré mít při natáčení nějakou tyč, na které je mikrofon připevněn a dá se tak maximálně přiblížit k hercům. Tyč nemusí být nějaká speciální, měla by být lehká. Dřevěná kulatina bohatě postačí. Výborně se také osvědčila teleskopická násada na malířský váleček.

Pro umístění mikroportu platí stejná pravidla, jako pro mikrofon. Navíc ovšem musíme brát v potaz to, že mikrofon nesmí být až na výjimky vidět. Je dobré sladit barvu oblečení s barvou samotného mikrofonu. Mikroport umísťujeme na hruď spíš níž aby nebyl vidět při detailních záběrech na hlavu nebo vrchní část těla.

## **3.4 Statický obraz**

S nátupem digitálních fotoaparátů je velmi snadné umisťovat do videoprojektů statické obrázky, buď jako samostatné záběry, nebo například při klíčování, nebo při použití statického obrazu jako pozadí.

## **3.4.1 Digitální fotoaparáty**

Rozlišení není zdaleka jediným parametrem digitálního fotoaparátu určujícím kvalitu snímků, nicméně dostatečné rozlišení je nezbytnou podmínkou dosažení uspokojivé kvality. Z pohledu běžného fotoamatéra jsou adekvátně kvalitní fotoaparáty od rozlišení 1,3 či 2 mil. bodů. Pro náročné fotoamatéry jsou určeny přístroje s rozlišením 3 mil. a více.

V profesionální fotografii není možné stanovit jednoduché kritérium v rovině rozlišení, protože se výrazně liší požadavky dle konkrétních podoborů fotografie. Je však extrémně důležité věnovat pozornost i dalším vlastnostem přístroje, protože kvalitativní rozdíl mezi amatérskou a profesionální technikou při stejném rozlišení je propastný. Pro použití ve filmu však může být rozhodujícím faktorem použití digitálního fotoaparátu právě pouze jeho rozlišení. [Jirku]

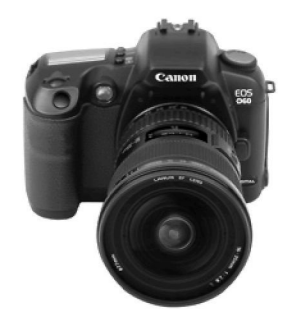

Obrázek 3.7: Digitální fotoaparát

## 3.4.1.1 Rozlišení 0,3 mil. bodů (640×480)

Nejnižší kategorii digitální fotografie již pěknou řásku let tvoří fotoaparáty s rozlišením 640 x 480 bodů, které díky řadě dalších konstrukčních kompromisů představují cenově nejdostupnější řešení. Jimi poskytovaná kvalita obrazu není bohužel nijak vysoká a to nejen z důvodu nízkého rozlišení, ale i vlivem řady dalších faktorů. Obecně můžeme konstatovat, že tyto přístroje lze používat jako cenově dostupné "kapesní zápisníčky", ale nelze počítat s dostatečnou kvalitou pro tisk fotografií.

## 3.4.1.2 0,7 bodů (1024×768)

Tato kategorie fotoaparátů již z trhu postupně mizí, přesto se s ní lze ještě i dnes setkat. Podobně jako předchozí modely nabízejí tyto fotoaparáty pouze základní kvalitu záznamu a jejich výstup není příliš vhodný pro tisk. Pokud se jedná o novější přístroje, jsou fotografie ve formátu 9 x 13cm pro některé uživatele již dostatečně kvalitní, ale zkušenější či náročnější uživatel s nimi nebude spokojen.

## 3.4.1.3 1,3 mil. bodů (1290×1024)

Zejména novější fotoaparáty s tímto rozlišením lze chápat jako první seriózní hladinu digitální fotografie. Na trhu jsou jak neznačkové, tak i značkové fotoaparáty s tímto rozlišením, které nabízejí poměrně slušnou kvalitu záznamu. Fotografie z těchto přístrojů lze bez větších problémů tisknout ve formátu 9x13 a někdy i 10x15 cm. Je však potřeba si uvědomit, že jde většinou stále o přístroje s pouze základními funkcemi.

## 3.4.1.4 2,0 mil. bodů (1600 $\times$ 1200)

S tímto rozlišením jsou nabízeny celé řady značek s různou funkční výbavou. I ty nejjednodušší z nich nabízejí dostatečnou kvalitu pro amatérskou fotografii ve formátu 10x15 a někdy i  $13\times18$ cm.

## 3.4.1.5 3,3 mil. bodů (2200 $\times$ 1500)

Fotografie s rozlišením 3 mil. bodů lze v digitálním minilabu zpracovávat na rozměr až  $13\times18$ cm, popřípadě na formát nižší s možností výřezu. Proto tyto fotoaparáty bez problémů uspokojí fotoamatéra, kterému dávají prostor pro práci se snímky a uspokojí i řadu uživatelů z běžné komerční sféry. Např. realitní kanceláře, autobazary, atd. Navíc na trhu jsou k dispozici i profesionální modely digitálních fotoaparátů s tímto rozlišením, které jsou vhodné i pro profesionální fotoreportéry či některé další typy profesionálních aplikací. Vše záleží na dalších vlastnostech fotoaparátu.

#### 3.4.1.6 4,0 mil. bodů (2500 $\times$ 1600)

Amatérské digitální fotoaparáty s tímto rozlišením představují luxusní kategorii, která nabízí možnost tisku snímků bez problémů až do formátu  $20 \times 30$  cm (A4) a zejména vysokou obrazovou i funkční úroveň. I pro všechny komerční aktivity s výjimkou profesionální fotografie jsou tyto fotoaparáty plně dostačující. V profesionální oblasti jde o přístroje, které již dokáží pokrýt celou řadu aplikací s tím, že jsou i tyto přístroje často koncipovány zejména pro fotoreportáží nasazení.

#### 3.4.1.7 5 mil. bodů (2900 $\times$ 1800)

Nejvyšší amatérský hi-end nabízí v současnosti práv rozlišení 5mil. bodů. Pro některé uživatele je kvalita těchto snímků dostatečná i pro formát  $30 \times 40$  cm, pro všechny bez problémů pokrývá formát 20×30cm či menší s ořezem. Samozřejmě tyto přístroje nabízejí maximální funkční výbavu a odpovídající cenu. V profesionální oblasti se toto rozlišení příliš neobjevuje, ale pokud ano představuje většinou zajímavý poměr výkon/cena.

## 3.4.1.8 6 mil. bodů (3000 $\times$ 2000)

Tuto úroveň rozlišení nabízejí dnes již pouze profesionální modely digitálních zrcadlovek či některých starších digitálních stěn. Kvalita snímků nejen díky rozlišení, ale i dalším parametrům těchto přístrojů je adekvátní pro většinu profesionálních nasazení včetně studiové fotografie.

## 3.4.1.9 11/16 mil. bodů

Toto rozlišení je standardem u soudobých digitálních stěn a představuje maximální dosažitelné rozlišení bez funkčních limitů. Fotoaparáty se snímači této kategorie jsou schopny vyhovět ve všech profesionálních oblastech a poskytnout bezkompromisní kvalitu pro drtivou většinu zakázek.

3.4.1.10 Nad 16 mil. bodů

Extrémního rozlišení nad 16 mil. bodů se dosahuje buď multiexpozicí či pomocí skenovacích digitálních scén. Jde však o řešení vhodné pouze pro vybrané tyty scén a pro nejnáročnější zakázky. Cena digitálních stěn nabízejících toto rozlišení je extrémně vysoká.

## **3.4.2 Co fotit, jak a proč**

Postup při pořizování snímků — byť se to možná nezdá, je pokaždé stejný. Nejprve se zvolí, co se bude fotit. Musí se určit, co má být vidět na popředí, tedy jakýsi klíčový motiv, a pak zvolit pozadí — to už bývá horší. Je třeba obé skloubit jak barevně, tak pocitově (např. beruška lezoucí po rezavé trubce je možná zajímavá, ale moc to k sobě nesedí). Dále se zvolí hloubka ostrosti — rozhodující je, zda má být ostrý jen hlavní motiv (sportovní snímky), nebo i pozadí a doplňující motivy (krajinky). Navíc se často může(pokud to fotoaparát umožňuje) snímek expozičně upravit tak, že se úmyslně ztmaví(vyšší clonou — východ slunce), nebo naopak zesvětlí(příliš kontrastní přechod světlo stín mezi lesem a loukou). Pak se ještě zvolí záběr na šířku nebo na výšku, a zmáčkne se spoušť— pomalu a s letmým zadržením dechu. [Brezina]
## Kapitola 4

# Příprava střihu

Po natočení materiálu dochází k další fázi vzniku filmu a tou je příprava střihu. Ta se samozřejmě může provádět i během natáčení, například pokud není k dispozici dostatek záznamového média. Tato kapitola se tedy věnuje procesu přenosu obrazu z kamery na pevný disk v počítači. Předpokládá se využití digitální techniky, přesto však budou zmíněny možnosti využití analogového signálu. K zachycení videa do počítače je nutné mít tři základní věci, kterým se bude tato kapitola podrobněji věnovat. Jde o zdroj záznamu (v různých digitálních formátech), rozhraní pro přenos signálu a software, kterým se zachycení provede.

## **4.1 Digitální formáty videa, používaná rozhraní**

V této podkapitole se nejdříve zmíníme o základních digitálních formátech videa. Měla by dát všeobecné informace o rozdílech jednotlivých formátů, které se v dnešní době nachází na trhu digitálních kamer. Další podkapitola se zabývá rozhraním, které je potřebné pro proces přenosu obrazu z kamery (ale třeba i videorekordéru) do počítače. Tomuto procesu se pak bude věnovat kapitola 4.2 Zachycení videa (capture).

## **4.1.1 Digitální formáty videa**

## 4.1.1.1 DV (Digital Video)

Jedná se o digitální videosystémy určené pro poloprofesionály a amatéry. Díky digitálnímu záznamu je dosaženo rozlišení až 500 řádků s velkou možností bezeztrátových úprav. Obraz je při nahrávání komprimován do digitální podoby přes DV procesor. K ukládání používá kompresní algoritmus Discrete Cosine Transform (DCT), který je podobný formátu MJPEG a dosahuje komprese až 5:1. Formát DV je pouze jeden a níže uvedení jeho následovníci se liší jen v použitém záznamovém médiu. Oproti MiniDV, který se z DV vyvinul, dokáže zaznamenat zvuk až na čtyři kanály a dosahuje více obrazových možností (skryté titulky apod.). Bývá (stejně jako MiniDV) vybaven konektorem FireWire (iLink) IEEE 1394 pro vysokorychlostní přenos dat (25 Mbit/s) do počítače. Záznam se ukládá na metalický pásek o šíři 6,35 mm. [Digital TV]

## 4.1.1.2 MiniDV

Jedná se o poloprofesionálni dnes nejrozšířenější formát, který je podobný Digital 8 s rozdílem, že je kompatibilní pouze s DV. Nabízí záznam stereo zvuku a dokáže obraz ukládat na kazetu zpomalenou rychlostí (LP) a zvětšit tak kapacitu o polovinu beze ztráty kvality, ale za cenu většího zatížení záznamového pásku.

## 4.1.1.3 DVCAM

Jedná se o produkt firmy SONY určená pro poloprofesionálni až profesionální použití. Je částečně kompatibilní s formátem DV (dokáže přečíst DV kazety), ale dosahuje vyššího horizontálního rozlišení díky širší stopě a vyšší transportní rychlosti.

## 4.1.1.4 DVCPRO

Jedná se o produkt firmy Panasonic určený především pro reportáže. Nemusí být kompatibilní s DV a DVCAM.

## 4.1.1.5 Digital 8

Tento digitální videosystém je znovu produkt firmy SONY. Jde o systém DV uložený na pásce 0 šířce 8 mm. Tyto pásky jsou shodné s kazetami pro analogové záznamy Video8, Hi8, jsou však o něco kvalitnější. Jde o snahu firmy umožnit majitelům těchto starších záznamu přechod na digitální podobu. Stejně jako DV obsahuje FireWire a tak lze bez problému přenášet záznam pomocí tohoto konektoru na DV. Tento záznam se pak, až na šířku pásky a jiné rozložení stop, shoduje s DV.

## 4.1.1.6 Digital S

Jedná se o profesionální videosystém kompatibilní s analogovým systémem VHS a S-VHS. Používá kazety se stejnou velikostí a je schopný tyto staré záznamy přečíst. Oproti DV pracuje s dvojnásobným datovým tokem (50 Mbit/s).

## **4.1.2 Používaná rozhraní**

### 4.1.2.1 FireWire (iLink) - IEEE 1394

Jedná se o řešení vysokorychlostního přesunu dat do počítače. U jeho zrodu stála firma Apple, která si jej nechala patentovat pod označením IEEE 1394. Ačkoliv firma Sony používá jiný obchodní název (iLink), jedná se o stejný standard. Jeho výhoda nespočívá jen ve vysokorychlostním přesunu dat, univerzálnosti (použití se scannery a digitálními fotoaparáty), ale i podporou Plug and Play a vlastností, že k přesunu dat dochází nezávisle na procesoru. Stávající protokol podporuje přenosovou rychlost 400Mbit/s pro vedení s délkou maximálně 4,5 metru, což pro datový objem DV videa (25 MBit/s) skýtá velkou rezervu. Do praxe přichází i jeho nová varianta IEEE 1394.b jež zvyšuje datový přesun až na 800 Mbit/s.

## 4.1.2.2 USB 2.0

Oproti předchozímu rozhraní pracuje s přenosovou rychlostí 480 Mbit/s. Navíc se v poslední době objevuje více zařízení, které začínají podporovat právě toto rozhraní. Přesto však zůstává za FireWire a to díky nevýhodám, které skýtá. Jednou z nevýhod je, že přenos dat z kamery do počítače je závislý na procesoru a navíc se musí instalovat do počítače speciální ovladače, což u FireWire není nezbytné. Ale je možné, že toto rozhraní najde své příznivce a tak je výhodné zakoupit některou z karet, která obsahuje oba konektory (Adaptec Duo Connect).

#### 4.1.2.3 Framegraber

Jedná se o speciální kartu (většinou na sběrnici PCI) umožňující převod externího analogového signálu (např. z kamery nebo rekordéru) na digitální datový tvar a posléze na harddisk počítače. I přesto, že jde o analogový zdroj je vhodné tento typ uvést. Kromě výrazu Framegraber se často používá výraz videokarta. Součástí této karty bývá speciální čip provádějící datovou kompresi (nejčastěji na principu M-JPEG) tak, aby běžné počítače byly schopny zpracovat ohromné datové nároky digitalizovaného záznamu.

## **4.2 Zachycení videa (capture)**

K nahrání obrazu je nutné si uvědomit, s čím se k počítači přichází a co je k dispozici za zařízení. Následující postup se tak bude pravděpodobně lišit případ od případu. Přesto platí, že by měla být k dispozici kamera či jiný zdroj záznamu (video přehrávač), rozhraní skrze které dojde k zachycení obrazu do počítače (nejčastěji FireWire) a nakonec software, ve kterém se toto zachycení provede.

Pokud není k dispozici žádný software pro zachytávání videa a pracuje se s počítačem, který má rozhraní FireWire (iLink), je možné užít program Virtual Dub, jež je ke stažení zdarma a který sám dokáže video zachytit (více popsán v kapitole 5.1.1). Pokud je zakoupena střihová karta, pak většinou obsahuje nejen software pro střih, ale i software pro zachytávání videa.

Jelikož se dále bude tato kapitola věnovat programu Adobe Premiere, bude se i dále předpokládat jeho užití.

Pro zachytávání videa v Adobe Premiere slouží speciální okno nazvané Movie Capture, které lze najít pod výběrem File->Capture->Movie Capture. V tomto okně v Capture Settings je nastavené, z jakého zařízení či rozhraní zachytávání probíhá a jeho přesnější nastavení. Tedy zda jde o PAL či NTSC a počet snímků za sekundu. Toto nastavení by mělo vycházet z typu kamery. Většinou však bude užit DV/IEEE 1394 Capture (či Matrox Capture) s nastavením PAL a 25 FPS (snímků za sekundu). Vycházet se však musí z typu kamery a procesu nahrání (4:3 či 16:9). Případné změny je možné nastavit tlačítkem Edit.

V Preferences je zobrazeno do kterého adresáře na disku je video zachytáváno a jaké zařízení pro zachycení Premiere používá. Adresá je vhodný zvolit na defragmentovaném disku s velkou kapacitou a jako zařízení je v případě, že je kabel pro FireWire vložen do karty Matrox vhodné zvolit Matrox Capture, v druhém případě je nutné zvolit DV Device Control 2.0.

#### **4.2.1 Administrace při střihu - skript**

Pokud dochází k zachytávání velkého množství materiálu je vhodné si daný materiál rozdělit a určitým způsobem nadále třídit. Vše vychází z procesu natáčení a z poznámek ze scénáře. Pokud bude již při natáčení značeno na kterou kazetu a v jakém časovém úseku pásky se daný záběr natočil, pomůže to jak při zachytávání, tak při samotném střihu. Dále je vhodné, aby byl při střihu k dispozici scénář, do kterého bude možno dělat poznámky ohledně názvu souborů i adresářů, ve kterých je záběr uložen.

Je tedy několik možností, jak postupovat:

- První možností je zachytávat každý záběr zvlášť a ty pak třídit v podadresářích (což Premiere umožňuje). Tento postup je časově velmi náročný při samotném zachytávání, ale při samotném střihu je však nejvíce přehledný a urychlující střih. Je dobré jej užít při krátkých snímcích.
- Druhou možností je zachytávat jednotlivé dějové sekvence do samostatných souborů. To pak usnadňuje orientaci při hledání vhodných záběrů, ale je posléze náročnější na čas ve střižně. Musí se totiž projíždět celý úsek a hledat začátky a konce jednotlivých záběrů. Čas k tomu potřebný je však ušetřen při zachytávání. Tento postup se hodí u snímk o větším počtu dějových sekvencí s menším počtem záběrů.
- Třetí možností je ušetřit čas při zachytávání a nahrávat záznam po větších částech (například po deseti minutách). Tento postup je však posléze náročný při střihu a jakákoliv neopatrnost při zápisu skriptu vede ke zdlouhavému procesu hledání. Při dodržení všech těchto předpokladů může být tento postup vhodný při delších snímcích.
- Čtvrtou možností je zachytávat velmi velké časové úseky (20 minut až celá páska).

Tento postup není při zachytávání časově náročný, ale zde musí být zvolen určitý postup pro skript. Celý zdroj by měl být nahlédne prohlédnut a udělán skript s informacemi o umístění jednotlivých záběrů. To je samozřejmě možné dělat při samotném zachytávání, čímž může dojít k ušetření času. Tento postup je vhodné zvolit u velkého množství materiálu či pokud víme, že natočený materiál po sobě časově i dějově následuje.

## 4.3 Digitální střižny

Jedná se většinou digitální karty, které se vkládají do počítače, nejčastěji na sběrnici PCL Ty v dnešní době pracují s rozhraním FireWire (iLink) IEEE1394. Sice se objevuje možnost použití USB 2.0, ale přesto je tento standard nyní nejpoužívanější a v lecčem výhodnější. Většina karet má možnost pracovat i s analogovým vstupem a to buď za pomocí nové karty (MiroVideo DV300) nebo pomocí externího breakout boxu (Matrox RT2000).

### **4.3.1 Matrox RT2000**

Tato karta jež se nachází v počítači Hypnos laboratoře Lemma je určena pro náročnější amatérské video či poloprofesionální použití. Systém je datově kompatibilní s řadou Matrox Digisuite, čímž umožňuje přímou spolupráci s tradičními výrobci video techniky (Sony, Panasonic, JVC, Canon). Spojuje v sobě řešení pro zpracování analogového i digitálního videa s kodeky MPEG-2-I-frame a DV v nativním formátu. Umožňuje pracovat s 3D efekty v reálném čase pomocí technologie Matrox Flex 3D. Dále export videa do MPEG-2 a video streamingu. Obsahuje až 60 nativních přechodů pro Adobe Premiere. Je samozřejmě vybavena rozhraním FireWire (iLink) pro digitální vstup videa.

#### **4.3.2 Analogové připojení, breakout box**

Breakout box je speciální externí zařízení připojené speciálním kabelem. Právě digitálním střižna Matrox RT 2000 obsahuje breakout box. Jeho použití je především v práci s analogovým vstupem a to jak se vstupem, tak výstupem, pro které je vybavena různými konektory. Především jde o vstupy kompozitního videa (CVBS), dále RCA jack, S-Video (Y/C) a mini-DIN. Dokáže přijímat vstupy ve formátu PAL, NTSC, SECAM a produkovat výstupy v PAL a NTSC.

K mnoha kartám lze také zakoupit tento Breakout box, které pak nabízejí vyšší úroveň kvality pro jejich produkci a obohacují jejich možnosti vstupu a výstupu.

#### **4.3.3 Shrnutí**

Proces zachycení videa se tedy velmi liší v jeho samotném postupu. Pro střih již není potřeba mít k dispozici speciální střihovou kartu. Stačí pouze vlastnit kartu se samotným rozhraním (FireWire), pomocí kterého pak dojde k přenosu obrazu do počítače. K tomu lze využít software, který je k dispozici zdarma na internetu. V následující kapitole se budeme věnovat softwaru, který lze využít jak při zachytávání, tak při samotném střihu.

## Kapitola 5

## Střih

## **5.1 Software pro střih videa**

V poslední době se díky cenové přístupnosti digitálních kamer a hlavně faktu, že ke střihu je dnes potřeba jen počítač s rozhraním FireWire a s velkokapacitním diskem, stále objevují nové programy, které slouží k editaci videa. V této kapitole bude uvedeno několik nejpoužívanějších video editačních programů. U nich budou uvedeny jejich případné výhody či nevýhody, aby případný zájemce měl alespoň základní představu o možnostech střihových programů. Dále však bude předpokládán jeden produkt a to program Premiere firmy Adobe.

## **5.1.1 Windows**

## 5.1.1.1 Adobe Premiere

Tento produkt firmy Adobe je hojně využíván především díky širokým možnostem střihu a případných úprav či nastavení videa, které nabízí. Umožňuje pracovat až s 95 video a 96 audio stopami. Postupně v celé této části je předpokládán právě střih v tomto programu, takže jeho vlastnosti budou sepsány a uvedeny později podroběji.

## 5.1.1.2 Ulead Video Studio 6.0

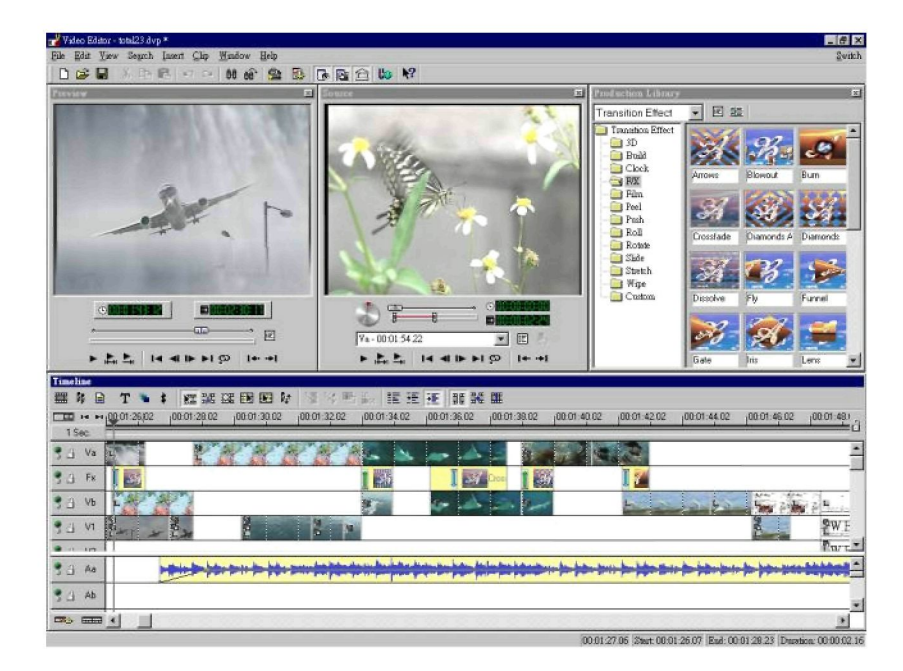

Obrázek 5.1: Ulead Video Studio 6.0

Jedná se o jednoduší videoeditační program, který často bývá přidáván jako doplněk k různým kartám či adaptérům. Je přizpůsoben nenáročnému používání. Tento program samozřejmě podporuje rozhraní FireWire, má integrovanou práci s formáty DV a Digital8 a navíc dokáže grabovat přímo do MPEG-2 (používá kodek firmy Ligos). Práce v samotném programu se podobá předchozímu (například vzhledem). Program umí nedestruktivně pracovat až s 99 video a audio stopami. Dokáže vytvářet až 50 různých přídavných efektů i s 3D efekty. Má zabudovanou podporu pro úpravu zvuku i ve formátu MP3. Výsledný produkt lze uložit do několika kodek (nepodporuje však DivX), a dokonce svůj výsledek umí uložit jako streamované video ve formátu ASF nebo RM.<sup>1</sup> VýHODY:

- Automatická detekce a rozdělování scén v průběhu zachytávání videa.
- Podpora vytváření DVD.

## NEVÝHODY:

- Nemožnost nastavení doby prolnutí dvou obrazů a tudíž nemožnost nastavit úroveň transparence.
- Kódování do MPEGu při zachytávání dojde až po načtení celého videa s užitím bufferu.

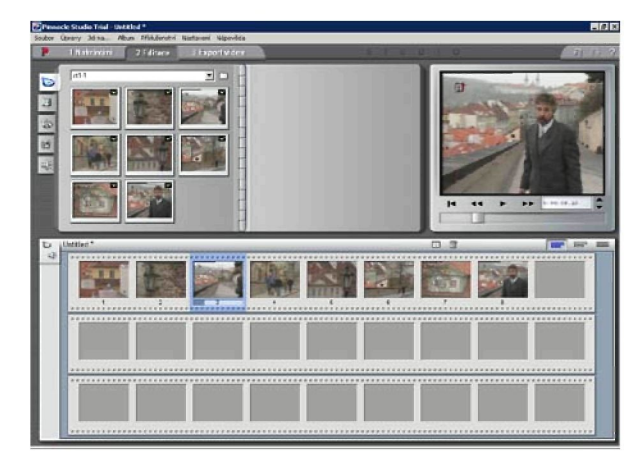

## 5.1.1.3 Pinnacle Studio v.8

Obrázek 5.2: Pinnacle Studio v.8

Jedná se znovu o jednodušší videoeditační program. Ten je rozdělen do tří části. První je určena pro zachytávání videa, druhá pro vlastní editaci a třetí pro export na různá média. Při střihu se pracuje s pěti jednotlivými stopami. Svými vlastnostmi se podobá Video Studiu, ale v některých věcech se dosti odlišuje. Jedná se o produkt s intuitivním nenáročným ovládáním, v dobrém poměru ceny a výkonu.<sup>2</sup> VýHODY:

- Detekce scén pro střih.
- Kódování do MPEG již při zachytávání scény.
- Podpora DVD (tvorba Menu).

NEVÝHODY:

- Problémy s MPEG soubory, které nevytvořilo Pinnacle Studio.
- Nedostatečná stabilita programu.

<sup>1.</sup> <http://www.ulead.com>

<sup>2.</sup> <http://www.pinnaclesys.com>

### 5.1.1.4 Virtual Dub

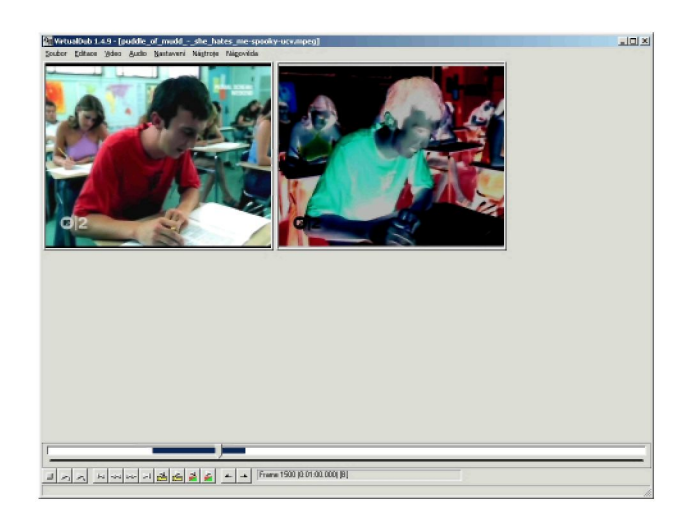

### Obrázek 5.3: Virtual Dub

Tento malý program se vyznačuje především tím, že dokáže ke své velikosti (693 kB) spoustu věcí. Jedná se o program, který slouží k zachytávání videa a k jeho menším úpravám. Program sám o sobě nemá mnoho funkcí. Dokáže sice spojovat video, ale nedokáže je například prolnout. Jeho využití je hlavně při závěrečném exportu videa i audia, jeho komprese či nastavení dodatečných filtrů (především deinterlace).<sup>3</sup> VýHODY:

• Program je možno zdarma stáhnout z internetu.

NEVÝHODY:

- Program nemá mnoho schopností (k čemuž však nebyl vytvořen).
- **5.1.2 Unix**
- 5.1.2.1 Cinelerra

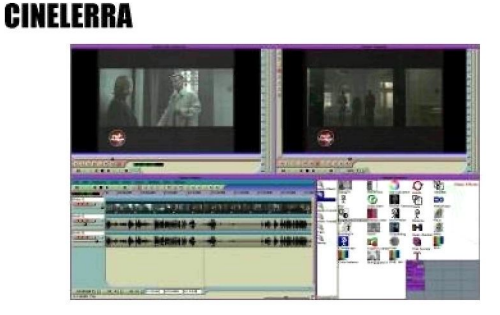

Obrázek 5.4: Cinelerra

Pod systémem Unix lze využít program Cinelerra. Tento program je určen, podobně jako Premiere, k náročnějšímu střihu programů. Počet stop, se kterými lze pracovat není omezen, spolupracuje s rozhraním FireWire, dokáže dávkově zachytávat video, pracuje s efekty v reálném čase, spolupracuje s Quicktime a MPEG a zvukem ve formátu ogg.<sup>4</sup> VÝHODY:

<sup>3.</sup> <http://www.virtualdub.org>

<sup>4.</sup> <http://heroinewarrior.com/cinelerra.php3>

• Program je možno zdarma stáhnout z internetu.

## NEVÝHODY:

• Program je náročný na hardware.

## **5.2 Založení projektu, import soubor a střih v Adobe Premiere**

Prováděním střihu v programu Adobe Premiere vlastně dochází jen k vytváření sady instrukcí, takzvanému vytváření projektu. Projekt je vlastně jen seznamem souborů (video, audio, obrázků), který se při vytváření výsledného produktu používá a především informacemi o tom, kde je jejich případné umístění na časové ose. Dále obsahuje seznam střihů, přechodů a efektů, které jsou použity. Projekt je ve skutečnosti pouze malý, většinou několikakilobytový soubor, který pracuje s odkazy na soubory, které jsou většinou uloženy na pevném disku. Proto je nutné mít tyto originální soubory neustále uložené na disku a nemazat je. Díky tomuto přístupu úprav, který se v Premiere provádí je možné tento postup zařadit mezi tzv. nedestruktivní střih. S podobným přístupem dnes pracují skoro všechny programy určené pro střih na osobním počítači s rozhraním FireWire (iLink). [Bolante]

## **5.2.1 První spuštění a výběr pracovní plochy.**

Po prvním spuštění programu Adobe Premiere se objeví dialogové okno Initial\\ Workspace, které nabízí možnost výběru mezi dvěma přístupy ke střihu, které programem umožňuje. Jde o A/B Editing a Single-Track Editing. Tato volba však není směrodatná, protože ji lze během práce s program kdykoliv změnit a to volbou Windows->Workspace a pak výběrem mezi již zmíněnými možnostmi. Rozdíl mezi těmito plochami je především v tom, že v časové ose (Timeline) při A/B střih se první stopa (Video 1) rozdělí na tři nové vrstvy (vrstvu A, vrstvu B a Transition).

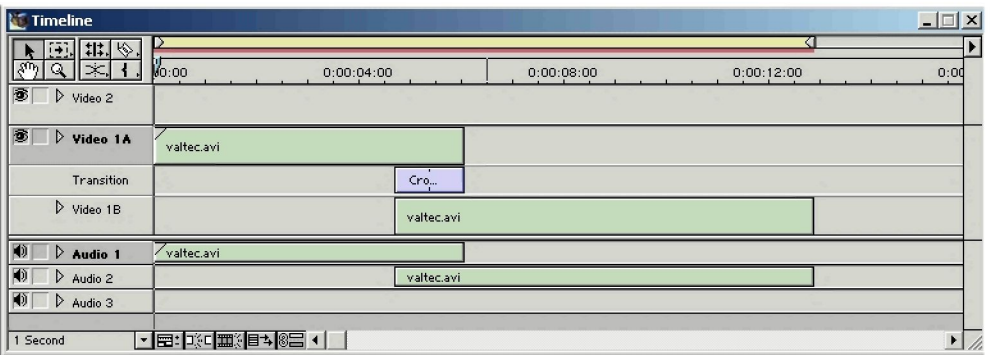

Obrázek 5.5: A/B střih

Oproti tomu v Single-Track Editing pracujeme pouze sjednou stopou a případné přechody překrývají vložené soubory.

Každý přístup má své výhody a nevýhody. Posledně zmiňovaný Single-Track Editing se velmi podobá většině programů, které se střihem videa zabývají a mnoho uživatelů mu dává přednost, protože se jim zdá přehlednější. Dále však budeme předpokládat právě A/B střih. Ten je častěji používaný a ověřený jako přehlednější.

Po výběru stylu pracovní plochy se objeví úvodní dialog, který provází každé spuštění programu. Tento dialog se jmenuje Load Project Settings. Další postup závisí na tom, s čím a jak se k počítači přistupuje.

| <b>Timeline</b>                              |                     |                           | $ \Box$ $\times$ |
|----------------------------------------------|---------------------|---------------------------|------------------|
| $ $ : $ $ $\Diamond$ .<br>92.HI              |                     |                           |                  |
| l×.<br>$Q_1$<br>ا رπی د<br>画                 | 00:00<br>0:00:04:00 | 0(00:12:00)<br>0:00:00:00 | 0:               |
| $\triangleright$ Video 2                     |                     |                           |                  |
| $\circ$ $\triangleright$ Video 1<br>$\equiv$ | valtec.avi          | Non-                      |                  |
| $\blacklozenge$<br>$\triangleright$ Audio 1  | valtec.avi          | valtec.avi                |                  |
| $  1 \rangle$<br>$\triangleright$ Audio 2    |                     |                           |                  |
| (0)<br>$\triangleright$ Audio 3              |                     |                           |                  |
|                                              |                     |                           |                  |
| 1 Second                                     |                     |                           |                  |

Obrázek 5.6: Single Track strich

Při předpokladu, že se pracuje s digitální kamerou připojenou přes rozhraní Fire\-Wire (iLink) k počítači a která pracuje v systému PAL, je vhodné zvolit z možných výběrů (Avalaible Presets) možnost DV-PAL (možno i DV-PAL Real-time Preview u rychlejších počítačů ve verzi Adobe Premiere 6.5).

Toto menu po rozbalení umožňuje vybrat si buď Standard 48 kHz, pokud je materiál natočený v poměru 4:3 nebo Widescreen 48 kHz, pokud je poměr 16:9. Dále je vhodné, pokud byl zvuk nahrán ve kvalitě 12 bitů zvolit možnost 32 kHz, namísto běžných 48 kHz.

Jde o přednastavené profily a pokud jsou nevyhovující, je možné si vybrat možnost Custom a nastavit si vše ručně, podle požadavků. To však vyžaduje již trochu zkušeností, takže začátečníci by měli zvolit přednastavené možnosti, které ve většině případů budou vyhovovat.

V případě vlastnictví digitální střižny (střihové karty) je nejvhodnější zvolit přidaný profil pro tuto střižnu (např. Matrox RT 2000) a požadované hodnoty dále vybrat.

Po výběru se objeví hlavní část programu. V něm je několik základních oken: Project, Monitor a Timeline.

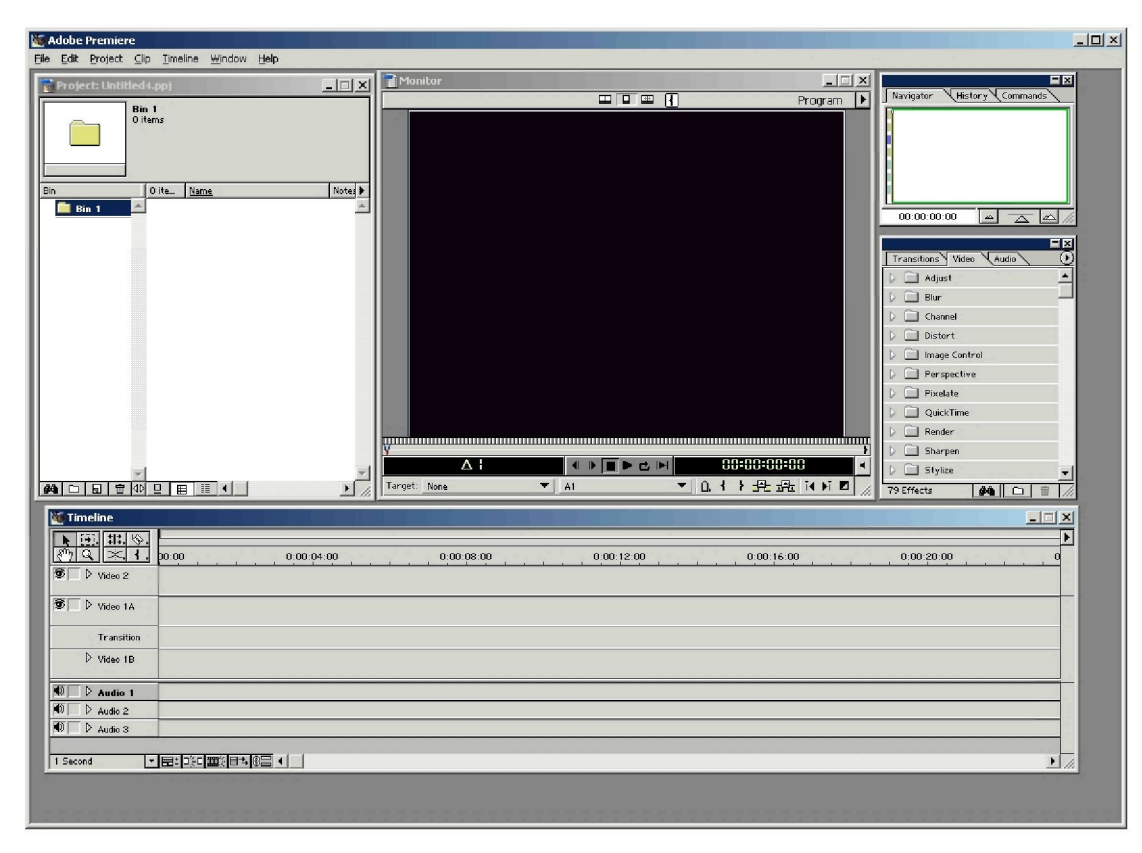

Obrázek 5.7: Program Adobe Premiere

V okně Project jsou uloženy všechny soubory, které jsou v projektu použity. Soubory do projektu se přidávají přes File->Import, které umožňuje přidávat nejen soubory samotné, ale i celé adresáře či dokonce celé projekty. Soubory z tohoto okna je možné přetáhnout do okna Monitor, které nám nabízí možnost si tyto soubory prohlédnout v klasickém přehrávači a dále s nimi pracovat. Jeho ovládání je intuitivní. Za zmínku stojí přepínač v horní časti uprostřed, pomocí kterého lze přepínat mezi jedním a dvěmi okny Monitor. Toto okno má navíc v dolním pravém rohu tlačítka, které lze využít při střihu, pro nastavení počátku a konce definované části z programu. Všechny změny jsou samozřejmě nedestruktivní. Okno Timeline je možná tou nejdůležitější částí tohoto programu. Do něj se vkládají klipy, obrázky i hudba. Jak je patrné z názvu jedná se o časovou osu a jako s takovou s ní pracujeme. Každý projekt může mít až 95 video a 96 audio stop. Při umísťování klipů na tuto osu platí pravidlo, že klipy umístěné ve vyšší vrstvě jsou upřednostňovány a překrývají nižší. Lze dále s nimi pracovat, různě je překrývat či prolínat. Na pravé straně se nám mohou objevit další menu. Mezi nejdůležitější patří Transition/Video/Audio, ve kterém jsou uloženy základní typy přechodů a filtrů. Všechna jsou samozřejmě možné si nechat zobrazit přes menu Windows.

## **5.2.2 Střih v Adobe Premiere**

Dříve již bylo zmíněno, že střih je v tomto programu nedestruktivní, takže jakékoliv změny zde provedené se na zdrojových souborech neprojeví. Při stříhání se používají především dvě okna a to okno Monitor a hlavně okno Timeline.

## 5.2.2.1 Okno Timeline

Jak napovídá název, tvoří toto okno časovou osu klipu. V levém horním rohu jsou umístěny základní editační prvky, které se při střihu používají. Ty které mají v rohu malou černou šipku obsahují ještě podvýběr, který se objeví po delším stisku myši nad tímto tlačítkem. Jde o klasická plovoucí menu, které Adobe používá i v ostatních svých programech.

Nyní bude popsáno několik základních editačních prvků.

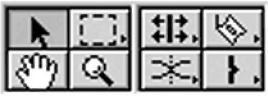

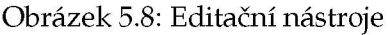

Vedle klasické šipky se nachází menu (Range Select Tool), díky kterému můžeme vybírat větší množství objektů (video, titulků). Ten vlastní jako podvýběr nástroje pro posun jedné vrstvy (obdélník s jednou šipkou), či se všemi vrstvami (dvě šipky). Vůči posunu se všemi vrstvami jsou imuní ty vrstvy, které jsou zamčené (zámek se nachází vedle názvu vrstvy, implicitně je vypnutý). Toho lze využít pokud je vyžadován přesun více, ale ne všech vrstev. Dalším hlavním nástrojem je Rolling Edit, kterým lze zvýšit či snížit rychlost klipu. To je obdobné funkci Speed, která je v menu skrývající se pod pravým tlačítkem výběru každého klipu. Využít by se měl, pokud je daná přesná délka, kdy má být klip v záběru. Vpravo nahoře v tomto menu se nachází žiletka, která dokáže rozdělit klip (či v podvýběru celou vrstvu) a umožní nám pracovat zvlášť s každou její částí. Ručičku lze využít při posunu klipů a lupu pro zvětšení časové osy a snížení základu časové osy, která se objevuje v dolním levém rohu. Dalším efektem je Nastavení počátečního a koncového bodu. Tento nástroj je podobný žiletce s tím, že přebytečnou část klipu neponechá, ale odstraní. Toto odstranění samozřejmě není definitivní a je možné uchopit konec klipu a ručně jej posunout.

#### 5.2.2.2 Okno Monitor

Toto okno lze rozdělit na dva samostatná přehrávací monitory, přičemž v levém okně je vždy zdroj a v druhém výstup programu nebo se může ponechat pouze jedno okno, ve kterém se zobrazuje pouze výstup programu. Pro vstup se pak otevírají nová okna. Poslední možností nastavení okna Monitor je dolaďovací mód (Trim), ve kterém se zobrazují dva klipy sousedící na časové ose. Záleží jen na samotném uživateli, jak si nastaví toto okno. Stejně tak jako se přesouvají videa na časovou osu se pracuje i s tímto oknem. Stačí tedy v projektu či z časové osy vybrat klip a přetáhnout do monitoru. Okno Monitor má uprostřed základní prvky pomocí nichž pak lze klip přehrávat. Navíc umí se pohybovat po jednotlivých snímcích, a tak přesně nastavit místo střihu pomocí nástroje nastavení počátečního a koncového klipu.

Jak již bylo zmíněno, každý klip umístěný na časové ose má pod pravým tlačítkem menu, který umožňuje s ním rychleji pracovat. Kromě základních nástrojů (Cut, Copy, Paste) se zde nachází především volba Unlink Audio and Video. Pokud totiž obsahuje zdrojový video soubor i zvuk (což je častý případ), dochází při snaze o přesun jednou z těchto vrstev k posunu obou. Tomu lze zamezit právě tímto rozdělením na samostatný klip a zvuk. Mezi dalšími možnostmi je vhodné užívat značky (Markery), které slouží k přesnější orientaci v projektu. [Bolante]

#### 5.2.2.3 Postup

Postupů jak stříhat je několik a každý uživatel si vybírá, který mu nejvíce vyhovuje a přizpůsobuje mu svou práci. Někdo užívá nastavení počátečního a koncového bodu a někdo jiný jenom žiletku s tím, že dodatečný přebytek smaže pomocí tlačítka Delete. Někdo použije zobrazení dvou monitorů, někdo jiný jenom jeden.

### **5.3 Střihová skladba**

Dosud byla tato kapitola věnována pouze způsobu, jak lze v dnešní době na počítači stříhat. Dále se bude kapitola věnovat především teoretickým informacím, aby se čtenář poučil o základních principech a pravidlech střihu. Po vstupu do střižny se poprvé projeví, jak na sebe záběry navazují a jak se podařilo splnit původní záměr. Snímek by měl dostat myšlenkovou a emocionální hodnotu, spád a rytmus tak, aby nedošlo k ochabnutí divákovy pozornosti, jeho zmatení nebo v nejhorším případě jeho znudění.

#### **5.3.1 Realizace**

#### 5.3.1.1 Předsnímací jednota

Celý snímek lze vždy rozdělit na několik dějových úseků, které se v určitých prvcích shodují. Tato soudržnost se nazývá předsnímací jednota. Tato jednota je podstatná hlavně při natáčení, ale i střihač si ji samozřejmě musí uvědomovat a případné chyby se pokusit napravit.

Jednota prostoru Pro správnou vazbu dvou záběrů v rámci jednoho dějového úseku je podstatné, aby divák měl pocit, že se děj odehrává na stejném místě. Jde především o dojem diváka, což dává režisérovi možnost točit tyto scény na různých místech, které jsou od sebe ve skutečnosti velice vzdáleny.

**Jednota atmosféry** Důležité pro zachování jednoty je požadavek společného prvku. Nejlépe typického pro dané prostředí nebo jednající postavy. K tomu může dopomoci zvuk a osvětlení, které jsou důležité právě pro zachování atmosféry. Po záběru silnice pokryté vodou po nedávném dešti nemůže následovat záběr vyprahlé silnice uprostřed léta.

**Jednota rekvizit** Ta souvisí se zachováním charakteru postav. Pokud v jednom záběru měla postava kufr, je nutné aby ji měla i v záběru dalším. Navíc by ji měla držet ve správné ruce. Pokud by došlo k chybě a ta byla odhalena až při střihu, je nutné, aby střihač odvedl divákovu pozornost k podstatnější události. Dále pokud by postava kufr odložila, je nutné, aby to divák viděl. Pokud jde o rekvizity bývá zvykem používat nápadné rekvizity, a hrát si s nimi. Sklenice na stole by měla být plná, kniha otevřená apod.

**Jednota osvětlení** Jak již bylo zmíněno u jednoty atmosféry, je nutné dodržet toto pravidlo a zachovat v celém dějovém úseku stejnou intenzitu světla. To však souvisí i s dodatečným osvětlením scény. Postava, která stojí u okna, jež má po levé straně, by neměla mít pravou stranu světlejší.

Barevná jednota Uvnitř jedné dějové sekvence by mělo také docházet k zachování barevného charakteru. V záběru postavy uprostřed lánu obilí bude dominantní žlutá barva. V následujícím záběru by tudíž neměl být zelený rozkvetlý les. Střih by působil nepříjemně a způsobil by barevné doznění. S tímto souvisí i problém snímání barvy pleti, která se mění v závislosti na okolí, osvětlení, denní době apod.

#### 5.3.1.2 Orientace

Aby se divák správně se orientoval a děj byl vyprávěn srozumitelně, je nutné dodržet několik základních pravidel k zachování jednoty pohledů. Obecně pro střih platí, že je velice nepříjemné, pokud se obsah záběrů změní a to jen nepatrně. Proto ve stejném prostředí na sebe navazují dva velké záběry dosti obtížně.

Příkladem může být rakurs (využití podhledů a nadhledů). Většinou se muži či hrdinové zobrazují z mírného podhledu a dívky z nadhledu. To by však mohlo způsobit problém, pokud by byl hrdina o půl hlavy nižší než jeho partnerka. Stejně tak by jí neměl například klečet u nohou. V tomto případě je nutné, aby oba záběry odpovídaly skutečnosti a divák nebyl zmaten či nežádoucím způsobem překvapen.

Velikosti záběrů tedy zpravidla hodnotíme ke vztahu k postavě a k funkci prostředí.

- VC velký celek slouží k orientace v prostředí či pro masové scény.
- C celek zachycuje přehledně místo akce, Postava je situována ve vztahu k prostředí. Podstatná je akce.
- PC polocelek postava je ukázána celá, prostředí hraje druhořadou roli, možnost použití gestikulace.
- AC americký záběr postava je ukázána po kolena, prostředí je vnímáno jen prostřednictvím její akce. Běžný pro dialog dvou osob.
- PD polodetail poprsí postavy, tedy obtížná gestikulace, je zachycena zřetelně mimika, okolní prostředí je většinou neostré.
- D detail většinu plátna zabírá obličej, používá se pro pronikání "dovnitř" postavy.
- VD velký detail zachycuje podrobnosti části lidské postavy (oči, ruka) či ho lze použít jako detailu nějaké podstatné rekvizity.

Není tedy příliš vhodné pokud po sobě následují dva záběry a to C na AC, či PC na PD. Jako funkční bude spíše C na PD, kdy se záběr přesune z celé postavy v prostředí na sledování jeho mimiky, kvůli zobrazení jeho myšlení a cítění. Jako častý postup se zde užívá prudkých nájezdů.

**Pravidlo** osy Hlavní pro orientaci v prostředí, v osobách a vztazích je pravidlo osy. Nejlepším příkladem je dialog dvou osob. Tehdy osu tvoří směr jejich vzájemných pohledů. Pravidlo osy nám říká, že kamera se smí pohybovat pouze po jedné straně této osy. Pokud by došlo k přemístění kamery přes osu, pak by záběr mohl způsobit zmatení diváka. Osa objektivu může s osou pohledu svírat libovolný úhel, ale v obou záběrech by měl být přibližně stejný.

Podobně je to s pohybem jedním směrem. Například pokud jde o honičku dvou aut tvoří osu směr jejich pohybu. Kamera by měla zůstat pouze na jedné straně osy. Pokud by k tomu nedošlo, vyvolalo by to dojem, že se vozy vrací. V případě, že chceme skutečně natočit vracející se vůz, musí divák obrátku vidět.

Podobně je to v záběrech se vcházením a vycházením ze záběru. Postava by měla vcházet ze stejné strany, ve které v předcházejícím záběru vystoupila.

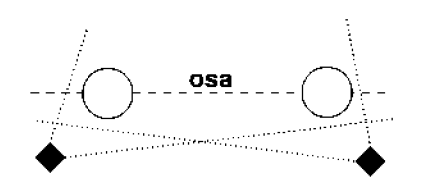

Obrázek 5.9: Pravidlo osy

Toto pravidlo však nemusí být vždy striktně dodržováno. Existuje totiž několik možností, jak dostat kameru na druhou stranu osy. Nejčastěji se kamera umisťuje právě na osu, tedy v případě honičky jde o záběr přes přední sklo ve směru jízdy. U dialogů je těch možností více. Jestliže jeden z herců vstane a změní místo, změní se i osa a v dalším záběru je možné kameru přemístit na nové místo, které by bylo dříve porušením pravidla osy. Další možností je příchod třetí osoby, která vytvoří novou osu. Při dialogu více osob je to mnohem složitější, protože tehdy musí být každý pohyb zachycen či naznačen.

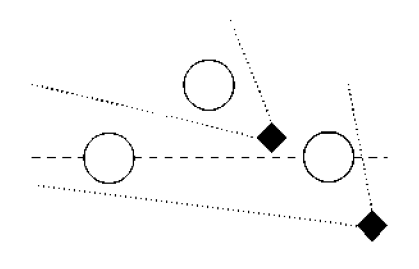

Obrázek 5.10: Neporušení pravidla osy při vstupu třetí osoby

Pravidlo hlavního směru Kromě pravidla osy nám může dopomoci pravidlo hlavního směru. Je-li totiž znám prostor dialogu, kdy za jednou z postav je charakteristická věc (strom, obraz), může se s kamerou pohybovat po obou stranách osy s tím, že nám tato věc dopomáhá k orientaci.

Typickým příkladem je rozmluva řidiče auta a jeho spolujezdce. Směr jízdy zleva doprava je zachován, ale je možné stříhat pravé profily jejich obličejů, ale i střídat pravý a levý profil. Je totiž dodrženo pravidlo hlavního směru pohledu a to přes přední sklo. Důležité je zachovat a dát si pozor na předsnímací jednotu.

I když tato pravidla souvisí především se samotným natáčením je nutné, aby je měl na paměti i tvůrce při střihu. Jedině on je pak schopen případné porušení pravidel opravit či je přizpůsobit tak, aby nebyl výsledek katastrofou. Ale je patrné, že bez dostatečné podpory a množství materiálu nedokáže střihač všechno. V takovém případě je dobré probrat možnost problému nepřítomnosti vadné sekvence ve filmu či dodatečné dotočení či přetočení scény.

#### **5.3.2 Střih**

#### 5.3.2.1 Délka záběru

Nejprve je dobré se na každý záběr podívat z pohledu samostatného záběru bez návaznosti na ostatní záběry. Rozhodujícím kritériem pro délku by měl být požadavek "čitelnosti" záběru. Měl by být dlouhý tak, aby divák "přečetl" co je potřeba. Pokud by byl kratší mohla by divákovi ujít nějaká důležitá pointa. Pokud by byl delší, začal by divák sledovat nepodstatné věci, nepřesnosti a chyby, nebo se dokonce začal nudit.

Čitelnost záběru je ovlivněna mnoha faktory. Velký celek umístěný na začátku filmu může být klidně dlouhý, protože divák objevuje něco nového. Uprostřed snímku však bude působit přinejmenším rušivě. Podobně působí i komentář. Pokud je v záběru oprava nějakého počítače, stačí k znázornění jen krátký záběr. S komentářem popisujícím opravu se však jeho délka může zvětšit, protože jsou divákovi předkládány stále nové informace.

Čitelnost záběru tedy nezávisí na jeho délce, ale i na pořadí, významu a obrazových hodnotách či spojení se zvukem.

Záměrné porušení těchto pravidel však může vést k vyvolání požadované atmosféry. Příliš dlouhý záběr může zvýšit napětí. Pokud po záběru hrdiny vstupujícího do místnosti zůstane delší záběr na klice vznikne by dojem očekávání, co se za dveřmi děje. Stejně tak příliš krátký záběr může vést diváka ke zdání, že je před ním něco skrýváno. Vyvolá se pocit tajemství či nejistoty. Všechno to však již vyžaduje trochu více zkušeností a zručnosti.

**Tempo a rytmus** Tento pojem vychází z hudby a vlastně s ním souvisí. Tempo je rychlost, ve kterém je skladba provedena. Tedy ve filmu je určeno rychlostí akce, pohybu herců, kadence dialogů a pohybů kamer. Obecně je pak určeno způsobem vyprávění děje. Každá sekvence by měla mít své tempo a při střihu je nutné si to uvědomit a přemýšlet v kontextu nejen celé této sekvence, ale v kontextu celého filmu.

Rytmus je definován jako pravidelné střídání prízvučných a neprízvučných dob. U filmu jím rozumíme frekvenci střídání záběrů. Přesněji jde o vzájemné vztahy délek jednotlivých záběrů. K jeho změnám dochází v průběhu celého filmu i jednotlivých sekvencí. Tyto změny ovlivňuje tempo vyprávění, které bývá určeno žánrem filmu.

**Rozeznění** Na začátku filmu bývá expozice, která podává základní informace o prostředí, ve kterém se film odehrává. Seznamuje diváka s atmosférou a bývá často podpořena hudebním motivem. Může být podána v několika záběrech, ale i v jednom. Tato expozice trvá dokud nezačne hlavní děj. Hlavním úkolem tohoto rozeznění děje je emocionálně připravit diváka na následující vyprávění. K rozeznění nemusí docházet jenom na začátku filmu, ale i v úvodu některých sekvencí.

**Doznění** Doznívání záběrů je v mnoha případech důležitější, a to zejména na konci filmu. Dojde-li ke střihu na konci filmu těsně po tom, co děj skončil, dojde k ukončení děje a podtrhne se informační záměr tohoto záběru. Pokud však dojde k prodloužení záběru, kdy postava například ještě odchází do dáli, dostane snímek širší smysl a divák dostane čas k uvažování nad poselstvím snímku. Podobně můžeme vést k uklidnění atmosféry napětí či smíchu.

Hlavním úkolem střihače je také odhadnout správnou délku rozeznění a doznění, aby záběr nevypadal jako samostatný snímek či diváka předčasným střihem vyrušil.

**Roztmívačka, zatmívačka** Tyto dva typy často bývají doplněny roztmívačkou a zatmívačkou, což jsou základní prvky "filmové interpunkce". V Adobe Premiere se jich dosahuje pomocí nastavení transparentnosti záběru či prolínačkou Cross Dissolve s prázdným záběrem.

Ostrý střih Nejčastěji se však používá ostrý střih (klasické skládání snímků za sebe). Slouží především ke zdůraznění kontrastu dvou situací či atmosfér. Pokud zároveň s tím dojde k nárazu ve zvuku dojde pak ke zvýšení tohoto kontrastu. Její podstatou je překvapivá změna situace provedená v nečekaný okamžik.

Nalezení celkového rytmu tak, aby všechny použité zmíněné postupy byly adekvátně vyjádřeny, je tou nejpodstatnější částí střihu filmu.

#### 5.3.2.2 Návaznost záběrů

O návaznosti se mluví při práci se záběry, které splňují tři klasické jednoty a to jednotu obrazu, času a děje.

Při střihu pohybu platí malé pravidlo mírného časového posunu ve střihu, tak aby byla určitá část tohoto pohybu vynechána. Je to méně nápadné než opakující se pohyb na konci jednoho a začátku dalšího záběru. Je však důležité mít na paměti, že velice nepříjemně může působit, když do záběru těsně před jeho koncem vjede nákladní auto. To se stává především u dokumentárních filmů u tzv. pouličního ruchu, který může štáb jen stěží ovlivnit.

**Prázdný záběr** Ten využijeme tehdy, pokud chceme znovu navázat na sebe dva pohybové záběry. Například pokud v jednom případě postava mizí ze záběru do dveří a vznikne prázdný záběr je vhodné, aby v dalším byla již v plné akci. Tudíž by neměla vycházet ze dveří, ale již by měla zavírat, či si usedat na židli. Velmi rušivě působí, pokud se na sebe vážou dva prázdné záběry. Tento záběr se užívá tehdy, pokud chceme určitým způsobem vyvolat dojem očekávání či strachu.

Nalezení toho správného místa pro střih je velmi obtížné a neexistuje žádné obecné pravidlo, kterým by se měl střihač řídit. Většina střihačů se řídí především svou intuicí. Často se výhodné při střihu zdá jako místo pro střih začátek snímaného pohybu. Nebo se střih provádí ve chvíli, kdy do záběru vstupuje jeho hlavní část. Tím dochází k téměř přesné vizuální shodě i při špatném natočení dvou pohybů. Například vrah vstupující do místnosti, a jeho ruka mířící k hrdlu oběti.

**Stíračky obrazu** Tento oblíbený přesun u dokumentárních filmů se často používá jako přechod z prostředí do prostředí. Stříhat by se měl tak, že na konci i začátku obou záběrů se před kamerou pohybuje objekt (chodec) ve stejném směru a stejnou rychlostí. Oba záběry by si měly být co nejvíce podobné, aby nedošlo k nápadné změně. Čím pomalejší, tím přesnější musí být provedení.

**Falešný švenk nebo strh** V tomto případě se nepohybuje objekt, ale kamera. Používá se v přechodech na bližší záběrech (PD na VD). Takto lze rychlým posunem kamery spojit dva záběry. Například pohled vytřeštěných očí na stisknutou kliku a na pomalu se otevírající dveře.

Podobně se pracuje v případě jízd či panoram. Lze je však navazovat i bez zatmívaček při dodržení zásady jednoty tempa běhu či jízdy, směru jízdy, pohybu kamery.

#### 5.3.2.3 Čas a prostor

Čas můžeme rozdělit na tři druhy. Prvním je čas reálný a je určen dobou po kterou divák sleduje snímek. Druhý čas je filmový neboli dramatický, který souvisí s vlastní dobou děje (divák může sledovat jeden den v životě zvířete či pět let života významné osobnosti). Posledním je čas subjektivní, který vychází z psychologie postav. Příkladem může být čekání na schůzku, kdy netrpělivý chlapec vyčkává na svou milou. Diváci s ním pak soucítí v jeho pocitu dlouhého čekání.

S tímto pojmem souvisí i další skladebný prvek, a to prostřih. Jde o krátký záběr, který se vkládá mezi dva záběry stejného dění tak, aby byly doplněny o novou informaci. Nebo se ukáže nové dění, které s dějem více či méně souvisí. Příkladem mohou být automobilové závody, které se prostřihnou záběry vstávajících diváků na tribunách v místě závěrečné rovinky. Tyto prostřihy se obvykle také používají tehdy, pokud je nutné ukázat nějaký důležitý detail v kontextu celého těla (kapesník zanechaný vrahem na místě činu).

Funkcí takového prostřihu může být funkce informovat (předchozí případ), funkci akcentu (upozornění), časové zkratky (příklad se závody) a technickou funkci (například ve chvíli rozhovoru dvou osob v rozdílném prostředí střižený záběr na nahrávací zařízení). V posledním případě jde o "vatu" mezi záběry, kterou však musí mít autor již předtočenou, aby mohl právě s takovými případy pracovat.

Pomocí prostřihu je možné roztáhnout zvuk a tzv. kondenzovat do větší části. Děj, který normálně trvá několik vteřin, se pomocí prostřihů může natáhnout na mnohem delší dobu. Například zatažení záchranné brzdy ve vlaku, kdy do zastavení uplyne přibližně pět sekund. V případě záběru ruky na brzdě, brzdících kol, padajících zavazadla, padajících lidí, vyděšeného strojvůdce, zastavení kol může tato sekvence nakonec trvat skoro dvacet sekund, aniž by se nad tím někdo zamýšlel.

Prodloužením či zkrácením děje k překonání určitého prostoru lze dosáhnout vytvoření napětí či charakterizaci pocitů postav. Ale to platí za předpokladu, že daný prostor je znám buď z předchozích obrazů nebo z vlastních zkušeností. Bez znalosti tohoto prostoru by však došlo k nechtěnému zmatení (stadion se závody by vypadal daleko větší než je).

#### 5.3.2.4 Střih dějových sekvencí

Paralelní montáž Tento častý postup sleduje dva děje, které jsou spojeny prostorově (dva podobné příběhy odehrávající v různých stoletích) nebo spíše časově (útěk před policisty, postup hlídky při hledání uprchlíka). Mezi paralelní montáž zařazujeme také děj, který se rozdělí na více linií. Při střihu je nutné se zamyslet nad každým přechodem. Měl by působit třeba jako metafora či gag nebo čistě obrazově (postava muže bránícího svůj dům na počátku dvacátého století prostřižená na muže s kordem v šestnáctém století, jež též brání svou domovinu).

**Křížový střih** Dva paralelní děje se nejčastěji spojují křížovým střihem. Při tomto postupu se postupně střídají záběry na oba děje. Důležitou roli hraje orientace a správný rytmus střihu. Základní metodou jsou pomalejší začátky, které se dramaticky zrychlují. Ale to neznamená, že není možné tyto děje nějakým způsobem narušit. První možností je ukázat nějakou podstatnou věc, která s dějem souvisí (například v případě uprchlíka nedalekou státní hranici). Druhou možností, která je více komplikovaná je vložení třetího děje. Jeho správné vložení nemusí akci brzdit, ale může i zvýšit napětí či připravit komickou situaci (honička dvou aut s prostřihem na maminku s kočárkem vstupující do vozovky).

**Rapidmontáž** Jde o sekvenci složenou s několika krátkých záběrů. Ty za sebou rychle následují a vzájemná vazba u nich nehraje hlavní roli. Spíše je výhodnější, pokud jsou si ve vzájemném protikladu. Divák však nesmí být zmaten či šokován. Rapidmontáž činí dojem náhodně seskupených záběrů, ale ve skutečnosti musí být vnitřně organizována. Používá se pro vyjádření paniky či vyvolání dojmů spěchu.

**Střih dialogů** Tento střih se rozděluje na dva typy. Prvním typem je tzv. "rozhlasový" střih. V těchto záběrech nejde o obrazovou, ale zvukovou stránku. Vše podstatné je řečeno zvukově, obraz mu není rovnocenný. Tyto záběry bývají často natočené v celku v jednom či více pohledech. Pak se totéž udělá s druhou osobou.

V druhém případě se více pracuje s "en face" postav, zobrazuje se více mimika a vizika (hra očí). Při tomto postupu je obraz zvuku minimálně vyrovnaný. Většinou však hraje podstatnější roli. Při střihu se nejčastěji používají křížové střihy a za pomocí přesahů a prostřihů se dosahuje rytmizace scény a k upozornění na důležité momenty a reakce. V případě konfliktu je však lépe přejít na ostrý střih tak, aby osoba hovořící byla vždy v záběru.

## 5.4 Titulky

K vyrobení titulků není potřeba shánět nový program, protože Adobe Premiere dokáže sám titulky vytvořit. Od verze 6.5 již obsahuje program Title Designer, který je určen přímo k jejich tvorbě a oproti předchozím verzím se velmi liší.

Titulky jsou při výrobě filmu vždy potřeba, minimálně alespoň na začátku a na konci. Lze jej však využít nejen ke psaní textu, ale třeba i k přidání loga či označení scény nebo časového posunu (např. o 10 minut později).

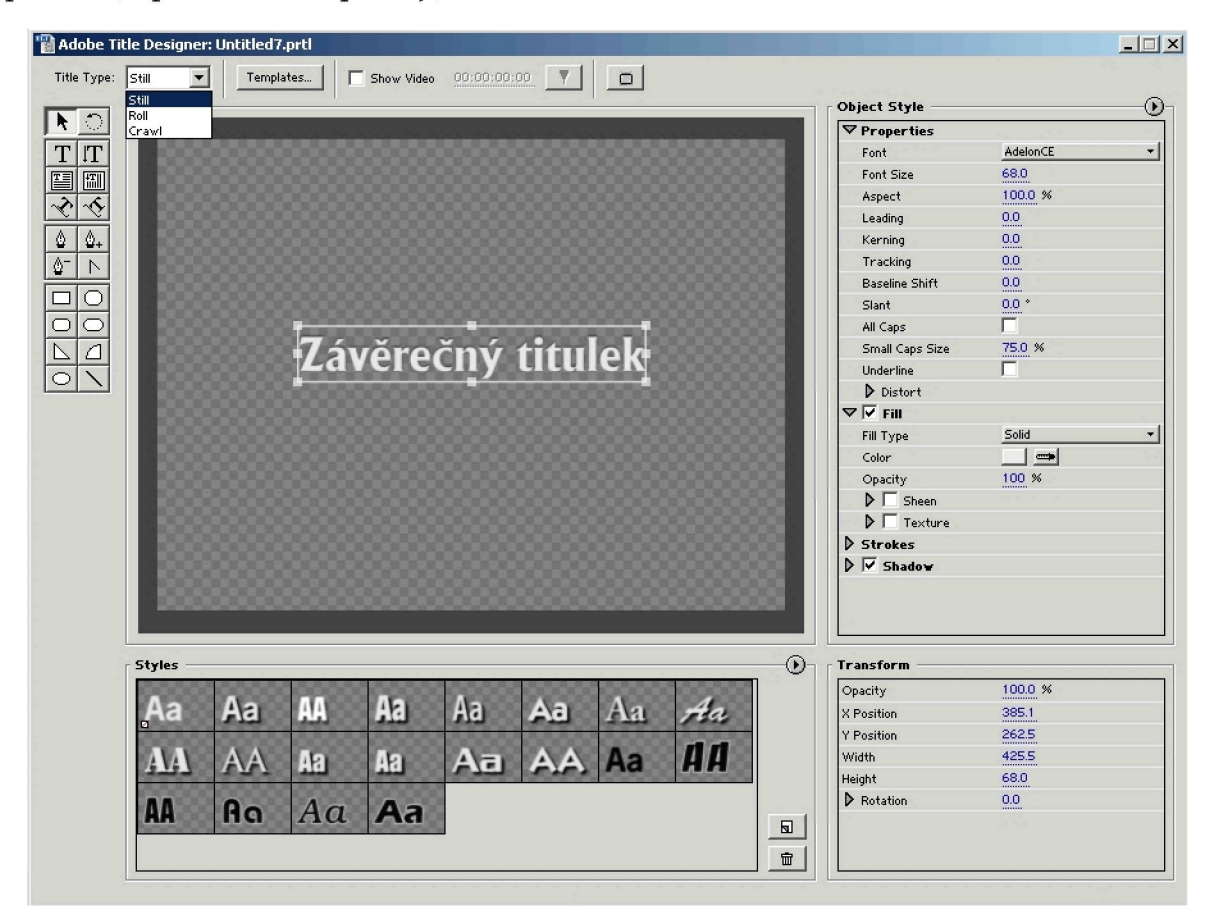

Obrázek 5.11: Title Designer

K vytvoření titulku stačí proto nepatrně málo. Na levé straně Title Designeru se nachází panel s nejpoužívanějšími nástroji. Hlavní je především Horizontal Type Tool, pomocí kterého se vkládá text. Tomu lze na pravé straně v panelu Object Style nastavit přesný font a rozměry, stínovaní a jiné parametry. Toto nastavení pak lze uložit mezi předdefinované styly v menu Styles, což usnadňuje pozdější práci. Navíc je vhodné, aby zůstala určitá titulková jednotnost.

Titulek nemusí být pouze statický (Still), ale přepnutím volby u menu Title Type lze vytvářet titulky rolující (Roli) nebo plovoucí (Crawl). Rolující jsou nejčastěji použity při závěrečných titulcích, kdy se vypisují všechny osoby, které se nějakým způsobem podílely na projektu. Plovoucí titulek by měl být použit pouze ve speciálním případě, kdy to vyžadují okolnosti.

Většinou jsou dostačující předchozí dva typy. U rolujících titulků je navíc vhodné vložit na začátek a na konec několik volných řádků, aby bylo dosaženo efektu, že titulek se na začátku teprve zjevuje v dolní části obrazu a na konci mizí v horní. Volbou Show Video je navíc možné nechat si pod titulek zobrazit podklad z video stopy a to v přesně nastavený časový okamžik. Lze tak nalézt to pravé místo pro umístění titulku.

Při práci s titulky je vhodné dbát pravidla že méně je někdy více. Speciální fonty se umisťují jen při opodstatněných situacích. Font by měl přesně vystihovat a souviset s celým snímkem. Pokud tedy půjde o film z budoucnosti, měly by tomu být přizpůsobeny i titulky. Oproti tomu ve filmu z minulosti, například z dob středověku, je vhodnější zvolit například Švabach nebo gotická písma. U ostatních filmů se vystačí s klasickými fonty jako jsou Arial, Times, apod.

Podobně by se mělo přistupovat pokud jde i o umístění titulku. Díky Title Designeru je možné jej umisťovat podle aktuálního obrazu a najít tak přesné místo. Měly by se dodržet pravidla, že světlý titulek by neměl být umístěn na světlém podkladu a obdobně tmavý na tmavém. Jako nejprověřenější je umístění klasických bílých titulků na černém pozadí. Dále je vhodné pomocí možností, které se skrývají pod pravým tlačítkem nastavit přesné vycentrování textu či titulku na střed jak horizontální, tak vertikální. Potom je vhodné ho mírně posunout výše do tzv. optického středu.

Titulek se po vytvoření uložení sám vloží do projektu a můžeme s ním pracovat a znovu ho případně dodatečně upravovat. Pracuje se s ním stejně jako s videem či zvukem, stačí ho tedy přetáhnout do některé z video vrstev a následně ho upravovat. Můžeme mu nastavit délku, po kterou se má zjevovat i transparentnost. Titulky při prolínání používají alfa kanál. [Bolante]

#### **5.5 Efekty a triky**

Program Premiere umí mimo jiné dva speciální efekty. Jde o překrývání klipů a nastavení pohybu. Jak je patrné z názvu, každý slouží k něčemu jinému.

#### **5.5.1 Překrývání klipů**

Jak již bylo zmíněno, tak ve výsledném klipu je vidět klip, který je umístěn v časové ose s nejvyšším číslem, tedy nejvíce nahoře. Program nám však umožňuje zobrazit klipy zaráz a to buď díky nastavení transparentnosti vyššího klipu (prolínání klipů), či vložením efektů prolínání (vytvořením klíčů).

Transparentnost lze nastavit ve vrstvách Video 2 a vyšších. Po rozbalení okna pomocí malého trojúhelníčku vedle názvu vrstvy se rozšíří i možnosti klipu a objeví se nová červená linka. Ta právě znázorňuje transparentnost klipu. Pomocí ní lze například vytvořit jednoduše zatmívačku či roztmívačku. Stisknutím na místo na lince se vloží klíčové body a je možné nastavit požadovaný vzhled videa jejich přesouváním.

Druhou možností je vytvoření klíčů. Tento efekt podle zadaného algoritmu vkládá jeden klip do druhého na rozdíl od prolínačky, která slouží pouze k prolnutí z jednoho klipu na další.

Při vytvoření klíčů budou průhledné pouze některé části klipu. Pro usnadnění lze říci, že klip ve vyšší vrstvě tvoří popředí a klip či klipy ve spodní vrstvě pozadí. Efekt klíče je můžné použít a upravit v dialogovém okně Transparency Settings (v okně Effect Controls). Stačí stisknout na klip v popředí (výše) a pak stisknout Setup u Transparency v okně Effect Controls. Program Premiere obsahuje celkem patnáct typů klíčů, které však všechny spadají do čtyř základních kategorií. Jde o prolnutí na základě světlosti, chrominance, klíčů typu alfa a samostatné masky obrazu. Ty budou nyní podrobně rozepsány:

#### 5.5.1.1 Na základě světlosti

Pomocí voleb Multiply a Screen dojde ke změně na základě hodnot světlosti obou klipů. Volba Mulitply počítá průměr hodnot pixelů popředí a pozadí. Výsledný obraz je tmavší než oba obrazy, ale není světlejší než původní obraz. Zachovává černé oblasti klipu a umožní prosvítání pozadí světlejšími oblastmi.

Screen užívá při výpočtu hodnoty světlosti. Výsledkem je obraz světlejší, ale nikdy ne tmavší než původní obraz. Při výpočtu užívá prosvítání pozadí tmavšími oblastmi popředí.

#### 5.5.1.2 Chrominance

Klíče tohoto typu se užívají k definování průhledných oblastí klipu. Jejich použití je obvyklé při klíčování, kdy se na místo barevného pozadí (většinou modré či zelené) vkládá jiný obraz.

Mezi tyto efekty patří především Blue Screen (pro modré pozadí), Green Screen (pro zelené pozadí), RGB Difference (pro nastavení libovolné barvy) a Chroma.

#### 5.5.1.3 Klíče typu Alpha

Tyto se užívají k definování průhledných oblastí pomocí kanálu alfa klipu. Lze je použít s obrázky importovanými z programů Adobe Illustrator či Photoshop. Používají ho i všechny titulky vyrobené v Title Designéru, který se však, jak již bylo zmíněno nachází až ve verzi 6.5.

#### 5.5.1.4 Klíče typu Matte (masky)

Tyto používají k definování průhledných oblastí externí obraz. Nejčastěji používané jsou vysokokontrastní obrazy ve stupních šedi. Maska sama se nikdy nezobrazuje ve finálním produktu, jde jen o definici průhledné plochy.

#### **5.5.2 Nastavení pohybu**

Jako další efekt, který tento program umí je nastavení pohybu klipu. Můžeme jím klip přesouvat, otáčet, přibližovat a deformovat. Pomocí nastavení pohybu tak můžeme pohybovat s logem v rohu obrazovky, nebo tvořit divoce létající obrázky či titulky.

K nastavení pohybu se lze dostat přes menu Effect Controls. Po zvolení pracovního klipu a pak stisknutí Setup u Motion v tomto menu se objeví nové menu Motion Settings (obrázek 5.12).

V tomto menu lze lehce nastavit směr přesunu klipu a stisknutím na čáru, jež tvoří směr pohybu, vytvořit nové body a rozfázovat tak pohyb do několika sekvencí. V každém bodě pak je možné nastavit zvlášť natočení, přiblížení a rychlost posunu.

#### **5.6 Přechodové a video efekty**

K tomu, abychom dokázali propojit dva klipy, je možné udělat dvě věci. Tou první a jednodušší je položit oba klipy za sebe na časové ose a navázat na ně přes tzv. ostrý střih.

Druhou možností je tyto klipy propojit speciálním efektem, který nazýváme *přechod.* 

Přechody se v programu Adobe Premiere nachází v okně Transitions. Jde o speciální algoritmy, které dokáží podle zadaného vzorce s možností nastavení parametrů proložit dva klipy do jednoho výsledného klipu.

Další možností, jak upravovat klipy, které nám program Premiere nabízí jsou filtry. Filtry se v tomto programu nachází ve dvojím druhu. Každé jsou určeny pro práci s jiným prvkem. Pro práci se samotnými klipy, tedy k rozličným úpravám videa slouží video filtry a k práci

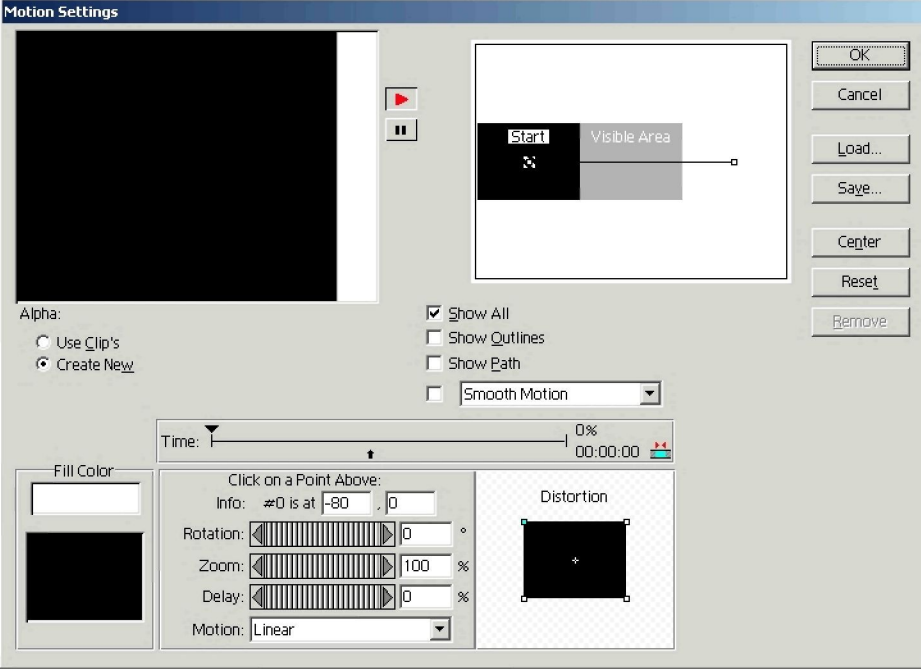

Obrázek 5.12: Motion Settings

se zvukem slouží audio filtry. Pomocí filtrů a přechodů je tedy možné měnit vzhled klipů a pozměňovat do požadovaných cílů. Program obsahuje jak velké množství přechodů, tak dostatečné množství filtrů, to audio i video.

Okno s efekty a přechody se implicitně při první spuštění objeví na pravé straně pracovní plochy. Může se jednat buď o tři individuální okna (Transitions, Video, Audio), ale většinou půjde spíše o jedno okno se třemi možnostmi přepnutí.

Obsah oken se na různých počítačích může lišit. Je to otázkou přítomnosti či nepřítomnosti střihové karty v počítači. Většina firem, která střihové karty vyrábí, k ní přidává software či přídavné balíky, které obohacují již dostačující základ efektů a přechodů o nové. Jde především o přechodové a video efekty, které karta podporuje při práci hardwarově. Přesto však, pokud máme počítač pouze se firewirovým konektorem, vystačíme s nejvíce používanými přechody a efekty, které obsahuje každá verze Premiere.

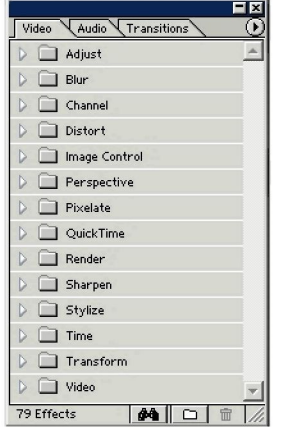

Obrázek 5.13: Menu s efekty a přechody

Video – v tomto okně pracujeme pouze s výstupním videem a to s každým záběrem zvlášť.

Audio - oproti tomu audio efekty zase pracují pouze sjednotlivými zvuky. Transition - je okno, ve kterém jsou uloženy všechny možnosti video přechodů, které nám Premiere umožňuje použít.

Přidávání efektů je velmi jednoduché. Stačí uchopit filtr a přenést ho na požadovaný klip do okna Timeline. Poté se objeví (pokud již není aktivované) okno Effect Controls, ve kterém je možné měnit parametry našeho efektu. Tyto změny se vždy projeví na aktuálním snímku v okně Monitor, což usnadňuje nalezení požadovaných hodnot. Pokud požadovaný efekt nechceme využít, stačí kliknout na malé písmeno f ve čtverečku vedle názvu efektu a daný efekt se deaktivuje. Koš v rohu slouží k odstranění efektu. Efekty lze libovolně posouvat a určovat, který půjde dříve (umístěný výše), a který později. Tím určujeme výsledný vzhled, který se může při různém rozestavění efektů velmi lišit.

#### **5.6.1 Okno s video efekty**

Po rozbalení okna Video se objeví několik dalších možností výběru.

Pod výběrem Adjust se nachází ty nejzákladnější filtry, se kterými se můžeme setkat. Mezi nejdůležitější a nejpoužívanější bude rozhodně patřit Brightness and Contrast, který může dopomoci při málo osvětlených scénách. Color Balance umožňuje zvýšit či potlačit některé základní barvy a dodat tak scéně požadovanou vizuální hloubku. Toto uplatnění je možné především u scén, které mají ukázat odlišný pohled na realitu. K podobným úpravám slouží panel Cannel Mixer.

Z menu Blur je možné, mimo jiné, využít Antialias, například u titulků, ale je nutné uvést, že titulkovač Premiere 6.5 již antialias má v sobě zabudovaný. Camera Blur zase umožňuje dodatečné rozostření scény a Channel Blur nastavuje rozmazání určitých barev. Je možné též využít i Alpha Blur, jehož efekt vytváří průhledné okraje a může vzbuzovat dojem, že výsledná scéna bude vypadat jako například vzpomínka. Další možnosti nabízí rozmazání obrazu pod různým úhlem či nastavením různých parametrů.

V Okně Channel je možné invertovat barvy (Invert) nebo je různě promíchat (Blend).

Okno Distort obsahuje rozličné množství efektů, při čemž většina z nich různým způsobem převrací, zkracuje či natáčí obraz. Její využití je možné jen ve velmi netradičním pohledu na svět (např. pohled zvířete). Efekt Transform z tohoto okna umožňuje zmenšit okno a umístit ho do některého z rohů a mírně naklonit, čímž vznikne dojem obrazu v obraze, který lze vidět například u televizního zpravodajství a lze ho tímto efektem dobře napodobit. Tento efekt se však objevuje až u Premiere verze 6.5.

Okno Image Control obsahuje především efekt Black and White, který dodatečně udělá obraz černobílým. Další efekty nám umožní různým způsobem upravovat barvy. Vhodný k využití z tohoto menu bude nejspíše efekt Color Replace, který umožňuje nahrazovat jednu barvu jinou s nastavením přesnosti.

V okn Perspective lze nalézt efekt Basic 3D, jenž se podobá již zmíněnému efektu Transform z okna Distort s tím rozdílem, že okno nejde posunout do rohů, zato je však k nalezení i v předchozích verzích programu. Ostatní efekty nejsou pravděpodobně příliš použitelné.

Okno Pixelate obsahuje základní efekty pro úpravu obrazu, jejichž použitím se určitým algoritmem upraví obraz. Tyto změny se podobají efektům používaným u obrázků. Jejich použití podobně jako u předchozího okna však není příliš pravděpodobné.

V novějších verzích programu Premiere se nachází nové okno QuickTime, který obsahuje velké množství různých efektů. Většina z nich již byla dříve zmíněna. Jejich užití se doporučuje, pokud se chceme ve výsledku zaměřit především na výstup ve formátu mov, který QuickTime podporuje. Ve většině ostatních případů je možné zůstat u klasických přechodů, které Premiere nabízí.

V okně Render se nachází efekty spojené především se světlem. Lze takto vytvořit efekt

nového zdroje světla či blesku.

Okno Sharpen slouží, jak již název napovídá, k rozostření či obrazu.

V okn Time se nachází efekty, které pracují určitým způsobem s časem. Například efektem Echo dosáhneme zpoždění obrazu.

Okno Transform dává k dispozici základní možnosti úpravy klipu. Pomocí něj je možné obrazu přidat dodatečné okraje, různě ho posouvat, natáčet, ořezávat apod.

Okno Video obsahuje efekty jejichž uplatněním dokážeme upravit chyby vzniklé špatnou technikou natáčení či nesprávným nagrabovaním.

Karta Matrox dodává k filtrům i nové efekty, které se podobají předchozím, ale podporuje je hardwarově. Mezi efekty, které však v základním programu není možné nalézt, je například Matrox 3D Titles, který umožňuje přidávat do obrazu titulky v třídimenzionálním pohledu.

#### **5.6.2 Okno s přechodovými efekty (Transitions)**

V tomto okně se nachází všechny přechody, které je možné při střihu využít. Jejich použití je podobné užití efektů videa. Jejich umístění záleží na tom, zda používáme Single-track Editing nebo A/B Editing. V případě A/B Editing, jenž je předpokládáno, dáváme tyto přechody do speciální vrstvy nazvané Transition. Program Premiere sám dokáže po vložení rozeznat, kde je začátek a konec přechodu a přizpůsobí mu jak velikost, tak i nastavení počátku a konce. Po přenosu do této vrstvy je vhodné na toto okno poklepat a v náhledu si prohlédnout daný přechod i s možností zapnutí náhledu na aktuální video přechod.

V okn 3D Motion můžeme využít přechody, v nichž určitým prvkem hraje pocit třídimenzionálního přechodu (efekt kostky, opony, dveří, brány, odletu obrazu, apod.)

Jako nejdůležitější je považováno okno Dissolve, ve kterém se nachází základní přechodové efekty a to prolínačky. Jako nejdůležitější je považována prolínačka Cross Dissolve, což je základní křížová prolínačka. Additive Dissolve je prolínačka přes bílou a její užití je také hodně časté. Ostatní prolínačky jsou těžko využitelné, ale užití je za speciálních požadavků možné. Mezi ně patří přechodové prolínačky z menu Iris, které vždy vycházejí ze základních geometrických útvarů. Dochází tak přechodům přes čtverec, kruh či hvězdu.

Okno Page Peel napodobuje efekt papíru, a to otočení či srolování listu.

Podobně jako v okně efektů videa i zde se nachází přechody, které nabízí QuickTime. Jejich použití je totožné.

Další přechodové efekty jsou příliš specifické a její užití je spíše problematické. Navíc se efekty často sobě hodně podobají, takže s již zmíněnými efekty lze pravděpodobně zcela jistě vystačit.

Mezi nejzajímavější z nich je v okně Special Effect umístěná prolínačka Image Mask, která nabízí schopnost přechodu přes zadaný obrazec (načtený ze souboru) či Cross Zoom v okně Zoom, jenž přiblíží a oddálí obraz v zadaném bodě. Tento efekt lze využít například při dynamickém střihu.

#### **5.7 Zvuk a hudba**

Tato kapitola se zabývá zpracováním filmového zvuku na počítači. Prakticky veškerý zvuk bude zpracováván pomocí programu Adobe Premiere 6.0.

Navíc bude použit software pro digitální načtení audio CD do počítače Exact Audio Copy (stránky s popisem a českými verzemi [[cdr.cz\]](http://cdr.cz). Tento software použijeme také pro nahrávání zvuku do počítače pomocí linkového nebo mikrofoního vstupu. Software je licencován jako freeware a je tedy možné jej bez omezení používat. Exact Audio Copy vyžaduje, aby bylo v počítači instalováno rozhraní ASPI, které je možno zdarma stáhnout z internetových stránek firmy Adaptec (http://www.adaptec.com).

## **5.7.1 Záznam zvuku**

### 5.7.1.1 Audio CD

Po nainstalování a nakonfigurování Exact Audio Copy se po vložení disku CD objeví okno s možnostmi výběru jednotlivých, ale i všech stop (track) na CD. Kliknutím se označí stopa nebo stopy, které chceme nahrát a pak stačí kliknout na ikonu pro nahráti stopy do souboru wav.

|     |            |                           |          |          |            |          | Exact Audio Copy CZ          Neznámý umělec / Unknown Title |            |
|-----|------------|---------------------------|----------|----------|------------|----------|-------------------------------------------------------------|------------|
| EAC | Editace    | Akce                      | Databáze | Nástroje |            | Nápověda |                                                             |            |
| NEC |            | DV-5700A Adapter: 1 ID: 0 |          |          |            |          |                                                             | CD titul   |
|     | ш          | HН                        |          | 函        |            |          |                                                             | CD um      |
|     |            |                           |          |          |            |          |                                                             |            |
|     | <b>WAU</b> | Titul                     |          |          | Stopa      |          | Start                                                       | Délka      |
|     |            | Track01                   |          |          | $\Omega$ 1 |          | 0:00:00.00                                                  | 0:01:00.17 |
|     |            | Track02                   |          |          | 02         |          | 0:01:00.17                                                  | 0:04:31.14 |
| MP3 |            | Track03                   |          |          | 03         |          | 0:05:31.31                                                  | 0:06:32.22 |
|     |            | <b>E</b> Track04          |          |          | 04         |          | 0:12:03.53                                                  | 0:08:36.40 |
|     |            | Track05                   |          |          | 05         |          | 0:20:40.18                                                  | 0:07:28.01 |
|     |            | <b>TrackU6</b>            |          |          | 06         |          | 0:28:08.19                                                  | 0:06:17.52 |
|     | <b>IMG</b> | Track07                   |          |          | 07         |          | 0:34:25.71                                                  | 0:06:46.51 |
|     |            | F Track08                 |          |          | 08         |          | 0:41:12.47                                                  | 0:06:15.62 |
|     |            | F Track09                 |          |          | 09         |          | 0:47:28.34                                                  | 0:04:54.17 |
|     |            | F Track10                 |          |          | 10         |          | 0:52:22.51                                                  | 0:08:38.35 |
|     | <b>WRI</b> | <b>2 Track11</b>          |          |          | 11         |          | 1:01:01.11                                                  | 0:06:35.73 |
|     |            |                           |          |          |            |          |                                                             |            |
|     |            |                           |          |          |            |          |                                                             |            |
|     |            |                           |          |          |            |          |                                                             |            |
|     |            |                           |          |          |            |          |                                                             |            |

Obrázek 5.14: Grabování audio CD

Objeví se dialogové okno, kde se určí umístění souboru, kliknout na uložit a pak proběhne natažení stop do počítače.

## 5.7.1.2 Externí zařízení přes mikrofonní nebo linkový vstup

Zvuk se nahraje pomocí programu Exact Audio Copy. V menu je výběr *nástroje* a v ní položka *Nahrát WAV.* Po kliknutí se otevře okno, ve kterém jsou informace o záznamu, ovládací tlačítka a napravo indikátor vybuzení.

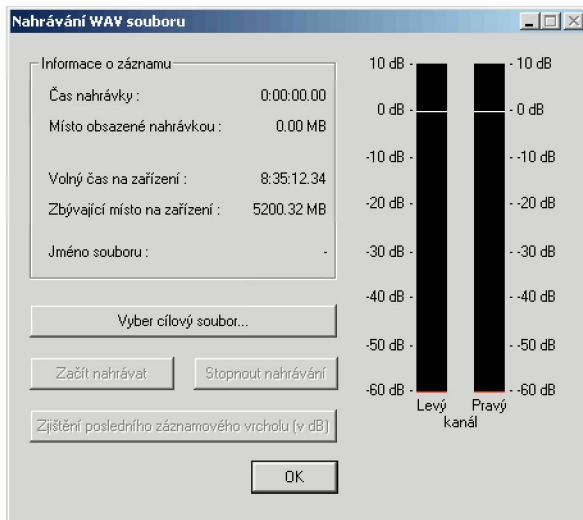

Obrázek 5.15: Záznam WAV souboru

Po výběru cílového souboru je nutné nastavit úroveň hlasitosti tak, aby se indikátor vybuzení pohyboval na hranici zeleného a žlutého pole. Pokud se bude pohybovat výš dojde k oříznutí špiček signálu a tím k poměrně velkému zkreslení.

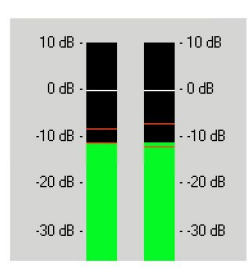

Obrázek 5.16: Úroveň hlasitosti

Síla vybuzení se nejlépe nastaví pomocí ovladače hlasitosti, který se nachází vpravo dole v hlavní liště systému vedle hodin. Ten musí být samozřejmě přepnut pro záznam: *možnosti* – *vlastnosti - nastavit pro záznam.* Důležité je také vyznačit, z jakého zdroje se bude nahrávat: jestli jde o linkový nebo o mikrofonní vstup.

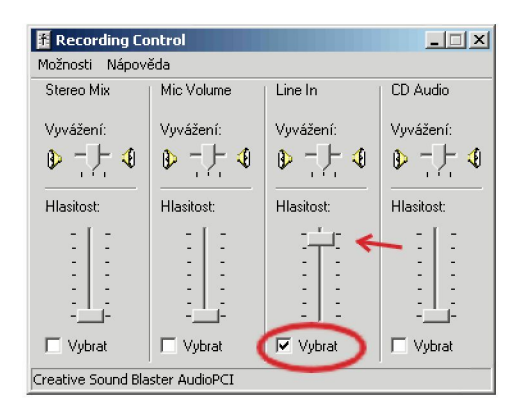

Obrázek 5.17: Ovládání hlasitosti

## **5.7.2 Zvuk a Adobe Premiere**

Tato kapitola se bude zabývat zpracováním zvuku v Adobe Premiere a to ve verzi 6.0. Uvedené postupy platí i pro verzi 6.5, která se ve zpracování zvuku od verze 6.0 prakticky neliší. Pokud je mezi verzemi rozdíl, bude to v textu výslovně zmíněno.

Adobe Premiere má velké množství různých možností upravování zvuku, takže v textu se objeví jenom ty nejzákladnější a nejpoužívanější techniky. [Bolante]

## 5.7.2.1 Vkládání audiostop do Timeline

Po vložení obrazového klipu do Timeline se jeho zvuk (pokud obrazový klip obsahoval i zvukovou stopu) objeví pod klipem ve stopě, která má stejné číslo jako video stopa. Pokud je tato stopa již obsazená, použije se nejbližší další volná audio stopa.

Zvuk a obraz je teď svázán dohromady a při pohybu klipu po timeline, se pohybuje zvuk zároveň s obrazem. Pokud chceme zvuk oddělit, klikneme na audio klipu pravým tlačítkem a vybereme položku *Unlink audio and video*. Nyní už můžeme s klipy libovolně pohybovat.

Vložit samostatný zvukový soubor například s hudbou nebo komentářem se provádí kliknutím pravým tlačítkem do okna Project. Objeví se kontextové menu a pak vybereme položky *Import - File..* Klip se pak vloží do okna Project a můžeme s ním pracovat.. Program Premiere podporuje tyto zvukové formáty: Audio Interchange (\*.aif), MP3 (\*.mp3) a Windows Waveform (\*.wav).

#### 5.7.2.2 Míchání zvuku a okno Audio Mixer

Premiera dokáže používat až 99 na sobě nezávislých zvukových stop; k plnému využití tohoto čísla se dostane jen málokdo. Proces upravování zvukové stopy, manipulace s jednotlivými klipy na časové ose nebo pomoci okna Audio Mixer se nazývá míchání zvuku.

Okno Audio Mixer připomíná skutečný mixážni pult s ovladači hlasitosti, balance a měřiči úrovně, které zobrazují hodnoty hladiny zvuku v decibelech. Pokud toto okno není aktivované, lze je spustit přes nabídku v menu *Window.* 

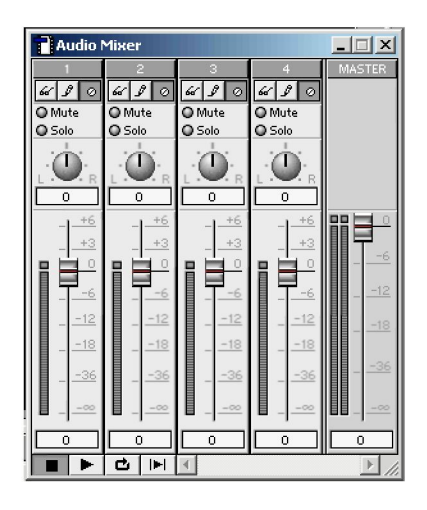

Obrázek 5.18: Okno Audio Mixer

Audio Mixer umožňuje ovládat úroveň hlasitosti a balance v reálném čase pomocí klasicky vyhlížejících ovládacích prvků. Tato metoda umožňuje okamžitou zvukovou odezvu. Ovládání zvukového mixéru je zaměřeno na stopy. To znamená, že se nepracuje sjednotlivými zvukovými klipy, ale s celou zvukovou stopu videoprogramu.

Jednotlivé kanály zvukového mixéru odpovídají jednotlivým zvukovým stopám okna Timeline. Na rozdíl od skutečného mixážního pultu jsou však v mixéru přidány kanály pro všechny stopy, které uživatel přidá později. Ovladače hlasitosti a balance lze ovládat myší, je možno potřebné úrovně zadat i číselně.

Úpravy jednotlivých stop se provádějí při přehrávání zvuku a obrazu. Během přehrávání program vytváří úchyty v odpovídajících linií hlasitosti a balance v rámci okna Timeline. Podmínky zápisu na časovou osu se nastavují ve vlastnostech okna Audio Mixer, které se vyvolá kliknutím pravým tlačítkem myši kdekoliv v okně Audio Mixer a vybráním položky *Audio Mixer Window option... .* 

K usnadnění vyhodnocení úrovní je k dispozici grafické znázornění úrovní jednotlivých kanálů a celkové zobrazení kombinované neboli hlavní (Master) úrovně. V horní části měřiče úrovní je světelná kontrolka, která se rozsvítí pokud jsou úrovně příliš vysoké a dochází ke zkreslení.

Každý kanál ve zvukovém mixéru také obsahuje štandartní tlačítka pro selektivní odposlech jednotlivých kanálů. Může se ztlumit kanál, který nechcete poslouchat a nebo vyčlenit pro poslech právě jeden kanál. Jsou to tolačítka Mute s Solo.

Všechny kanály obsahují tři automatická tlačítka umožňující uložit, vyvolat nebo ignorovat nastavení.

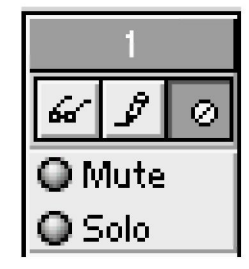

Obrázek 5.19: Automatická tlačítka okna Audio Mixer

5.7.2.3 Míchání zvuku v okně Timeline

K míchání zvuku můžeme použít i samotné okno Timeline, kde pracujeme s liniemi představujícími úrovně hlasitosti a balance. Se zvukem se v okně pracuje stejně jako s obrazem. Můžeme klipy přesouvat, řezat a přidávat kanály. Pro oříznutí můžeme použít žiletku, ale pro přesnější střih je lepší použití okna monitor s nastavením začátku a konce.

**Přidání nebo odebrání audiostopy** Další audiostopa se přidává buď kliknutím na trojúhelníček v pravém horním rohu okna Timeline nebo z kontextového menu výběrem položky *Track option,* kde lze libovolně přidávat a odebírat jednotlivé audiostopy.

**Zobrazení zvuku** Zobrazení zvuku se ovládá pomocí ikonek v levé části audiostopy (obrázek 5.20).

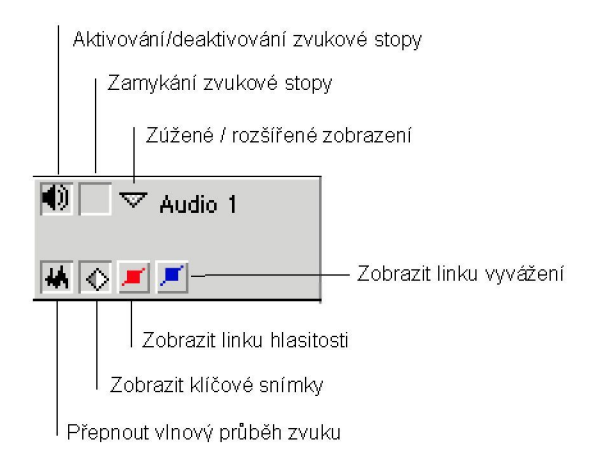

Obrázek 5.20: Ikony ovládání zobrazení zvuku

**Ovládání hlasitosti a balance** Pokud je aktivováno zobrazení ovládání hlasitosti, je vidět červená linka procházející klipem. Kliknutím na linku se vytvoří úchyt a linka hlasitosti směřuje právě k tomuto bodu. Úchytů můžeme vytvořit libovolné množství. S úchyty můzeme libovolně pohybovat po lince a vytažením úchytu mimo klip dojde k jeho smazání. Umístění linky uprostřed klipu odpovídá zisku 100 %. Pohybem nahoru se signál zesiluje a pohybem dolů zeslabuje. Pokud se při pohybu podrží klávesa *Shift,* zobrazí se okénko s údaji o aktuální hladině zvuku v procentech a decibelech.

Ovládání balance probíhá stejně jako ovládání hlasitosti. Při aktivovaném zobrazení balance je ve zvukovém klipu modrá linka určující váhu zvuku. Pohybem úchytu nahoru dochází k přesunu zvuku do levého kanálu, při pohybu dolů do pravého kanálu.

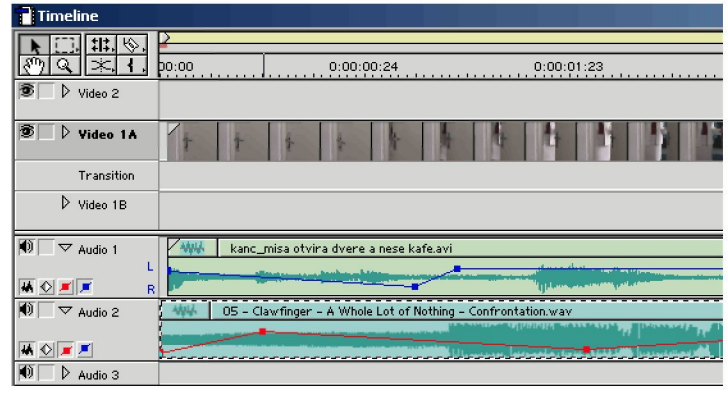

Obrázek 5.21: Hlasitost a balance v okně Timeline

**Vytvoření prolínačky** Prolínačka je plynulý přechod z jednoho klipu do druhého tak, že se první postupně snižuje zatímco druhý postupně zesiluje. Vytvoření prolínačky vyžaduje překrytí dvou zvukových klipů. Může se vytvořit ručně pomocí úchytů, lepší ale je použít nástroj *Cross-Fade,* který vytváří prolínačky rychle a jednoduše. Ikona je v levé horní části okna Timeline.

| Timeline |  |  |  |  |  |
|----------|--|--|--|--|--|
|          |  |  |  |  |  |
|          |  |  |  |  |  |
|          |  |  |  |  |  |

Obrázek 5.22: Ikona zvukové prolínačky

**Zvukové efekty** Zvukové efekty (filtry) se nepoužívají jenom k odstranění nežádoucích částí zvuku jako je například brum nebo šum, ale také jej mění a přidávají speciální efekty. K jednomu klipu lze přiřadit více efektů, jejichž vlastnosti lze kdykoliv měnit. Lze také použít jeden efekt na jeden klip vícekrát s různým nastavením.

Efekt ke klipu se přidává z okna s filtry stejně jako pro obrazové klipy. Ze záložky Audio se vybere potřebný efekt a ten se přetáhne myší (drag and drop) na zvukový klip. V okně s efekty se okamžitě filtr objeví a můžeme měnit jeho nastavení.

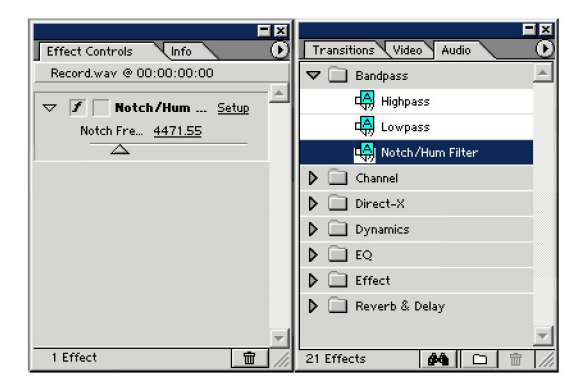

Obrázek 5.23: Okna zvukových efektů

Premiere obsahuje mnoho filtrů seřazené do kategorií podle jejich funkce.

**Bandpass (Pásmová propust)** Odstraňuje zadané frekvence.

**Channel (Kanál)** Umožňuje manipulaci s levým a pravým kanálem stereofonního zvukového klipu.

**Dynamics (Dynamika)** Mění dynamický rozsah zvuku.

**EQ (Ekvalizér)** Zvýrazňuje nebo snižuje výraznost zadaných frekvencí.

**Effect (Efekt)** Při vytváření zvukových efektů umožňuje práci se spožděním, fází a modulací.

**Reverb a Delay (Dozvuk a zpoždění)** Umožňuje opakování, zpoždění a pohlcení zvuku za účelem vytvoření hudebních efektů nebo simulace fyzického prostředí.

**Direct-X** Obsahuje zásuvné moduly (plug-in) Direct-X z programu TC Works určené pro vývoj zvukového softwaru.

#### **5.7.3 Originální zvuk**

Originálním zvukem se rozumí zvuk, který se zachytí při nahrávání videa z kamery. Kvůli ušetření času a námahy je dobré využít maximum z této zvukové stopy, jaké bude únosné.

Tento zvuk je zpravidla při zachytávání pevně svázán s obrazem. Při střihu se tedy nemusí dbát na synchronizaci obrazu se zvukem.

#### **5.7.4 Dodání ruch a šumů**

Ruchy a šumy slouží k dokreslení scény. Typicky to jsou zvuky které při natáčení neexistovaly, nebo byly málo slyšet. Díky ruchům může filmová scéna vypadat mnohem reálněji a více vtáhnout diváka do děje. Mezi ruchy patří například zpěv ptáků, zurčení potůčku nebo hrozivé skřípění dveří.

Význam ruchů by se neměl podceňovat. Divák sice většinou přímo nepozná, že ve scéně chybí zvuky, pokud ovšem nepůjde o vyloženě nápadný děj. Bude ale mít pocit, že tomu filmu něco chybí.

Je zde několik možností jak získat ruchové zvukové vzorky (tzv. samply). První je, že si vzorky vytvoří sám zvukař. Mnohdy stačí to, co se najde v běžné domácnosti a za přispění několika efektů může vyjít výsledek nerozeznatelný od originálu. Obrovská výhoda tohoto postupu je, že výsledný zvuk bude znít přesně tehdy a tak jak režisér sám chce.

Další možnost je, že si zvukař zvuk nahraje sám. Typicky jde o zvuky, které by se obtížně vytvářely. Jde především o zvuky přírody, velkého davu lidí například na stadionu, hluk automobilů a mnoho dalších.

Třetí možnost je použít CD [?], která obsahují vzorky přímo připravené pro použití ve filmu nebo v hudbě. Mezi nevýhody tohoto řešení patří, že vzorky v drtivé většině případů nezní nebo nemají takový tvar, který by se nejlépe hodil, a musí se tak různě upravovat.

Poslední možností je stáhnout vzorky z internetu. Bohužel mají stejnou výhodu jako vzorky na CD, navíc ale kvůli zmenšení objemu dat se výrazně komprimují a převzorkovávají a tak dochází k jejich nemalé kvalitativní degradaci. Tyto vzorky jsou někdy téměř nepoužitelné v jakémkoliv trochu vážněji pojatém díle.

## **5.7.5 Dabing**

Dabing (z anglického dubbing) označuje dodatečné ozvučování dialogů v obrazovém záznamu. Používá se již od začátků zvukového filmu z několika důvodů. Asi nejznámější pro diváka je překladový dabing. Ovšem nahradit či nově ozvučit záznam dialogů je potřeba i jindy – např. přidání komentáře, hluk při natáčení, vada mikrofonu a další.

## 5.7.5.1 Jak se vytváří kombinace obraz/zvuk při dialozích

Kontakt (obraz i zvuk je nahráván současně), Playback (nejprve je nahrána zvuková stopa a herec se do ní pak při hraní "trefuje") a Postsynchron. V tom případě je nejprve nahrán obraz a pak je k němu přidán zvuk. Postsynchron je nejobvyklejší způsob dabingu.

## 5.7.5.2 Typy tvorby filmového dabingu

Smyčkový dabing – při práci je obrazový záznam rozdělen na smyčky  $(10 - 30s)$ , po kterých postupuje práce. Jsou přítomni všichni herci a pokoušejí se dabovat smyčku do doby, než je s ní režisér spokojen. Herci jsou tedy v kontaktu, což je výhoda, mohou na sebe reagovat, ale tento systém je nákladný. Navíc musí herci dávat pozor, aby mezi jednotlivými scénami nedošlo ke změně v intonaci hlasu apod.

Kontinuální dabing - Dílo se namlouvá od začátku do konce. Používá se většinou u jednodušších děl. Herec se podívá na nějaký úsek filmu a pak jej namlouvá do první chyby. V tom případě se film posune o kousek zpět a pokračuje se dál.

## 5.7.5.3 Typy záznamů zvuku při dabingu

Jednostopý záznam – v tom případě musí být přítomni všichni herci/dabéři. Výhoda – interakce herců, nevýhoda – přílišná nákladnost (původně u filmu).

Vícestopý záznam - mohou se namlouvat jednotlivé části samostatně. To je výhodné pro pozdější editaci. Nevýhoda jsou větší nároky na režiséra a střihače – právě kvůli neexistenci interakce a problémem synchronizace dialogů.

## 5.7.5.4 Problémy při dabingu

Optická podoba – ta se hlavně týká překladových dabingů, nicméně i v jiných případech je nutno dávat pozor, aby se herci "trefovali do úst".

Psychologický stav - zvukové vystižení stavu herce na plátně.

Udržení kontinuity projevu – při nahrávání vzájemně nenavazujících záběrů je nutné, aby herec udržel takovou intonaci, zabarvení hlasu pro danou situaci.

Prostředí – je nutné zachovat (nebo zpětně vytvořit) prostředí, ve kterém se zvuk ve filmu šíří.

## **5.7.6 Hudba - výběr, míchání, hlasitost**

Hudba je ve filmu velice důležitá. Může jinak kvalitní dílo silně poškodit a naopak skvěle vybraná hudba může poněkud horšímu dílku velice pomoci. Hudba ve filmu podbarvuje děj, vytváří komiku, nebo může i vystrašit. Výběru a míchání hudby by měl filmař věnovat dostatek času, aby v klidu mohl zvážit různé varianty, které se jistě naskytnou. [[DreamFacE.net\]](http://DreamFacE.net)

Ve výběru hudby nelze příliš radit, ale jsou určité principy, které mohou alespoň trochu pomoci. Všeobecně se doporučuje nevybírat do filmu hudbu, která je velmi známá a umísťuje se na vrcholcích hitparád. Většina lidí už má tuto hudbu někam zařazenou a kazí to atmosféru

filmu. Toto doporučení samozřejmě neplatí, pokud autor záměrně chce použít známou skladbu například do parodie.

Další doporučení je použít spíše instrumentální skladby. Výrazné vokály v hudbě mohou zbytečně odvádět divákovu pozornost a je pak velmi obtížné umístit hudbu do filmu, aby výsledek odpovídal záměrům tvůrce.

Hudba by také měla odpovídat tempu vyprávění děje. Rychlé a svižné skladby se hodí mnohem více k akčním scénám a divák, pokud uslyší rychlejší hudbu, už bude takovou scénu očekávat.

Hlasitost hudby by nikdy neměla přehlušovat ostatní zvuky. Zejména pak dialogy jsou velmi citlivé na úroveň hlasitosti a rychle se stávají nesrozumitelné.

Poslední doporučení je snažit se hudbou spíše šetřit a umísťovat ji na místa kam opravdu patří. Pokud bude ve snímku příliš mnoho hudby, divák se unaví a pak na něj přestane mít hudební kulisa vliv.

#### **5.7.7 Synchronizace videa s audiem, postsynchrony**

Pokud se autor rozhodne vytvořit celou zvukovou stopu kompletně od začátku aťuž z důvodů kvalitativních anebo kvůli vadě materiálu, určitě se setká s problémem synchronizace obrazu a zvuku. Obecně zde asi není nějaký postup, střihač to prostě musí zkoušet tak dlouho než se mu to bude zdát v pořádku.

Doporučuje se při synchronizaci používat buď odhlučněnou místnost s kvalitními reproduktory a nebo lépe poslouží kvalitní sluchátka. Zvuk od obrazu se může posouvat maximálně o jeden snímek což představuje zhruba jednu pětadvacetinu sekundy. Tohle samozřejmě platí o řeči a vyšších frekvencích. Obecně platí, že divák je mnohem více citlivý na předbíhání zvuku než na jeho zpoždění. V některých případech se zvuk zpožďuje záměrně. Jde například o výbuchy, kdy jim zpoždění dodá na mohutnosti.

## Kapitola 6

# Ukládání finálního produktu

Video je sekvence po sobě jdoucích obrázků. V počítači se s videem pracuje právě jako s proudem obrázků/snímků, které jsou vhodně digitálně uložené. Surové (nekomprimované) video by ale bylo poměrn velké, a proto se komprimuje tzv. kodeky Kodek (KOmpresor + DEKompresor) je nějaký algoritmus, který snímky daného videa zakóduje do menší podoby a při přehrávání videa jej zase dekóduje. Dekódování je téměř vždy méně náročné než kódování. Kodeky lze dále rozdělit na ztrátové a bezeztrátové. Bezeztrátové kodeky mají tu výhodu, že video neztratí žádnou informaci a jsou nejkvalitnější. To je ale vykoupeno nízkým komprimačním poměrem, většinou se poměr komprese pohybuje v poměru 2:1. Ztrátové kodeky naopak využívají toho, že obraz nemusí být naprosto dokonalý, dokonce může být zkreslený a část obrazové informace se většinou ztrácí. Různé kodeky se dále liší kvalitou, rychlostí a výslednou velikostí komprimovaného videa, která se pohybuje v poměru k nekomprimovanému videu 4:1-100:1. Nyní si uvedeme přehled těch nejdůležitějších kodeků.

## **6.1 Bezeztrátové kodeky**

## **6.1.1 RAW**

RAW není vlastně žádný kodek, ale již zmíněný nekomprimovaný formát. Pro plný PAL (720 $\times$ 576) a barevný formát RGB má datový tok 31,1 MB/s, pro poloviční PAL (352 $\times$ 288) má datový tok 7,6 MB/s.

## **6.1.2 HuffYUV**

Tento kodek<sup>1</sup> komprimuje video s použítím Huffmanova kódování. V nejlepším případě komprimuje až na 40 % původní velikosti. Zvládá kompresi obrazu v barevném formátu RGB i YUV, je velmi rychlý a je zdarma.

## **6.2 Ztrátové kodeky**

## **6.2.1 Indeo Video 5.20**

Tento kodek<sup>2</sup> byl vyvinut společností Ligos. Má poměrně dobrou kvalitu obrazu. Ke kompresi používá Wavelet kompresi. Lze nastavit, aby každý snímek byl klíčový. Při nastavení kvality na 100 % je výsledný obraz téměř k nerozeznání od nekomprimovaného. Kodek je poměrně pomalý a na danou kvalitu dělá poměrně velké soubory.

## **6.2.2 H.261 a H.263**

H.261 je standard pro videokonference a videotelefonu přes ISDN. Umožňuje regulovat tok dat v závislosti na propustnosti sítě. Přenos dat je 64kbit/s nebo 128kbit/s (dva kanály ISDN). Ko-

<sup>1.</sup> <http://math.berkeley.edu/~benrg/huffyuv.html>

<sup>2.</sup> [http://www.ligos.co](http://www.ligos.com)m

dek H.263 implementuje vyšší přesnost při pohybu než H.261. Jeho použití je pro monitorovací systémy a pro videokonference s velkou obrazovkou.

## **6.2.3 Microsoft Video 1**

Tento kodek je standardní součástí všech operačních systémů firmy Microsoft od verze Windows 95. Kvalitou výsledného obrazu je ovšem velice špatný. I při nastavené 100% kvalitě je pozorovatelné čtverečkování a jiné nepříjemné vady v obraze. Kodek je navíc poměrně pomalý a takto zakódované video je dokonce větší než stejné video zakomprimované bezeztrátovým kodekem HuffYUV!

## **6.2.4 M-JPEG**

Kompresní kodek M-JPEG (Motion JPEG) je založen na kompresi jednotlivých snímků použitím komprese JPEG. Tento kodek má většinou volitelný kompresní poměr v rozmezí od 6:1 do 16:1. Při kompresním poměru 8:1 je kvalita obrazu stále ještě velmi dobrá a datový tok se pohybuje kolem 4 MB/s a dosahuje tak dobrého poměru kvalita/datový tok. Velikou předností tohoto kodeku je, že každý snímek je komprimován samostatně a je tedy vždy klíčový. Proto je tento kodek velmi vhodný pro střih videa na počítači. Zároveň je implementován hardwarově v mnoha polo-profesionálních zachytávacích kartách a zachytávání pak funguje bezproblémově i na velmi pomalých počítačích (stačí CPU 300 MHz). Softwarový kodek komprimující video kodekem MJPEG je například PICVideo MJPEG Codec<sup>3</sup>.

## **6.2.5 MPEG-1**

MPEG je zkratkou pro Moving Picture Experts Group<sup>4</sup>. Cílem práce této skupiny bylo standardizovat metody komprese videosignálu a vytvořit oteveřenou a efektivní kompresi. Formát MPEG-1 byl dokončen v roce 1991 a jako norma přijat roku 1992 - ISO/IEC-11172. Byl navržen pro práci s videem o rozlišení  $352\times288$  bodů a 25 snímků/s při datovém toku 1500 kbit/s. Parametry komprese MPEG-1 jsou srovnávány s analogovým formátem VHS. Formát MPEG-1 se stal součástí tzv. "White Book", což je definováno jako norma pro záznam pohyblivého obrazu na CD (74 minut videa).

MPEG komprese používá ke kompresi videa I, P a B snímky. I snímky (Intra Pictures) jsou snímky klíčové, jsou komprimovány podobně jako MJPEG, ale navíc s možností komprimovat různé části obrazu různým stupněm komprese. P-snímky (Predicted Pictures) jsou kódovány s ohledem na nejbližší předchozí I nebo P-snímek. B-snímky (Bidirectional Pictures) jsou pak dopočítávané jako rozdílové snímky mezi nejbližším předchozím I nebo P-snímekm a nejbližším následujícím I nebo P-snímkem. Celá sekvence snímků (od jednoho I po další I snímek) se pak nazývá GOP (Group of Pictures) a standardní MPEG stream pro VCD, SVCD a DVD používá pořadí IBBPBBPBBPBBPBBPBB. Přesto MPEG standard neurčuje žádná pravidla a omezení pro vzdálenost I a P snímků. Komprese navíc umožňuje kdykoliv ukončit GOP a předčasně tak použít další sekvenci GOP začínající snímkem I. Toto vede především ke zlepšení kvality videa. Komprimované video obsahující proměnlivé vzdálenosti mezi klíčovými snímky se pak nazývá VKI (Variable Keyframe Interval). Počet I, P a B snímků lze většinou nastavit, záleží na implementaci kompresoru.

Komprese MPEG-1 se nehodí pro střih videa z důvodu vzdálených klíčových snímků. Většina střihových programů však umožňuje export do formátu MPEG-1. Tento formát je totiž jeden z nejrozšířenějších a lze jej softwarově přehrát téměř na každém počítači a stejně tak na

<sup>3.</sup> <http://www.pegasusimaging.com>

<sup>4.</sup> <http://mpeg.telecomitalialab.com>

95 % všech stolních DVD přehrávačích. Tento formát lze také streamovat. Bohužel v dnešní době je již tento kodek zastaralý, přesto je to nejkompatibilnější formát. Co se týče kvality je v porovnání s jinými kodeky na tom poněkud hůře, protože abychom dosáhli dobré kvality obrazu, potřebujeme mnohem více bitů na kompresi než u jiných kodeků (DivX, XviD)

## **6.2.6 MPEG-2**

Po dokončení MPEG-1 standardu jej začali lidé používat, a snažili se jej používat i na vyšší rozlišení. Narazili ale na několik problémů, kvůli kterému byl MPEG-1 nepoužitelný. Komprese MPEG-1 zvládá komprimovat pouze celé snímky. Nepodporuje však kompresi prokládaných snímků. Formát MPEG-2 byl společností MPEG dokončen v roce 1994 a stal se standardem pro kompresi digitálního videa. Byl navržen tak, aby dosahoval vysílací kvality videa. Oproti MPEG-1 přináší komprese MPEG-2 podporu pro prokládané snímky, tedy půlsnímky Dále proměnlivý datový tok, což umožňuje v náročnějších scénách videa použít více bitů pro kompresi a naopak v klidnějších scénách se použije méně bitů. Samozřejmě dále podporuje i konstantní datový tok.

Při stejném datovém toku a plném rozlišení (720x576) dosahuje MPEG-2 mnohem vyšší kvality obrazu než MPEG-1 komprese. Nevýhodou komprese MPEG-2, je na druhou stranu velmi vysoké zatížení procesoru při přehrávání, a prakticky žádný rozdíl v kvalitě oproti MPEG-1 kompresi při nízkých rozlišeních. Pro streamování v nízké kvalitě je tedy vhodnější komprese MPEG-1, zatímco pro plné rozlišení a vysoké datové toky zase MPEG-2.

## **6.2.7 MPEG-3**

Pro HDTV (High Definition TV) měl být určen MPEG-3. Jeho vývoj byl ale zastaven, protože pro požadavky HDTV plně postačuje formát MPEG-2.

## **6.2.8 MPEG-4**

MPEG-4 byl vyvinut opět společností Moving Picture Experts Group. Není to již přesná definice komprese a komprimačních algoritmů, nýbrž je to množina parametrů a vlastností, které musí kompresor splňovat, aby byl MPEG-4 kompatibilní. Známe tedy různé implementace MPEG-4, které vybírají z definice MPEG-4 vždy to, co je pro daný formát vhodnější. Kodeky využívající způsoby komprese MPEG-4 jsou např. Microsoft MPEG-4 vl, v2 a v3, DivX 4, DivX 5, XviD a další

## 6.2.9 **ASF, WMV**

Firma Microsoft si všimla úspěchů na poli streamovaného videa, kterých dosahovaly společnosti Apple a RealNetworks svými formáty Quicktime, MOV a RM, a vyvinula vlastní formát ASF (Advanced Streaming Format), určený především pro streaming videa. ASF je formát i komprese, vychází z formátu AVI, a dovoluje použít pouze kompresi Microsoft MPEG4. Firma Microsoft uvedla i formát WMV, který je novější verzí ASF. Komprese ASF částečně implementuje MPEG4, nepodporuje totiž B-snímky

## **6.2.10 Quicktime**

Quicktime<sup>5</sup> je formát vyvinutý firmou Apple, který byl v dřívější době, kdy mu nekonkuroval MPEG, velmi zajímavý a používaný. Je přenositelný mezi PC a Macintosh platformami, používá kompresi 5:1 až 25:1. Dnes se používá například na prezentačních CD a pro video streaming.

<sup>5.</sup> <http://www.apple.com/quicktime/>

Přesto v dnešní době již tento formát má poměrně nízkou kvalitu obrazu při daném datovém toku oproti jiným kodekům. Nutný je také přehrávač firmy Apple. Dále firma Apple tvrdí, že Quicktime je plně kompatibilní MPEG-4 kodek, ale v přehrávači Quicktime verze 6.0 nebylo možné přehrát opravdový MPEG-4 stream.

## **6.2.11 RealVideo**

Real Video a Real System G2<sup>6</sup> jsou formáty komprese vyvinuté firmou Real Networks. Má podobné vlastnosti jako Quicktime, ale je primárně zaměřen na kompresi streamovaného videa. Pro kompresi do tohoto formátu se používá program Helix Producer firmy Real Networks. Pro přehrávání je pak určen program Real Player téže firmy.

## **6.2.12 DivX 3.11a Alpha**

DivX 3.11a Alpha je nelegální upravená verze kodeku ASF MS-MPEG4v3. Microsoft v beta verzi tohoto kodeku umožňoval ukládání videa do formátu AVI, ale ve finální verzi toto zakázal. Přesto se jednomu počítačovému pirátovi podařilo upravit finální kodek tak, aby umožňoval dále kompresi do formátu AVI. Vznikem tohoto nelegálně upraveného kodeku byly také odstraněné některé špatné vlastnosti kodeku ASF. Již nebylo omezeno maximální rozlišení na 352x288.

Tento kodek, přestože je nelegální, zahýbal světem digitálního videa na počítačích. Na 1 CD se jeho pomocí podaří uložit až 1 hodina filmu v poměrně dobré kvalitě. Snížením datového toku lze samozřejmě nahrát více, ale na úkor kvality. V dnešní době je ale tento nelegální kodek již překonán a není tedy důvod jej nelegálně používat.

## **6.2.13 DivX 4, DivX 5**

Skupina lidí majících prsty v upraveném kodeku DivX 3.11 Alpha se rozhodla vytvořit vlastní kodek. Z výchozího projektu nazvaný OpenDivX vyšla první verze nazvaná DivX 4, která byla sice dostupná i se zdrojovými kódy, ale kvalita kodeku nedosahovala kvalit kodeku DivX 3.11a. Kodek DivX 4 podporuje několik variant komprese. Jednoprůchodová s daným datovým tokem, jednoprůchodová s danou kvalitou a dvouprůchodová. První zmíněná varianta komprese se snaží při kompresi videa dodržet daný datový tok. Mnohdy jej ale nedodrží a vytvoří kódované video mnohem větší než předpokládané. Varianta komprese s danou kvalitou pak komprimuje tak, aby kodek dosáhl dané konstantní kvality. Nevýhodou je nepředvídatelná velikost souboru. Poslední varianta je dvouprůchodová komprese. Provádí se dvěma průchody komprimovaného videa. Při prvním průchodu se analyzuje komprimované video a zapisují se získané informace do logovacího souboru. Při druhém průchodu se využívá informace z prvního průchodu a efektivněji se využívá datový tok. Komprese DivX 4 používá I a P snímky. Podporuje také proměnlivou vzdálenost I-snímků (VKI).

VERZE DIVX 5 KODEKU

- *DivX 5.0.2 Standard -* standardní verze, která je zdarma; neobsahuje všechny vymoženosti plné verze;
- *DivX 5.0.2 Pro GAIN -* plná verze, která do počítače nainstaluje software pro zobrazování internetových reklam;
- *DivX 5.0.2 Pro -* plná verze, bez reklam. Cena 30 USD;

<sup>6.</sup> [http://www.real.co](http://www.real.com)m

Od verze DivX 5<sup>7</sup> je již kodek uzavřený, bez zdrojových kódů. Kodek je kompatibilní s MPEG-4, komprimuje do formátu MPEG-4 Simple Profile a zvládá přehrávání předchozích verzí kodeku DivX a formátů MPEG-4 Simple Profile, MPEG-4 Advanced Simple Profile a H.263 (videokonference). DivX 5 používá pokročilejší techniky při kompresi a oproti DivX verze 4 dosahuje zlepšení kvality až o 25 % při zachování velikosti souboru. DivX 5 má integrované některé nástroje/filtry v sobě a umožňuje tak přímo při kompresi změnit rozměry obrazu, aplikovat filtr rozprokládání, ořezat obraz a jiné. Dále implementuje algoritmy pro zvýšení komprese využitím tzv. psychovizuálního modelu. Při něm se dosahuje lepší komprese bez znatelné ztráty kvality a to díky znalostem o lidském vizuálním systému. Implementuje obousměrnou kompresi, tedy B-snímky Dále tzv. globální kompenzaci pohybu, což je algoritmus, který optimalizuje kompresi pro panorámování, roztmívání obrazu, přibližování, náhlé změny jasu (exploze), stagnující plochy (voda) a další. Kodek podporuje také export do formátu MPEG-4 a konverzi mezi ním a AVI formátem. Jak je vidět kodek DivX 5 toho přinesl poměrně hodně, ale jeho nevýhodou je placená/reklamová plná verze.

### **6.2.14 XviD**

V momentě, kdy se OpenDivX stal uzavřeným, se toto nelíbilo některým spolupracujícím autorům OpenDivXu, vzali si zdrojové kódy ještě otevřeného OpenDivXu a začali vyvíjet vlastní verzi kodeku nazvanou XviD<sup>8</sup>. XviD je opět MPEG-4 kompatibilní kodek a implementuje mnoho vlastností MPEGu 4, bohužel zatím nepodporuje obousměrné kódování (B-snímky). Kodek XviD obsahuje mnoho nastavení a k dosažení kvalitního výstupu je potřeba znát o tomto kodeku opravdu hodně a správné nastavení kodeku je poměrně obtížné. Také umí produkovat MPEG-4 kompatibilní datové proudy.

## **6.2.15 DV**

Dlouho jsem váhal kam zařadit tento kodek. V mnoha pramenech se píše, že je to kodek bezeztrátový, realita je ovšem jiná. Aby dosáhl v minulé kapitole zmíněného konstantního poměru 5:1, tak dochází ke ztrátě informace diskrétní kosínovou transformací. Přesto je kompresní algoritmus velmi dokonalý a obraz lze srovnávat s kompresemi bezeztrátovými.

## **6.3 Export projektu**

Vysokou kvalitu obrazu mají dva formáty videa - MPEG-2, který se ve vysokých bitrate používá pro kódování DVD a potom DivX. Výhodou MPEG-2 je jeho rozšíření, nevýhodou je, že není volně šířitelný přehrávač pro tento formát pod systémem Microsoft Windows a ani volně šířitelný encoder do tohoto formátu. Pro archivaci proto doporučuji zvolit DivX - je šířen zdarma, přehrávání i encodování je možné pod systémy Windows i Unix a má nejlepší poměr kvalita/velikost. Protože je při kompresi vhodné zvolit dvouprůchodové kódování, je lepší video sestřihané v Premiere exportovat bezztrátově (kodek DV) a takto vytvořené video posléze převést do formátu DivX. Je potřeba počítat, že 9 minut videa v tomto formátu se již blíží 2 GB, což je hranice velikosti souboru ve FAT32 filesystému, Premiere ale automaticky soubor rozdělí, pokud se této hranici blíží, takže lze exportovat i delší věci. Audio stopa se exportuje zvlášť do wav souboru v adresáři exportu, velikost je přibližně 150 MB na 13 minut. Metodu komprese do DV a následně do DivX jsem zvolil proto, že Premiere exportuje relativně dost pomalu a dvouprůchodové kódování přímo v Premiere by nás proto zbytečně zpomalovalo.

<sup>7.</sup> <http://www.divx.com>

<sup>8.</sup> <http://www.xvid.org>

### **6.3.1 Export z Premiere**

Vybereme File -> Export Timeline -> Movie... a klikneme na tlačítko Settings. Zde zvolíme jako Compressor výše uvedený DV/DVCAM. Je potřeba zkontrolovat, jestli máme správně zvolené rozlišení (Framesize) a snímkování (Frame Rate). Dále nastavíme Audio.

Další volby jako Keyframe and Rendering a Special Processing zřejmě nevyužijeme. Potvrdíme tedy nastavení tlačítkem OK a video uložíme do zvoleného souboru.

### **6.3.2 Převedení Premiere exportu do formátu DivX**

Pro tento účel použijeme volně šiřitelný program Virtual Dub. Přes menu File -> Open video file otevřeme náš dříve exportovaný soubor. Pokud je export rozdělený na více částí, provedeme jejich připojení pomocí File -> Append Avi segment... Vybereme menu Video -> Compression... a vybereme kodek DivX Codec 5.X.X a Klikneme na tlačítko Configure a provedeme nastavení Bitrate na 2500-3000.

Výsledná kvalita a velikost závisí na velikosti Output video bitstream. Pokud je výsledný soubor příliš veliký, nebo výsledná kvalita nízká, tímto parametrem můžeme vše napravit. Samozřejmě platí vyšší kvalita = větší velikost. Popsané nastavení vytvoří při délce audia+videa 13 minut přibližně 155 MB soubor. Hodnota Default postprocessing level udává hodnotu vyhlazování při přehrávání videa. Vyšší hodnoty vyžadují poměrně vysoký výpočetní výkon, proto je lepší toto nastavit na minimum. Pokud je vstupní video prokládané (interlaced), což u DV je – pozná se to podle "čárkování" u rychlejších scén - je nutno zaškrtnout volbu deinterlace. Potvrdíme volby. Z menu vybereme Audio -> No Audio. Při prvním průchodu není potřeba zvuk kódovat, zbytečně by docházelo ke zpomalení. Nyní vybereme File -> Save as AVI, zvolíme jméno souboru a zaškrtneme volbu Add operation to job list. Zvolíme opět menu Video -> Compression a znovu stiskneme tlačítko Configure. Zde změníme pouze Variable bitrate mode z first pass na second pass a opět potvrdíme. V menu nastavíme Audio -> AVI audio pokud je zvuk součástí videa, v opačném případě přes Audio -> WAV Audio vybereme příslušný soubor se zvukem a dále nastavíme Audio -> Full processing mode. Zvolíme Audio -> Compression. Volba bitrate závisí na vlastním uvážení, ale 128 kbps by mělo být postačující vzhledem ke vstupní kvalitě z kamery. Také je potřeba zjistit na jaké samplovací frekveci je vstupní audio a zvolit shodnou. Pokud máme export do DV, pak audio stopa se ukládá na frekvenci 48 000 Hz. Frekvenci je možné zjistit z menu File -> File Information. Opět vybereme File -> Save as AVI, zvolíme jméno souboru a zaškrtneme volbu Add operation to job list. Stiskneme tlačítko Start a můžeme počkat na výsledné video ve formátu DivX.

## **6.4 Video formáty**

## **6.4.1 Multiplexování**

Multiplexování je výraz pro vhodné skládání různých datových stop. Nejčastěji to však bývají stopy dvi. Stopa zvuková a stopa obsahující video. Například pro streamované videa, videa uložené na CD, VCD, DVD je nanejvýš duležité, aby byl zvuk s videem vhodně proložený. V jiných formátech muže být video na začátku souboru a zvuk muže být uložen až na konci souboru. Takovýto formát se ale vůbec nehodí pro streamované videa a videa na médiích se sekvenčním čtením. Přehrávač by musel přeskakovat ze začátku na konec, aby přehrával video se zvukem, ale takovýto způsob není efektivní.
## **6.4.2 Video formáty**

## 6.4.2.1 MPEG-1

MPEG-1 je formát (opět pochází od Moving Picture Experts Group<sup>9</sup>) pro uložení jedné video stopy a jedné audio stopy s celkovým maximálním datovým tokem 1500 kbit/ s. Video stopa je vyžadována v kompresi MPEG-1, zvuk pak v kompresi MPl nebo MP2. Formát MPEG-1 se v počítačích může používat s ruznými datovými toky zvuku i videa.

Tento formát je poměrně hodně podporován a většina programu umožňuje do něj video exportovat. Pokud ne, lze exportovat do formátu AVI, a do formátu MPEG1 převést třeba programem Panasonic MPEG1 Encoder nebo Tsunami MPEG Encoder.

## 6.4.2.2 VCD

Pro VCD (Video CD) je definováno přesné multiplexování, video s datovým tokem 1150 kbit/s a zvuk 224 kbit/s, rozlišení 352×288 a 25 fps v normě PAL. Při tomto datovém toku se na jedno 74 minutové CD médium dá uložit až 74 minut videa. VCD lze přehrát ve většině běžných DVD přehrávačích.

### 6.4.2.3 XVCD

Formát XVCD není u společnosti MPEG specifikován. Je to vlastn VCD s nestandardními hodnotami. Např. rozlišení 720x576, datový tok videa 2500 kbit, zvuk 384 kbit/s. Podle datového toku se na CD médium uloží přibližně 40–120 minut. Nevýhodou tohoto formátu je občasná nekompatibilita se stolními DVD přehrávači.

## **6.4.3 MPEG-2**

Toto je v dnešní době asi nejpoužívaniějším formátem pro kvalitní přenos obrazu i zvuku. Formát zvládá multiplexaci několika videostop, několika audio stop a jiných datových stop. Povoluje proměnlivý datový tok videa a podporuje prokládání. Také podporuje formáty rozlišení 4:3 a 16:9. Používá se pro digitální vysílání.

Profesionální střihové programy většinou umožňují export do formátu MPEG-2. Pokud ne, tak lze video vyexportovat do formátu AVI s vhodným kodekem a poté jej převést třeba programem Tsunami MPEG Enkoder (TMPGEnc) nebo voln šiřitelným programem BBMpeg. Pro multiplexování/demultiplexování lze rovněž použít oba zmíněné programy.

#### 6.4.3.1 SVCD

SVCD je formátem používající MPEG-2. Nejvíce je rozšířen v Číně a Japonsku, kde je velmi oblíbený. Parametry pro SVCD jsou následující. Video datový tok 2500 kbit/s. Může obsahovat až dvě zvukové stopy ve formátu MP2 nebo AC3. Podporuje až čtyřtitulkové stopy. Rozlišení pro video je určeno na 480 × 576 v normě PAL. Podpora proměnlivého datového toku. Celkový datový tok by neměl přesáhnout 2720 kbit/s kvůli rychlosti přehrávací mechaniky. Navíc SVCD muže obsahovat jednoduché interaktivní menu pro výběr video stopy. Pro daný datový tok se na CD médium uloží přibližně 35–40 minut videa.

#### 6.4.3.2 XSVCD

Formát XSVCD je podobně jako XVCD pro SVCD, má tedy jiné parametry pro SVCD. Hovoří se až o 9,6Mbit/s, rozlišení až 720x576. Opět nevýhodou tohoto formátu je špatná podpora

<sup>9.</sup> <http://mpeg.telecomitalialab.com>

stolních DVD přehrávačů, zvláště pak omezení maximálního datového toku. Většina mechanik v DVD přehrávačích je pouze 2x nebo 4x rychlostní a tím je dán maximální datový tok 2720 kbit/s resp. 5440 kbit/s. Na jedno CD médium se vejde 20-120 minut videa.

## 6.4.3.3 DVD Video

DVD byl výraz pro Digital Video Disk. Uvažovalo se ale i pro jiné využití DVD disku, proto DVD znamená Digital Versatile Disk a video se pak značí DVD Video. Disky DVD mohou být jednovrstvé, dvouvrstvé, jednostranné a oboustranné. Nejběžnější DVD Video disky jsou jednostranné a dvouvrstvé s kapacitou téměř 8,4 GB, jednovrstvé pak mají kapacitu 4,7 GB. Na takto velké médium se vleze dvouhodinový film v rozlišení 720 x576 a ve velmi vysoké kvalitě. Formát podporuje až 9 různých záběrů kamer, vhodné např. pro záznam sportovního utkání, 8 zvukových stop (pro různé jazykové mutace) ve formátu MP2, AC3 nebo PCM. Také podporuje až 32 titulků. Celkový maximální datový tok je určen na 9,6 Mbit/s. DVD Video podporuje i interaktivní menu. V dnešní době se na DVD Video nejvíce distribuují filmy. Na DVD médium se vleze přibližně 1-5 hodin videa, podle datového toku.

#### 6.4.3.4 MiniDVD

MiniDVD opět není oficiálním formátem. Ve skutečnosti je to formát DVD uložený na médium CD. Výhody jsou stejné jako u DVD, nevýhodou je malá kapacita média CD a nízká podpora ve stolních DVD přehrávačích. Na miniDVD lze uložit přibližně 20–120 minut videa.

#### 6.4.3.5 DVB

DVB je výraz pro digitální vysílání. Má velmi podobné parametry jako DVD, ale podporuje ještě vyšší datové toky a tedy vyšší kvalitu. V současné době je již digitální vysílání v provozu, vysílají se i některé české televizní programy. Nevýhodou je nutnost poměrně drahého příjímače DVB. Tento formát je určen pouze pro digitální vysílání.

#### 6.4.3.6 Počítačový MPEG2

Počítače toho snesou mnohem více než omezené jednoúčelové DVD přehrávače. Na počítači se fantazii meze nekladou a video lze ukládat do formátu MPEG2, co formát nebo daný program zvládne. Je možné používat různé rozlišení, různé datové toky apod.

#### **6.4.4 MPEG-4**

V současné době se tento formát používá výhradně na počítačích. Výstup do něj podporují kompresní programy kodeku DivX 5, Xvid, Quicktime a některé další.

#### **6.4.5 AVI**

AVI je zkratkou pro Audio Video Interleave. Je to tedy formát pro prokládání videa a zvuku. Byl vyvinutý firmou Microsoft. Jeho využití je poměrně velké, protože v něm lze ukládat video i audio stopy v téměř jakémkoliv video a audio kodeku. AVI používá tzv. FourCC (Four Codec Code). Je to tedy znakový kód identifikující kodek. Kodeky se musí u společnosti Microsoft registrovat, aby nedošlo ke kolizi dvou různých kodeku se stejným FourCC. Některé kodeky mají následující FourCC: Indeo video 5.10 (iv50), Microsoft H.261 (m261), MS-MPEG4vl (mpg4), MS-MPEG4v2 (mp42), DV (YUY2), XviD (XviD), HuffYUV (hfyu). Kódy jiných nainstalovaných kodeků lze zjistit v registrech MS Windows nebo třeba programem VirtualDub v menu Video/Komprese.

Formát AVI prošel dlouhým vývojem, při němž se vždy naráželo na jisté problémy. První verze vznikla již pod MS Windows 3.11. Vzhledem k lóbitovému adresování byla velikost souboru omezena na 2GB. Další verze přišla s příchodem MS Windows 95 OSR2, ale opět byla nová hranice daná 32bitovým adresováním. Nyní už to byly 4 GB. V poslední verzi AVI2 (OpenDML) je již adresování 64bitové, což je v dnešní dob postačující. Velikost souboru je tedy omezena již schopnostmi souborového systému (FAT 32 – velikost souboru maximálně 4GB, NTFS, ext2fs, ext3fs, ReiserFS - neomezená velikost souboru).

Na počítačích je formát AVI nejpoužívanější. Má podporu mnoha kodeků a lze s ním poměrn dobře manipulovat. Možnosti formátu AVI jsou tedy dány možnostmi použitých kodeků. Formát AVI podporují snad všechny programy pracující s videem. Velmi dobrým programem pro různé konverze je voln šiřitelný VirtualDub. Umožňuje konverze do jiných kodeků, které jsou v systému nainstalované, také umožňuje vybrat způsob prokládání videa a zvuku. Formát AVI ale nelze přehrát nikde jinde než na počítačích.

## **6.5 Software pro přípravu CD a DVD**

Abychom se mohl finální produkt uložit na CD či DVD, musí se k tomu použít odpovídající software. Pro lepší přehled je zde uveden výběr nejpoužívanějších softwarů, které k tomuto účelu slouží.

## **6.5.1 Nero Burning Rom (VCD, XVCD a SVCD)**

Tento program $^{\rm 10}$  patří bezesporu mezi ty více rozšířené. Poskytuje spoustu nastavení pro vypalování, opět s ním může pracovat i naprostý začátečník, obsahuje totiž několik modů, ve kterých chcete program obsluhovat, takže na své si přijde i zkušenější uživatel. Vypaluje CD i DVD (v. 5.5). Program existuje ve trial verzi, takže může být po určitou dobu používán uživateli zdarma a později je možné si koupit verzi plnou.

## **6.5.2 Easy CD creator (VCD)**

Tento software<sup>11</sup> umožňuje vypalovat CD i DVD. Je to komerční produkt, jako většina těchto programů. Je jednoduchý na použití, může s ním tedy pracovat i naprostý začátečník. Pokud si program zakoupíte, získáte k němu řadu dalších užitečných pomůcek, které mohou usnadnit práci při tvorbě CD a DVD.

## **6.5.3 Sonic DVDit!**

Tento produkt<sup>12</sup> je zaměřen na vypalování a přepalování DVD, podporuje však standardně i tvorbu CD. Podporuje vlastní vytváření DVD menu, takže se s tím dá udělat opravdu profesionální projekt. Uživateli je poskytnuta dostatečná podpora formátů, v jakém je možné finální produkt ukládat (audio, video, text, obrázky atd.).

## **6.5.4 WinOnCD**

Firma CeQuadrat<sup>13</sup>je tvůrcem vypalovacího software WinOnCD. V zásadě existují tři verze WinOnCD.

<sup>10.</sup> <http://www.nero.com>

<sup>11.</sup> <http://www.roxio.com>

<sup>12.</sup> <http://support.sonic.com>

<sup>13.</sup> <http://www.cequadrat.com>

#### 6.5.4.1 ToGo!

Jednoduchý a rozumně použitelný program na vypalování datových a zvukových CD a pro kopírování už hotových CD. Ideální verze pro začátečníky zvláště pak proto, že obsahuje průvodce (wizard), který je velice dobře vyveden. Prostředí se snaží být jako průzkumník (ale nejde tak daleko jako Easy CD Creator). Vypadá to, že vývoj této verze byl zastaven.

#### 6.5.4.2 WinOnCD

Tato verze obsahuje všechno, co obsahuje ToGo!. Navíc je zde podpora Video CD, předpřipravený projekt pro tvorbu CD ve standardu CD Extra. Asi u každého formátu (datové CD, audio CD) lze najít něco navíc oproti verzi ToGo!. Například při vypalování Audio CD se může nechat skladba odstranit od šumů, což by se u ToGo! hledalo jen marně. I v této verzi je průvodce, který toho nabízí také o něco více.

#### 6.5.4.3 WinOnCD - Power Edition

Jak je z názvu patrné, tak tato verze toho v sobě obsahuje nejvíce. A je tomu tak. Oproti předchozí verzi je zde navíc podpora UDF, HFS (filesystém pro Macintoshe), bootovatelných CD, CD Text. Znovu se zde dají nachází skoro všechny funkce a tento program se doporučuje pouze zkušeným uživatelům. Průvodce toho také umí podstatně více, ale myšlenka a použití je stejně jednoduchá jako u ToGo!

## Kapitola 7

## K divákovi

V dnešní době lze svá díla prezentovat v rozličných médiích. Nejsledovanější stále zůstává televizní obrazovka. S rostoucími možnostmi internetu se rozšiřují i možnosti prezentace filmů na tomto médiu. Nejpřístupnější však stále zůstává filmový festival, které mu se věnuje další podkapitola.

## **7.1 Filmový festival a jeho příprava**

Příprava filmového festivalu se skládá z několika etap. Za prvé je potřeba mít pro festival náplň. V případě festivalu filmového dostatek divácky atraktivních filmů. Dalším krokem je pokud možno získat co nejvíce financí. Díky nim pak již budou všechny ostatní mnohem snazší a bude s nimi méně starostí.

Místo konání, vybavení a doprovodný program festivalu záleží na rozsahu a množství diváků, které je očekáváno. Čím větší počítáme účast, tím by měl být doprovodný program bohatší. Důležité je také v případě větší návštěvnosti mít zajištěnu dostatečnou informovanost diváků ať již informačními letáčky nebo brožurou. Nezbytné je mít také dostatek lidí, kteří se budou o dav starat a řešit nenadálé situace jako například, že se někomu udělá špatně nebo dojde k malé šarvátce.

Nejvíce ovlivní návštěvnost propagace. Ta se samozřejmě liší podle toho kolik, lidí chceme na naši akci přilákat a hlavně jakou máme cílovou skupinu lidí (děti, studenti, důchodci). Nejpoužívanější jsou kvalitní plakáty zavčas rozvěšené, podpořené případně jinou formou reklamy, jako je například inzerce v rádiích nebo v novinách.

Posledním krokem přípravy festivalu je promyšlení a plánování jeho dramaturgie. Festival by měl mít spád, neměl by mít hluchá místa. Na druhou stranu se ale musí nechat divákovi prostor na odpočinek nebo občerstvení.

## **7.2 Úprava videa pro internet**

#### **7.2.1 Streamování**

V poslední době se díky neustálému zrychlování sítí začíná rozvíjet možnosti streamovacího obrazu. Díky němu je dáno video k dispozici uživatelům, kteří o něj mají zájem. Princip streamingu spočívá v tom, že video je přehráváno přímo na serveru a není tak nutné jej předtím ukládat na lokální počítač, na němž je video sledováno. Jeho využití je především pro přímý přenos a pro archivaci. Nejčastější formáty jsou Real Media a Microsoft Streaming Media.

Pro většinu uživatelů je vhodné si zvolit formát Real Media, protože funguje na více platformách a export do něj Adobe Premiere podporuje přímo (bez dodatečného stahování).

#### 7.2.1.1 Export do streamovaného videa

V Adobe Premiere se export skrývá pod volbou File->Export Timeline -> Advanced RealMedia Export. V Target Audiance Settings nastavíme toky, pro které chceme soubor vygenerovat a pak

ve volbě Preferences nastavíme u Video Codec 2-pass encoding a Variable Bit Rate Encoding. Toto nastavení vede k velikosti přibližně 10MB/minutu. Poté stačí vše potvrdit a výsledek se vygeneruje ve formátu rm.

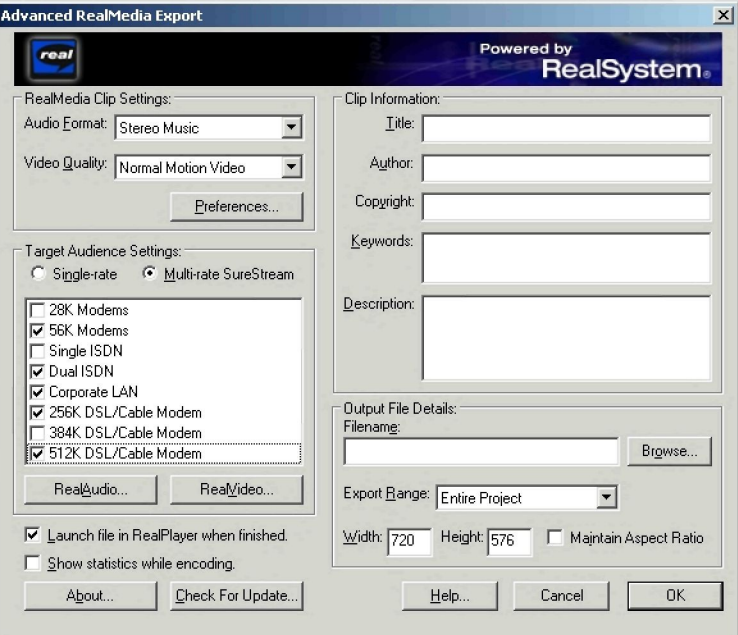

Obrázek 7.1: Export streamovaného videa pomocí RealMedia Export

#### **7.2.2 Jiné kodeky**

Jako další formát, který je možný použít je formát firmy Microsoft a to ASF (Advanced Systems Format). Jedná se o podobný produkt, který však spolupracuje pouze s Microsoft Windows. K ukládání do tohoto formátu je nutné si stáhnout si Microsoft Media Encoder či Microsoft Streamming Media Resource Kit ze stránek Microsoftu.<sup>1</sup>

<sup>1.</sup> <http://www.microsoft.com/windows/windowsmedia>

## Kapitola 8

## Závěr, shrnutí, závěrečná doporučení

Snažili jsme se provést zájemce o zpracování a vytváření poloprofesionálních snímků s využitím moderních digitálních technik od původního autorova námětu až po prezentaci finálního produktu. Vzhledem k přechodnému vývoji v oblasti digitálního zpracování informací lze očekávat, že mnohé informace, sepsané na jaře 2003, brzy zastarají. Přesto doufáme, že učební text poslouží pro eliminaci mnohých začátečnických chyb a umožní základní orientaci v problematice všech etap přípravy digitálních snímků.

Dosažení maximální kvality a splnění autorského záměru do všech podrobností bude bezesporu vyžadovat detailní seznámení s dostupnými nástroji (kamera, střihový software apod.), takže tato skripta nelze považovat za úplný všeobjímající text. Doporučujeme tedy přečtení tohoto textu jako motivaci k dalšímu studiu a tvůrčím experimentům.

Závěrem nezbývá než popřát hodně uspokojení z tvoření vlastních snímků.

# Reference

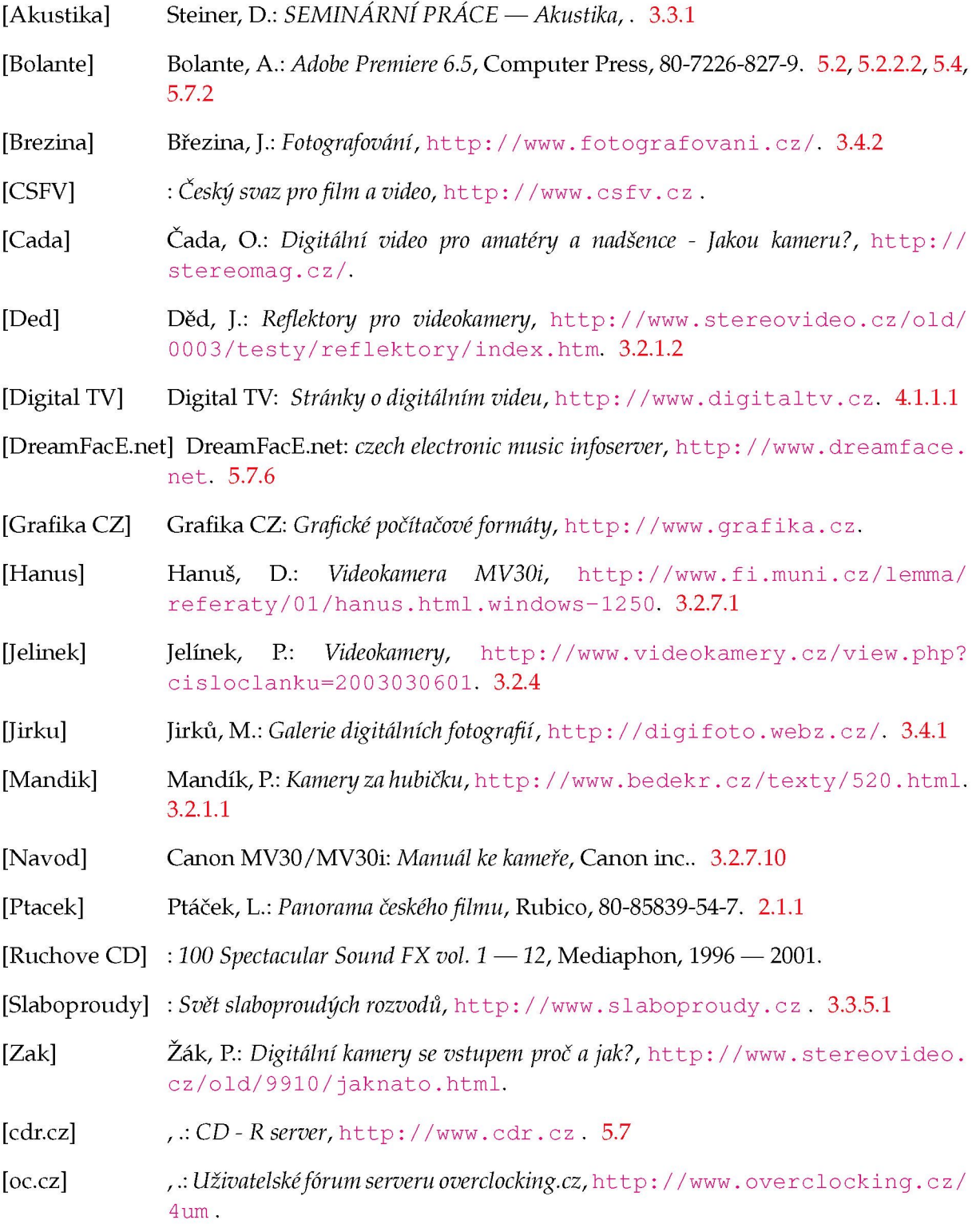

# Rejstřík

Adobe Premiere, 35 Audio Mixer, 55

Efekty a triky, 48

Mute, Solo, 55

Pravidlo hlavního směru, 43 Pravidlo osy,

Rapidmontáž, 46

Titulky, 47

Unlink audio and video, 54

Vlastnosti okna Audio Mixer, 55